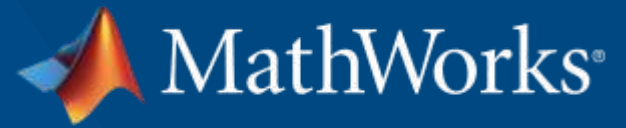

**EDHPC 2023 European Data Handling & Data Processing Conference for Space** 2 - 6 October 2023 | Juan-Les-Pins | France

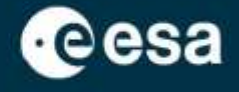

#### **Artificial Intelligence workflows for FPGA & SoC using a Deep Learning Processor**

Lunar Crater Detection

Pierre Harouimi pharouim@mathworks.com

*Application Engineer - Artificial Intelligence*

Stephan van Beek svanbeek@mathworks.com

*European Technical Specialist SoC/FPGA/ASIC Design Flows*

 $9156$ 0110 1881

© 2023 The MathWorks, Inc.

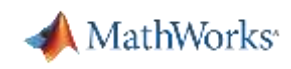

## Agenda

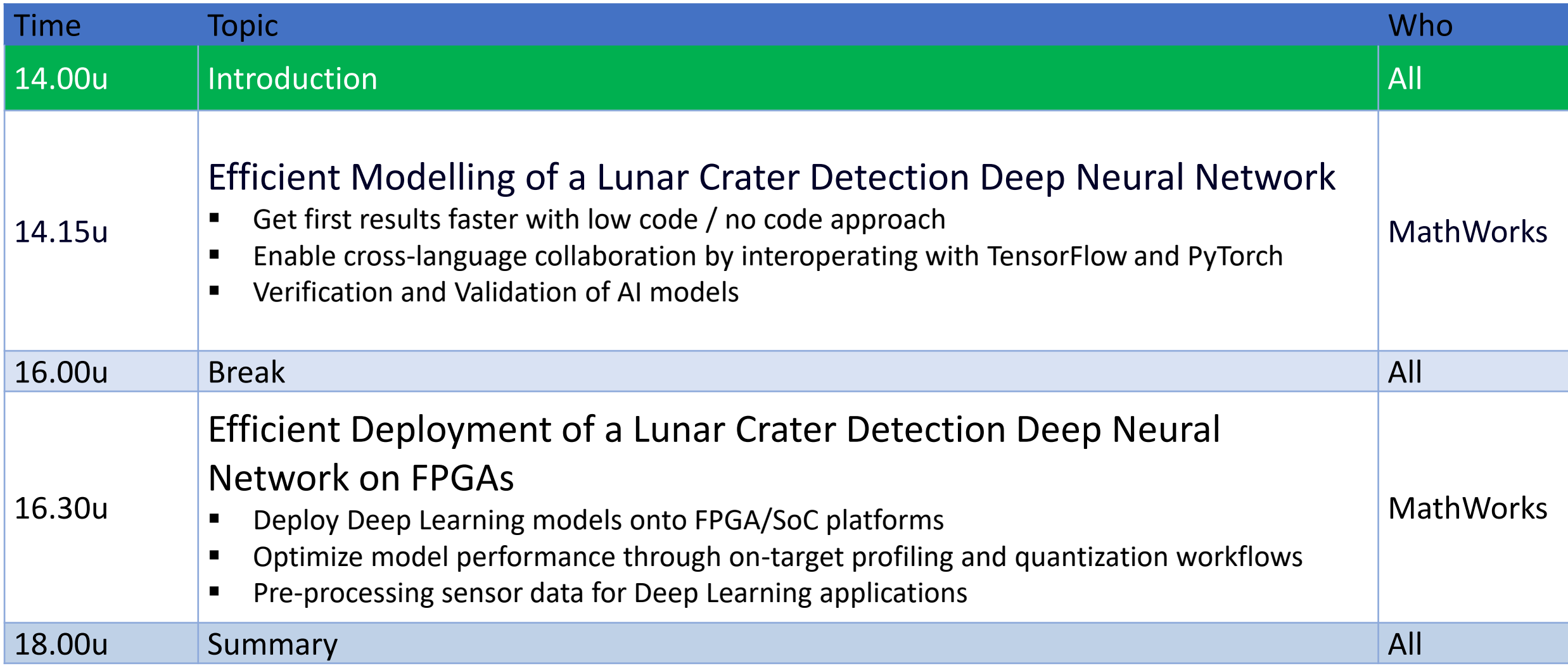

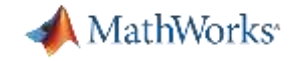

**2**

#### Artificial Intelligence on Embedded Devices

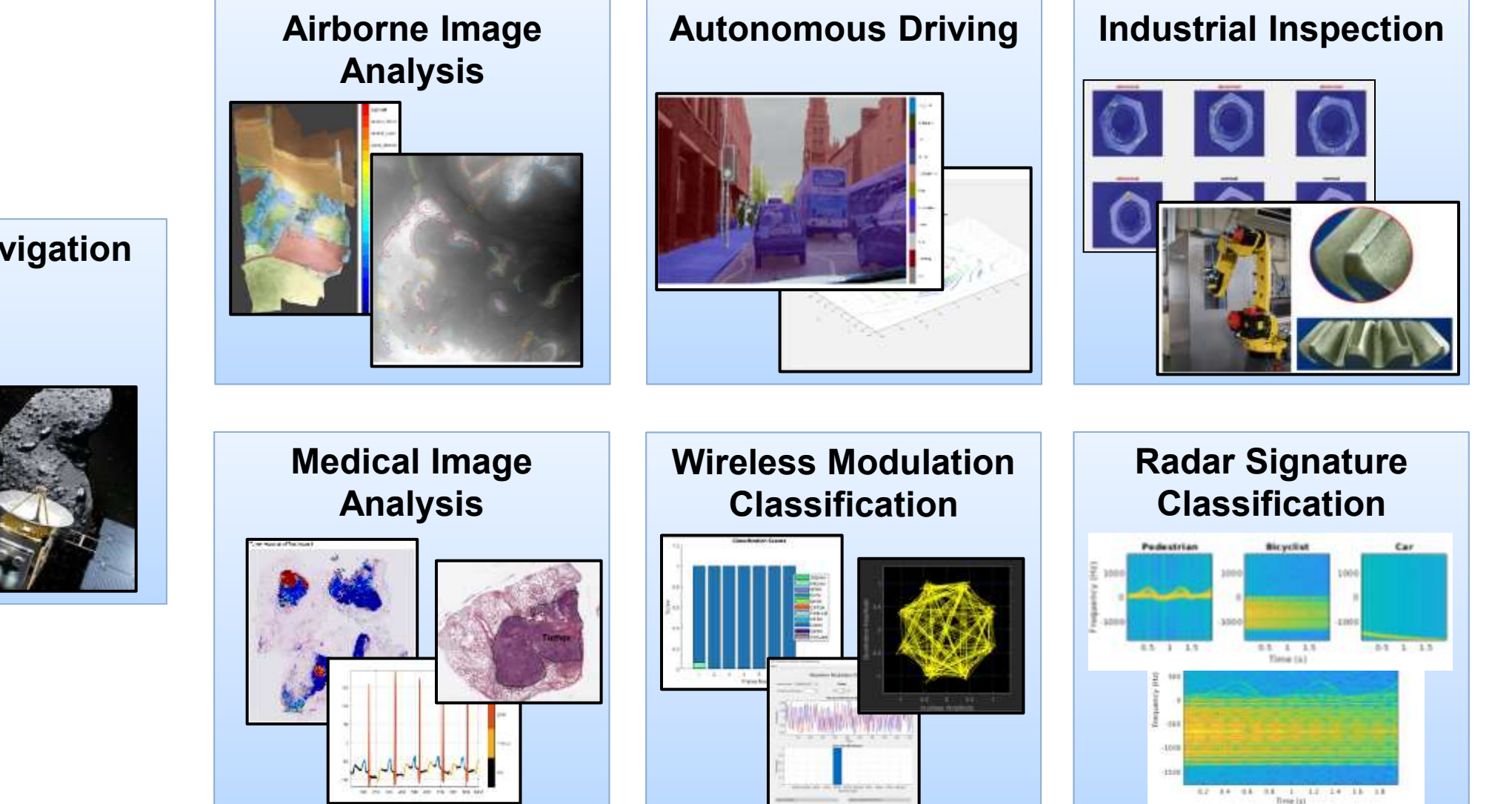

**Satellite Navigation**

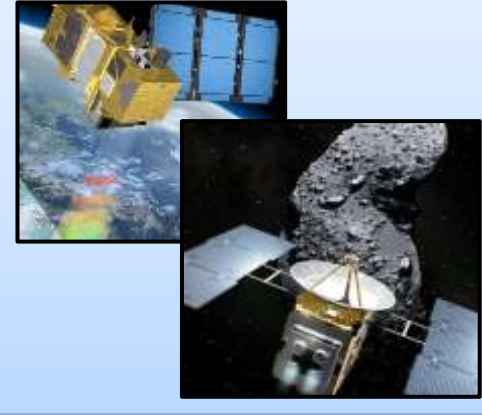

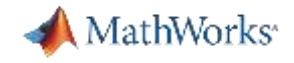

#### Industry Trends

#### Designs with AI accelerator cores increasing

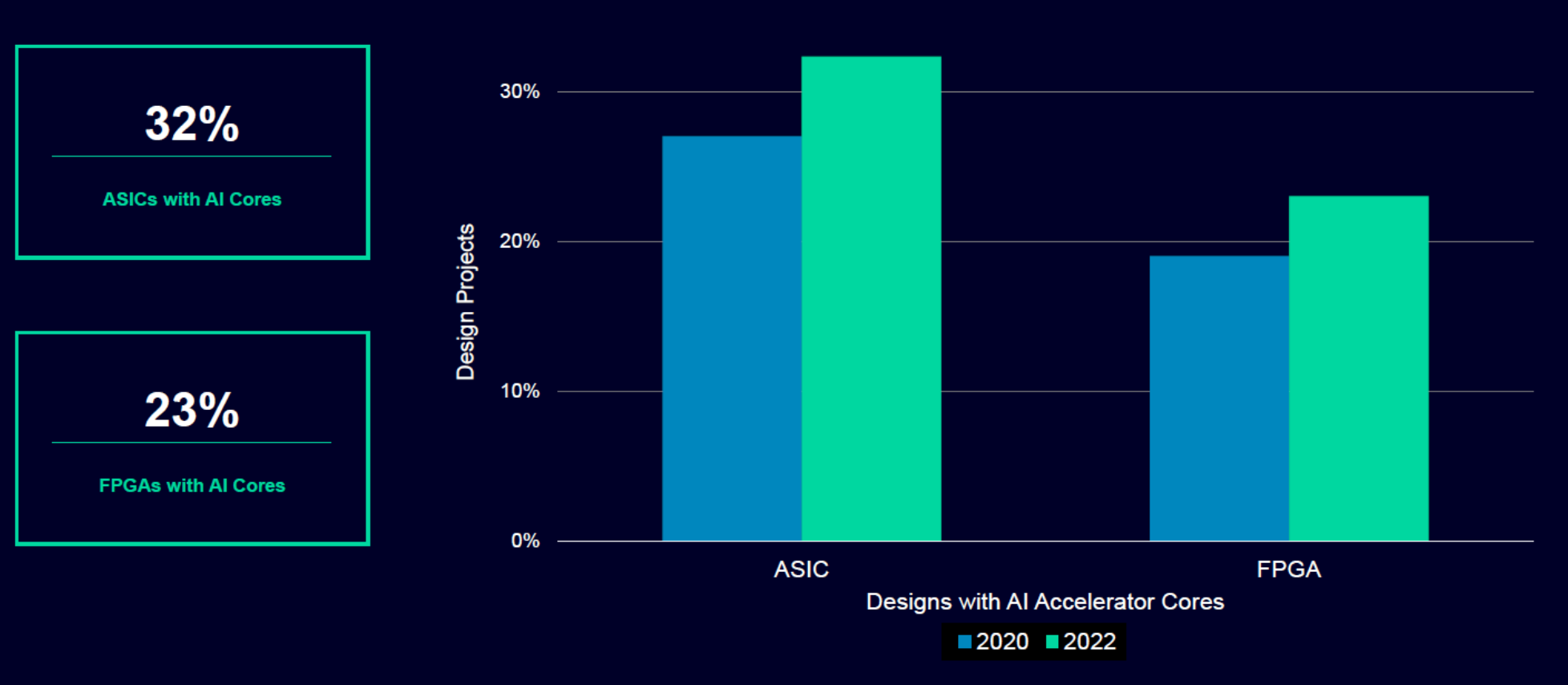

Source: Wilson Research Group and Siemens EDA, 2022 Functional Verification Study

Unrestricted | © Siemens 2022 | Siemens Digital Industries Software | 2022 Functional Verification Study

#### **SIEMENS**

### Embedded development makes use of advanced technology capabilities

Embedded AI and machine learning attract the most attention, followed by embedded vision and speech capabilities

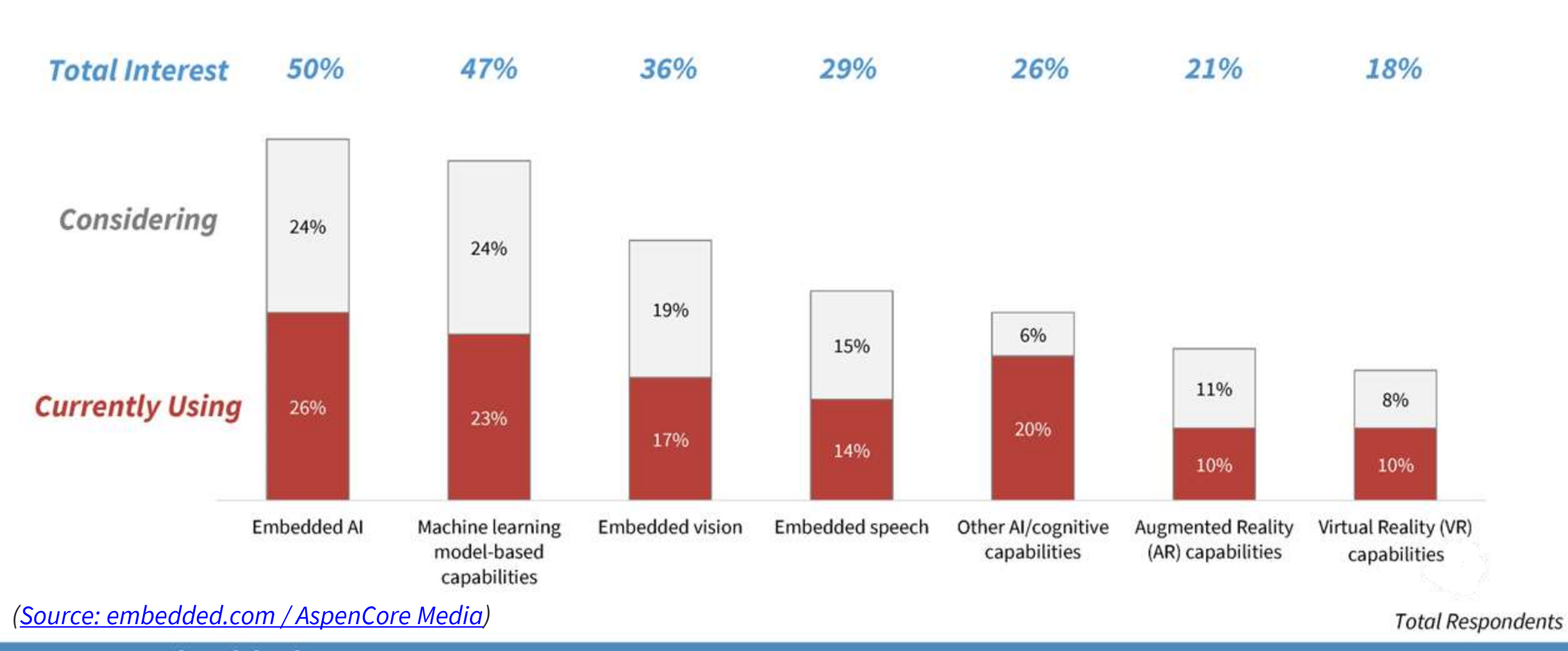

embedded **SULVELM** 

27. Which of the following advanced technologies are you currently using in your embedded systems? 28. Which of the following advanced technologies are you considering using in your future embedded systems? ASPENCORE | 19

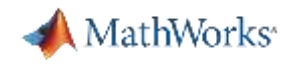

## Machine learning has been deployed on ground segment applications for several years  $\rightarrow$  now moving into space

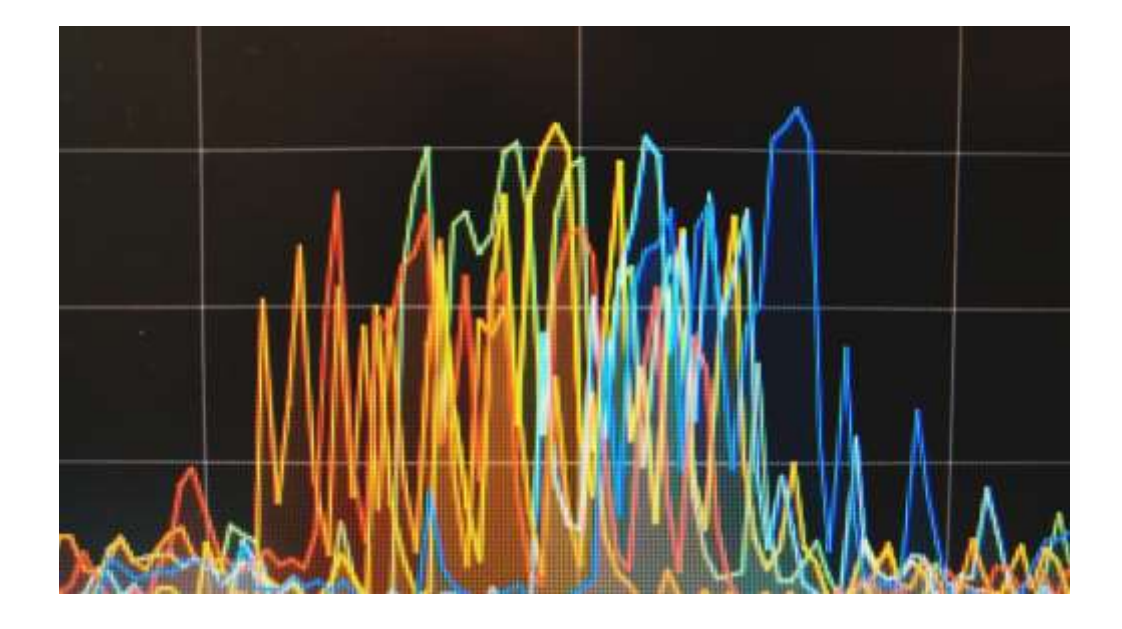

#### **Telemetry Outlier Detection <b>Geospatial Analytics**

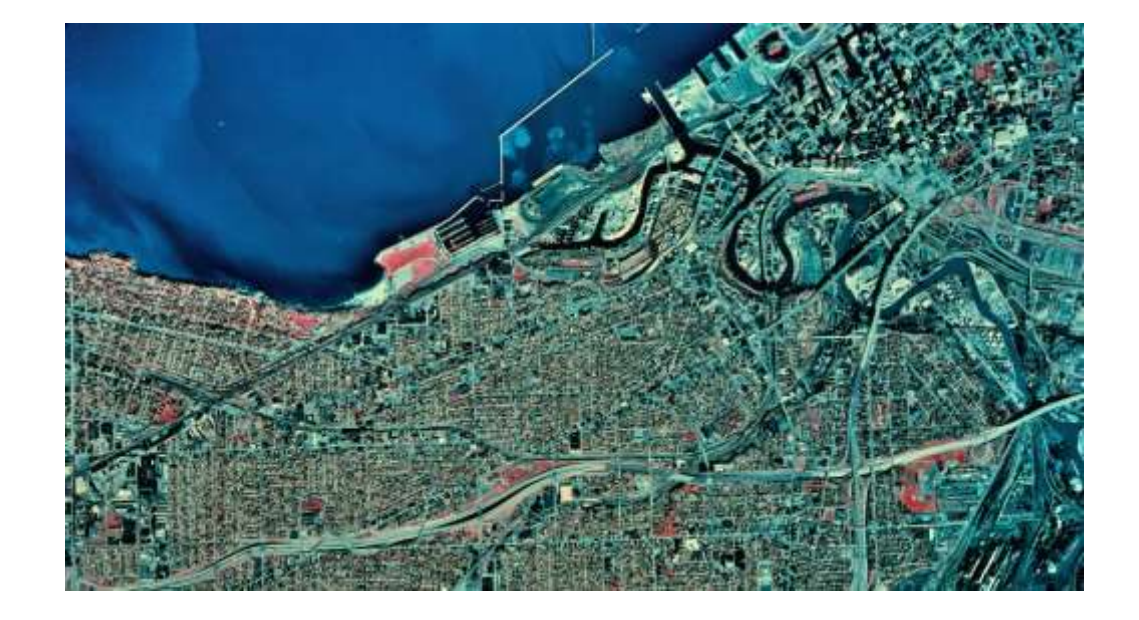

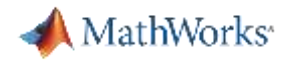

#### [Deep Learning and AI in space](https://www.electronicdesign.com/technologies/embedded-revolution/article/21212499/mathworks-a-promising-future-for-ai-and-autonomy-in-space?cid=?s_eid=PSM_25538%26%01A+Promising+Future+for+AI+and+Autonomy+in+Space|LinkedIn|PostBeyond)

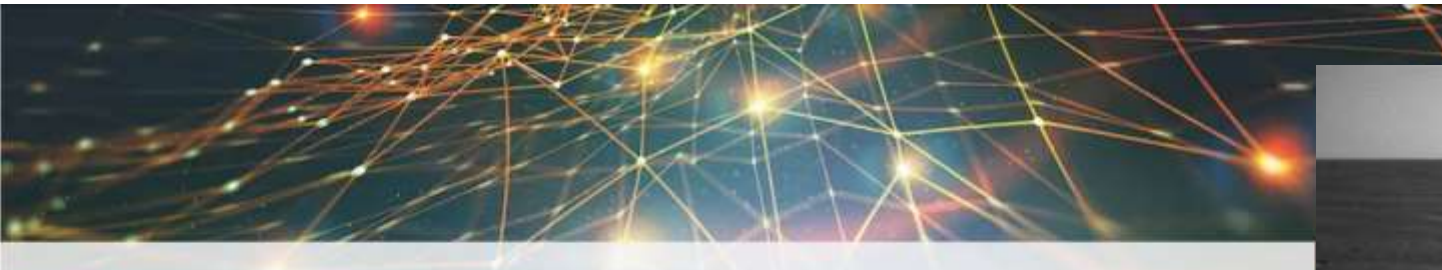

#### TECHNOLOGIES > EMBEDDED REVOLUTION

#### A Promising Future for AI and Autonomy in Space

Jan. 6, 2022

Machine learning and deep learning are the next frontier in AI, and thus, in space applications. To quicken the integration process, engineers need software tools that they're familiar with.

#### Ossi Saarela

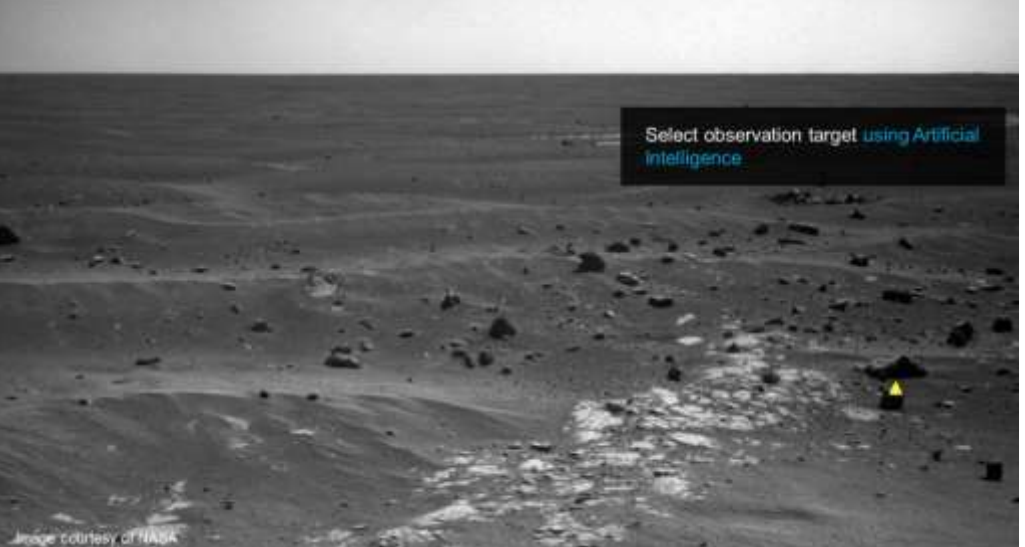

For example, NASA's Mars Curiosity Rover is armed with an instrument called ChemCam, which analyzes the composition of Martian rocks and soils. But to do this, ChemCam first must point itself at a target. Giving the pointing instructions from the ground is a cumbersome process, limited by whether the right communications satellites are within view of Curiosity and even by the length of time it takes commands and data to travel from Mars to Earth (known as the light-time constraint). For this reason, Curiosity uses an autonomous targeting algorithm to point its instrument during times that ground commanding isn't available.

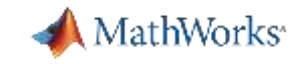

#### Deep Learning Helps Detect Gravitational Waves Hunting for Black Holes with Artificial Intelligence

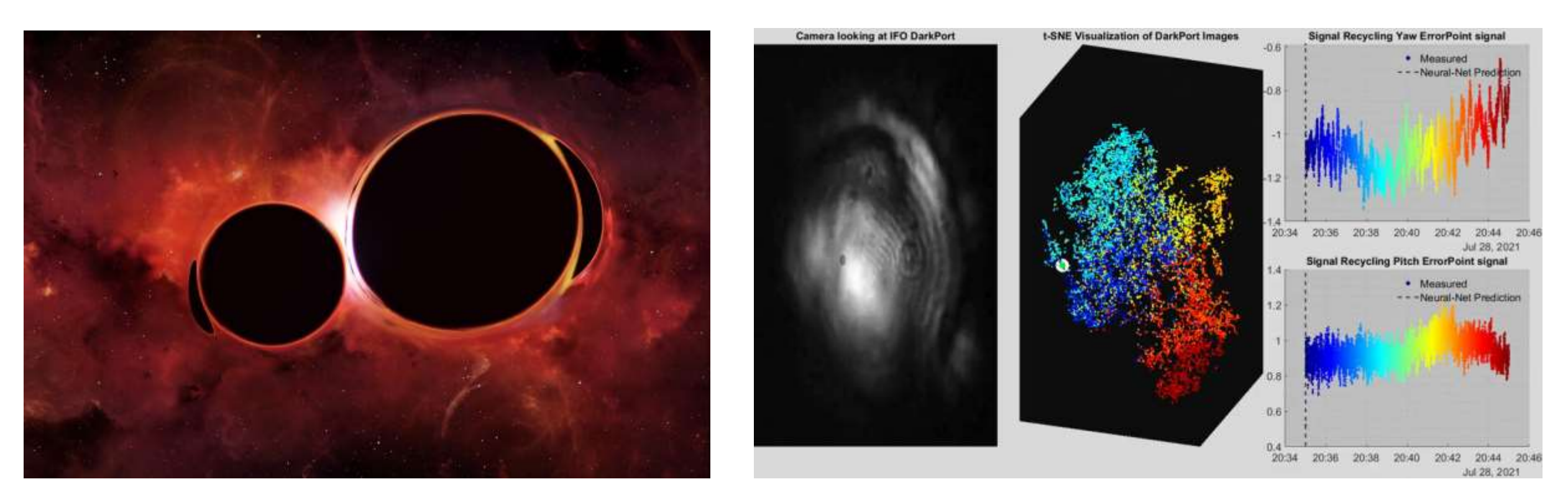

- Max Planck Institute used AI and laser interferometry to detect gravitational waves caused by space-time distortions in our solar system.
- AI is used to predict misalignments for key optics.

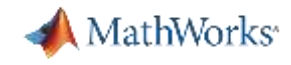

### The biggest challenge to deploying AI algorithms on-board is *verification and validation*

#### **Commercial Aviation**

EUROCAE WG114 – SAE G34

EASA Concept Paper: First usable guidance for Level 1 & 2 machine learning applications

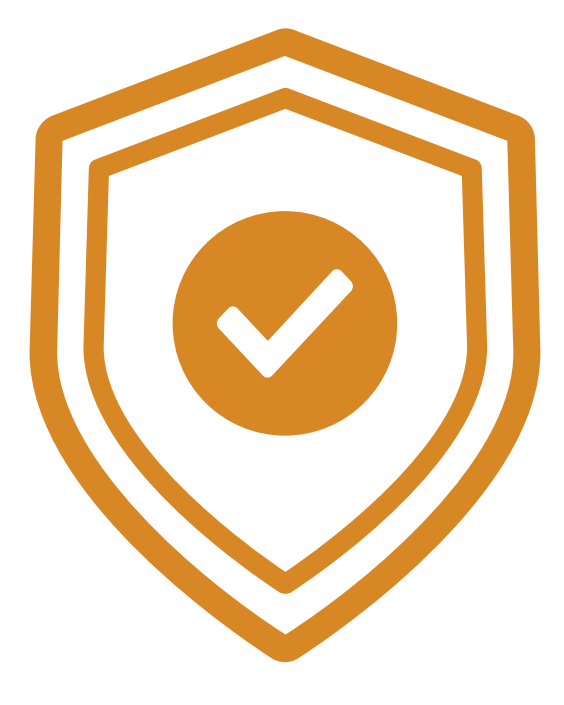

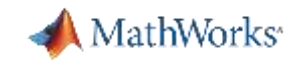

#### Case-study: Lunar Crater Detection Deep Neural Network Why Crater Detection?

- Surfaces such as the moon contain **hazards**: surface features that may damage a spacecraft (e.g. slopes, craters, rocks)
- On-board **Hazard Detection and Avoidance** (HDA) is needed to ensure safe autonomous landing

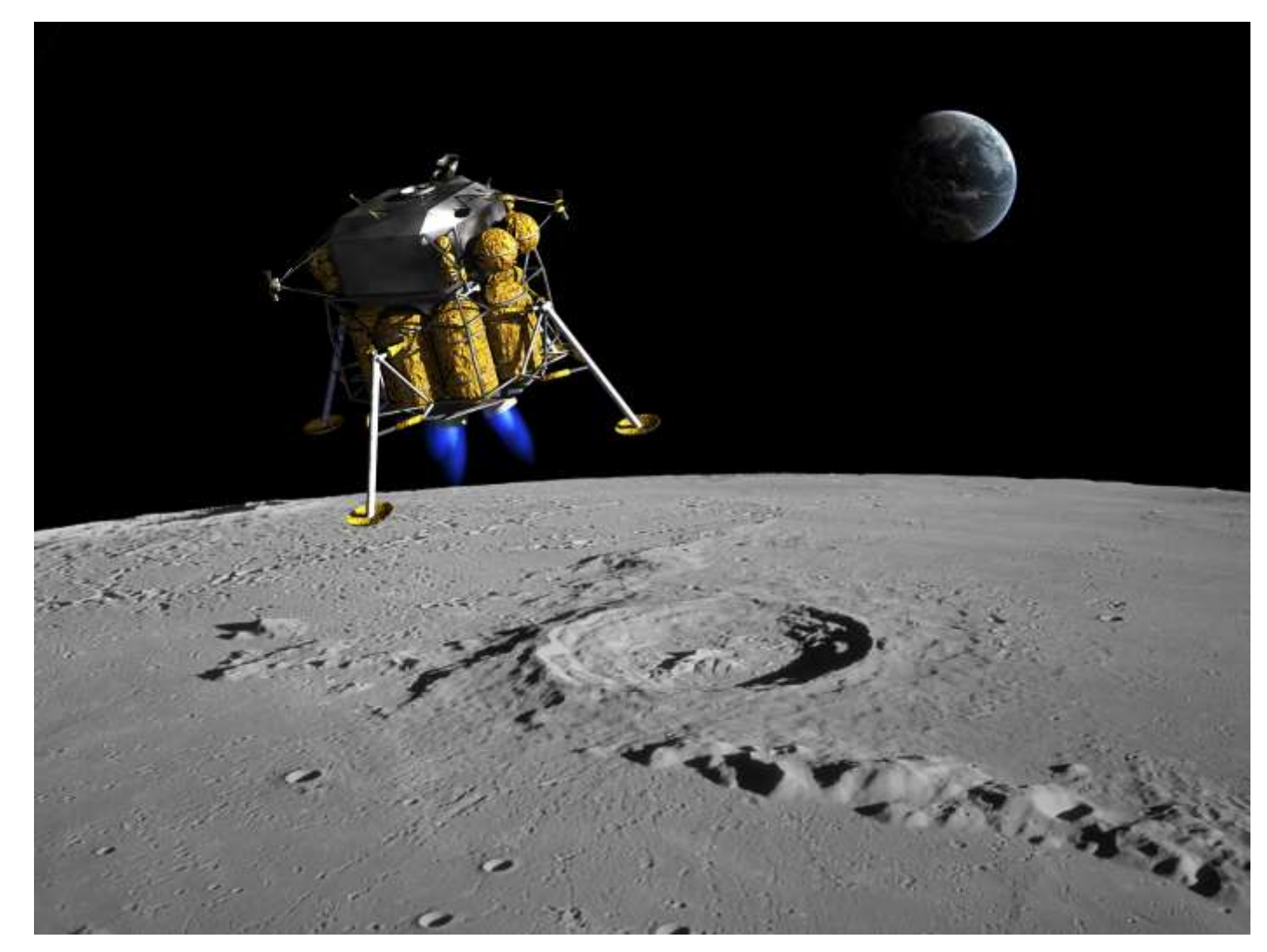

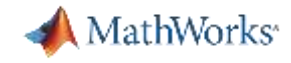

### AI-Driven System Design and Collaboration

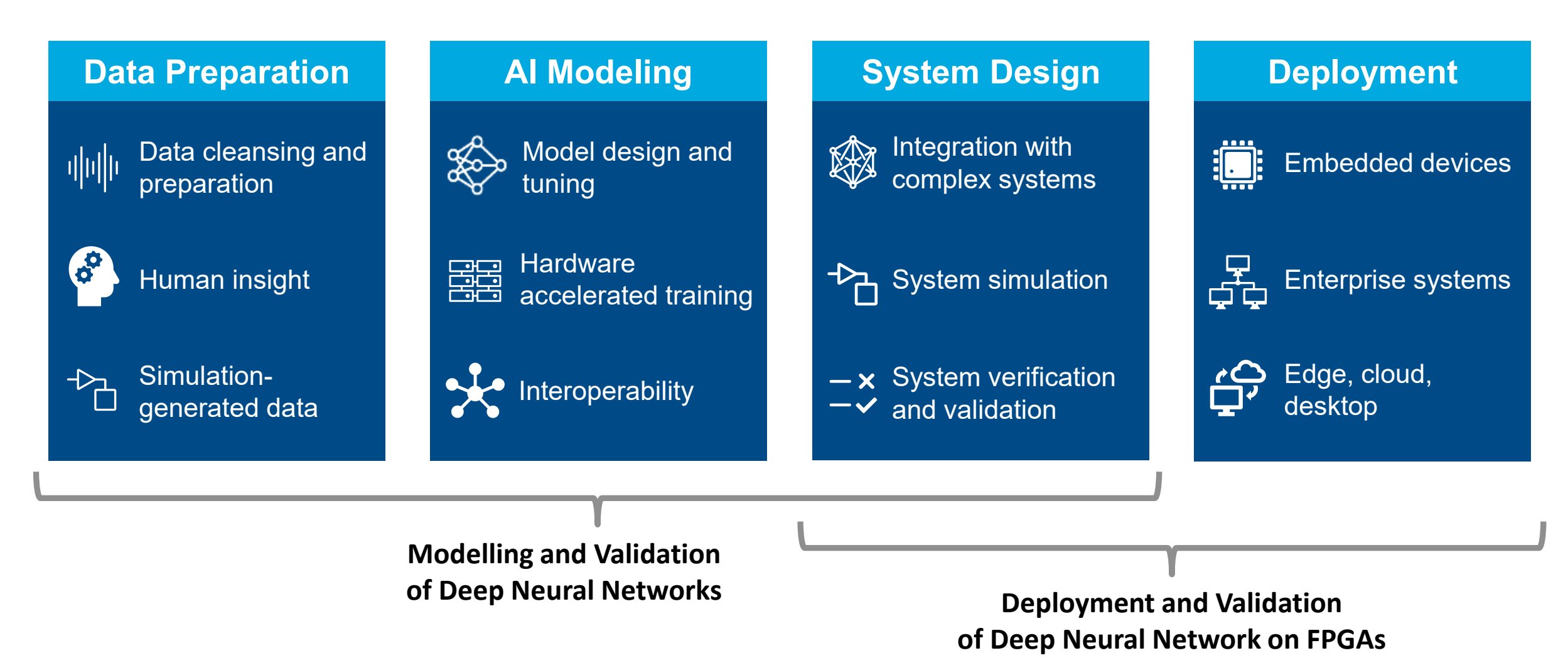

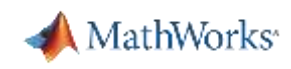

## Agenda

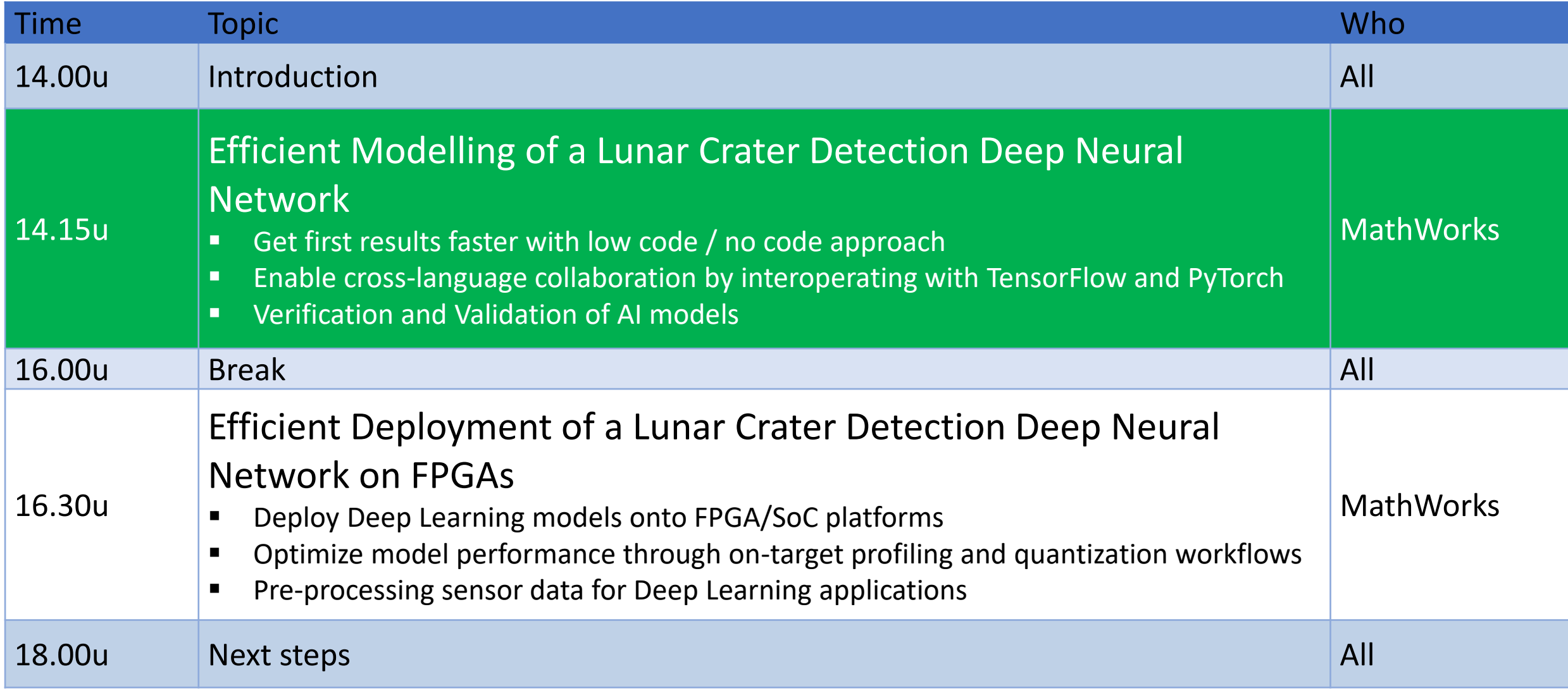

## Efficient Modelling of a Lunar Crater Detection Deep Neural Network

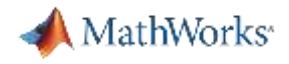

### Featured Example: Detecting Objects with YOLO v2

Build, test, and deploy a deep learning solution that can detect objects in images and video.

- **[You Only Look Once](https://www.mathworks.com/help/vision/ug/train-an-object-detector-using-you-only-look-once.html)**
- Real-time object detector
- Surveillance, Target Recognition

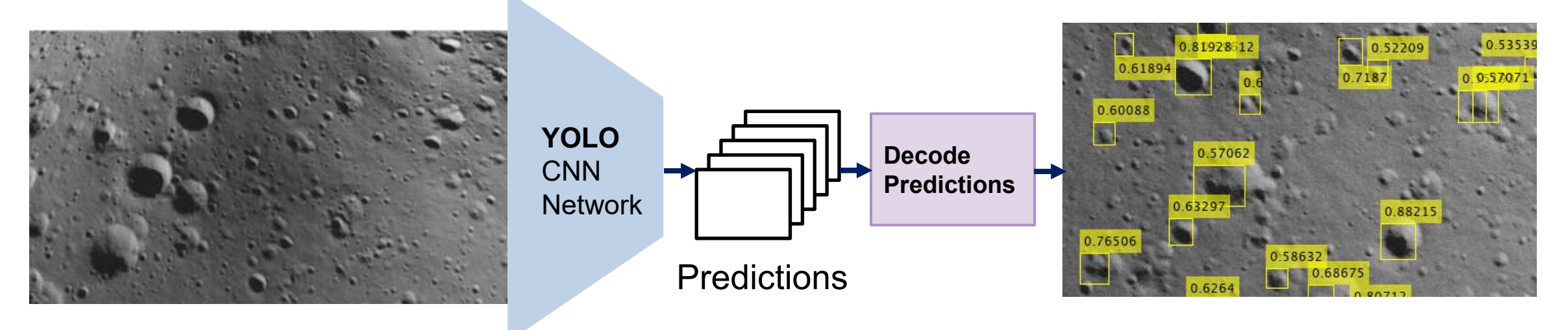

MathWorks<sup>®</sup>

DEMO

#### Lunar Lander Video from PANGU

#### **PANGU v4 simulation of a Lunar Lander** descent onto Malapert mountain

Modelling/rendering: PANGU v4.00/PANGU v4.02 Base DEM: LRO 3880×3880@480m Lunar south pole DEM PANGU enhancements: twelve 3880×3880 layers down to 0.12m at landing 975029 craters with diameters in the range 1m to 480m 13668 boulders with diameters in the range 0.5m to 15m Hapke BRDF: w=0.33, h=0.05, B0=0.95, s=8, L=0.05 Sun: azimuth 113.5°, elevation 1.35° (at the south pole) Shadows: static per-vertex shadow map with point source Sun PANGU camera: FOV 70°, 1280×720, QE=1, gain 5e-/DN, full well 334000e-2.2ms frames at 20Hz (played at 30Hz: 1.5× real-time) Noise: dark current ~300k e-/pixel/s, readout noise 120e-Radiation: 2 million protons/s/m^2, isotropic flux, 0.01mm pixels Trajectory: ballistic+main-engine with double-divert before landing Note: very high noise/radiation to emphasize camera model

*Planet and Asteroid Natural Scene Generation Utility*

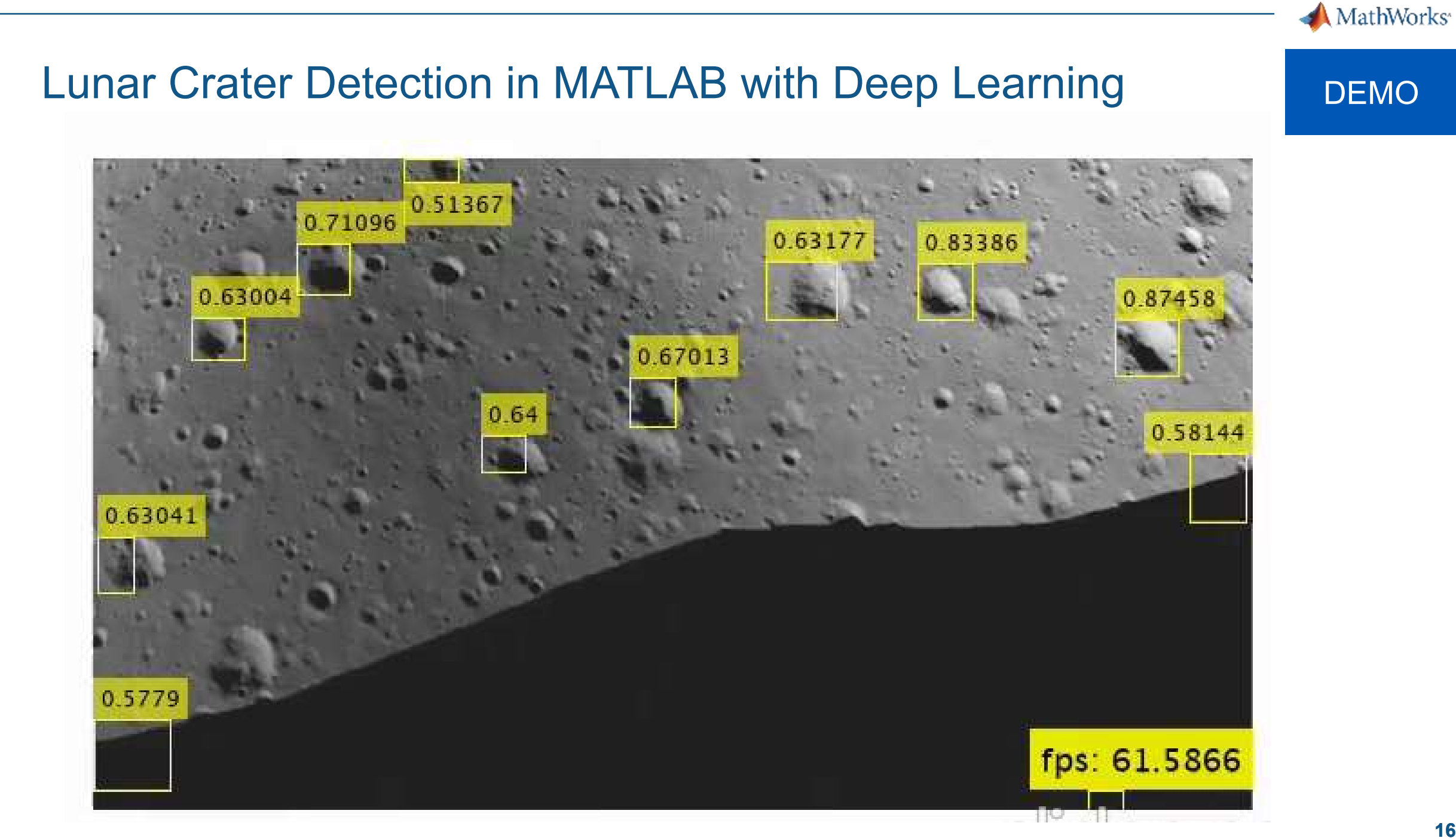

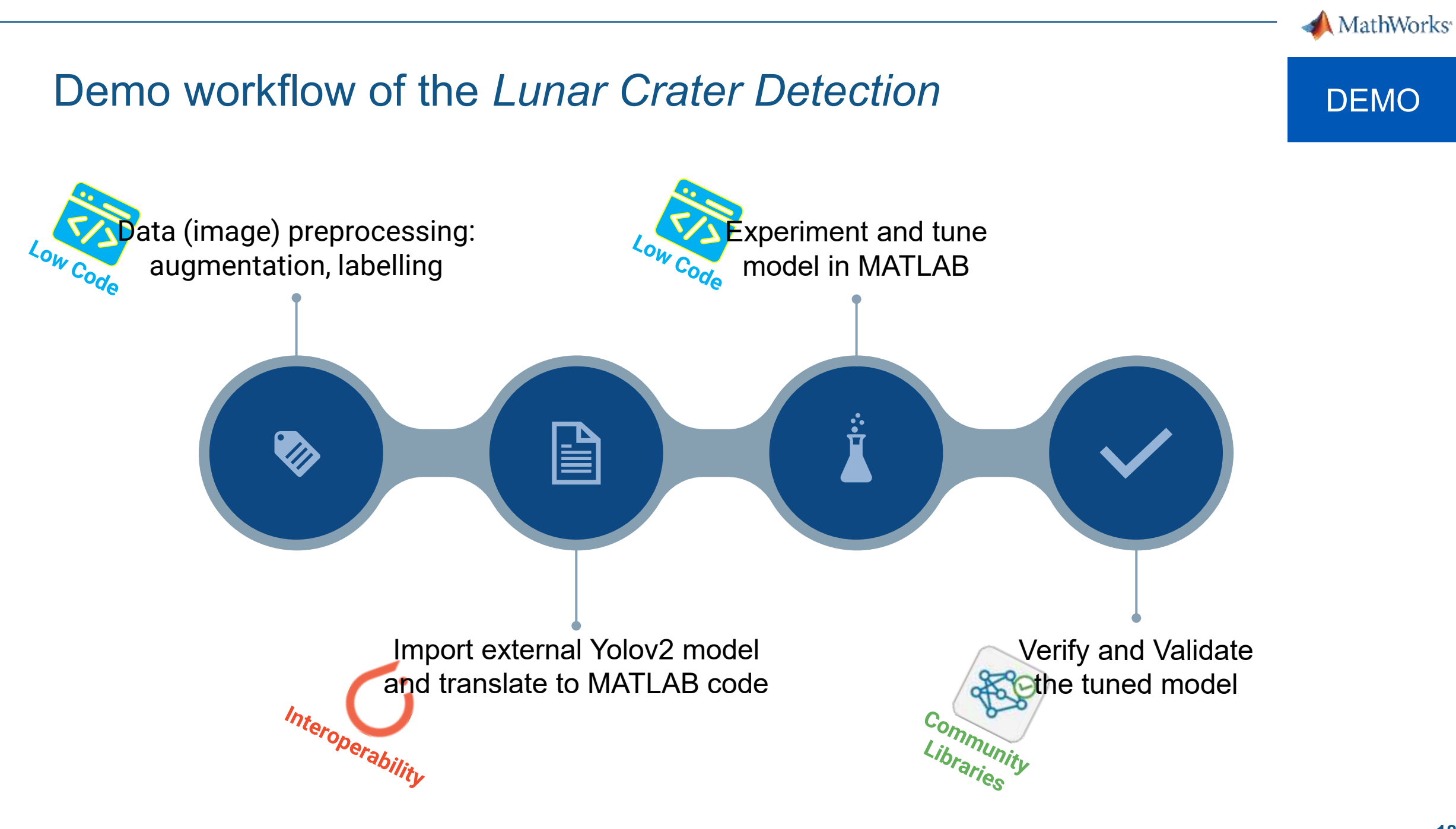

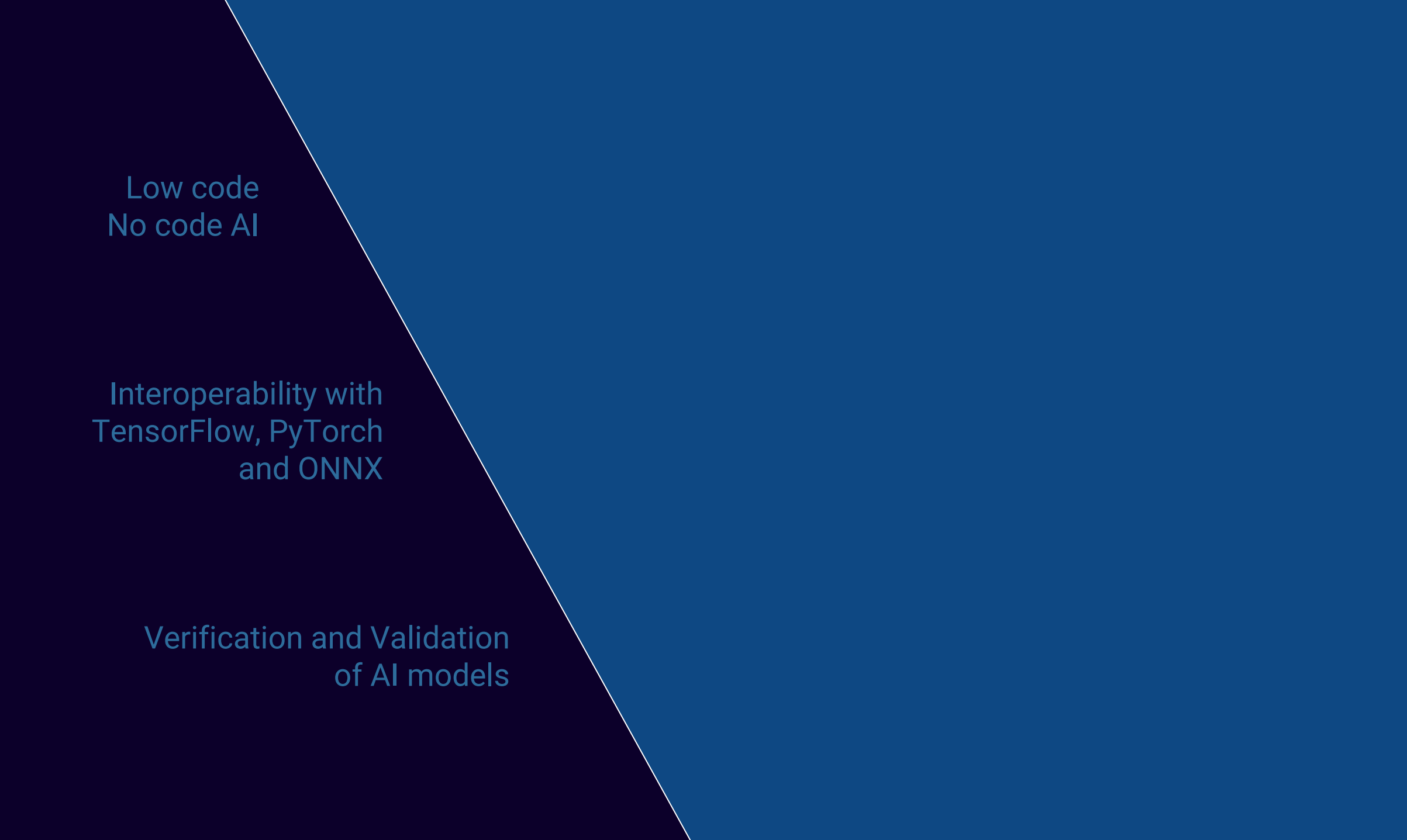

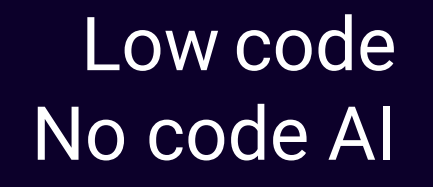

Interoperability with TensorFlow, PyTorch and ONNX

> Verification and Validation of AI models

How to accelerate prototyping steps to get first results faster

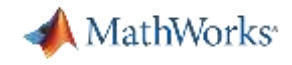

#### Accelerate prototyping to get first results faster

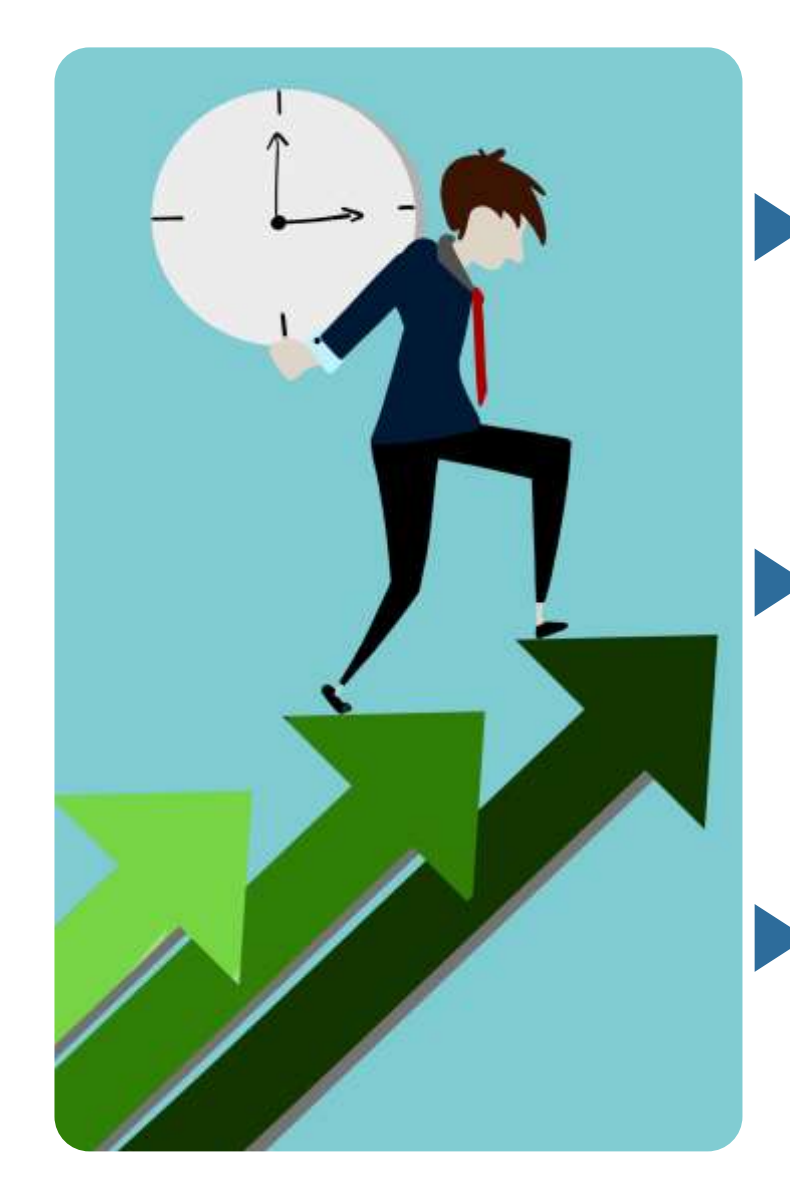

Many interactive no code apps in **multiple domains**: data handling, images, signals, features extraction, etc.

Easy and common data workflow: import, visualize, manipulate, train/test, export the MATLAB code.

Users can build and share custom apps with other users (who have or don't have MATLAB)

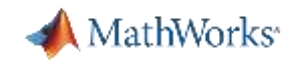

#### MATLAB apps – Definition

- $\blacksquare$  MATLAB<sup>®</sup> apps are interactive applications written to perform technical computing tasks
- Apps are included in many MATLAB products
- **The Apps tab of the MATLAB Toolstrip shows** you the apps that you currently have installed

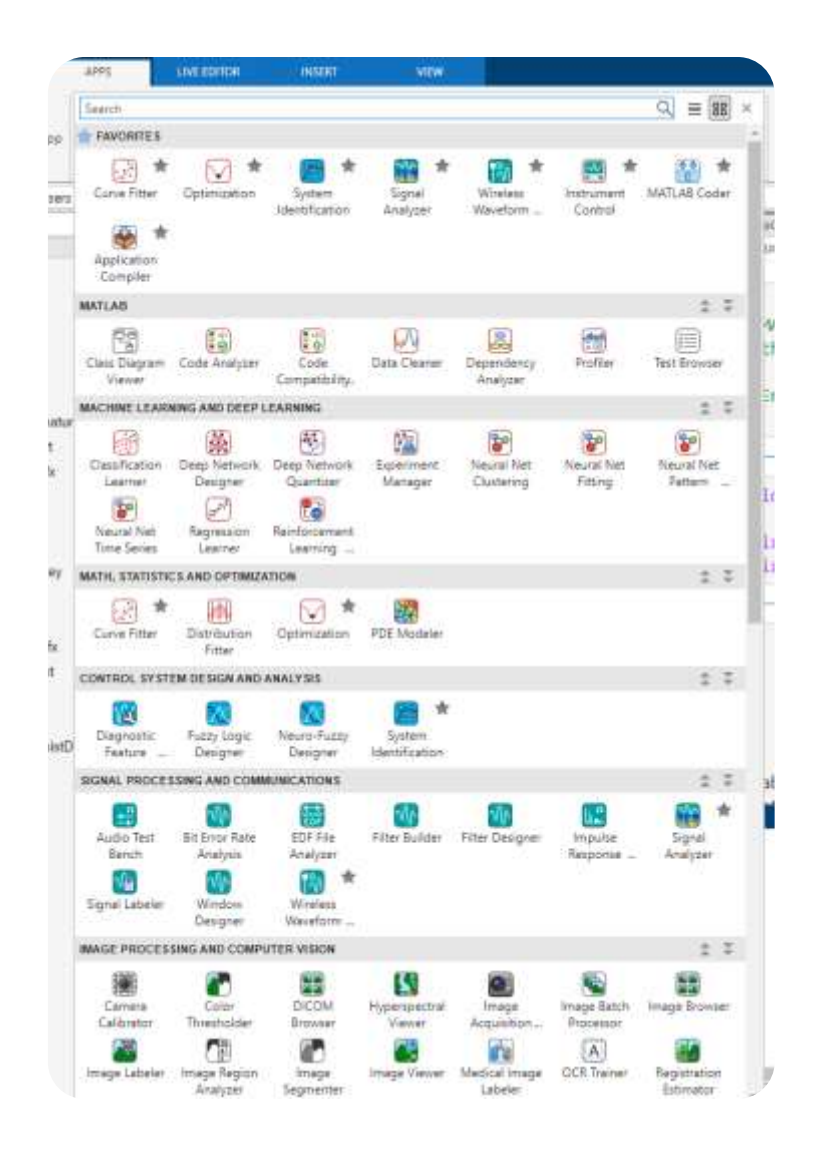

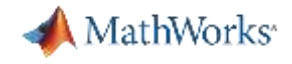

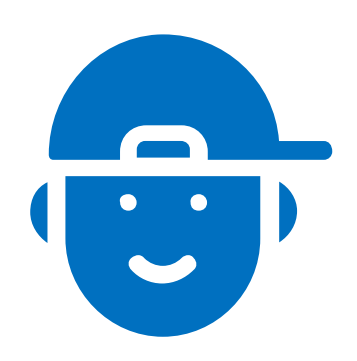

I spend too much time labelling my data, having too many images in my dataset

I have multiple interactive apps that facilitates labelling – images, videos, signals, lidar and more

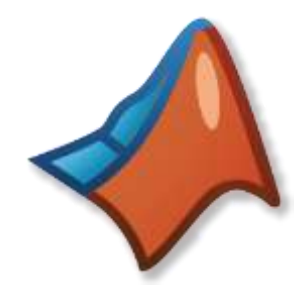

### Spend less time preprocessing and labeling data

Synchronize disparate time series, filter noisy signals, automate labeling of video, and more.

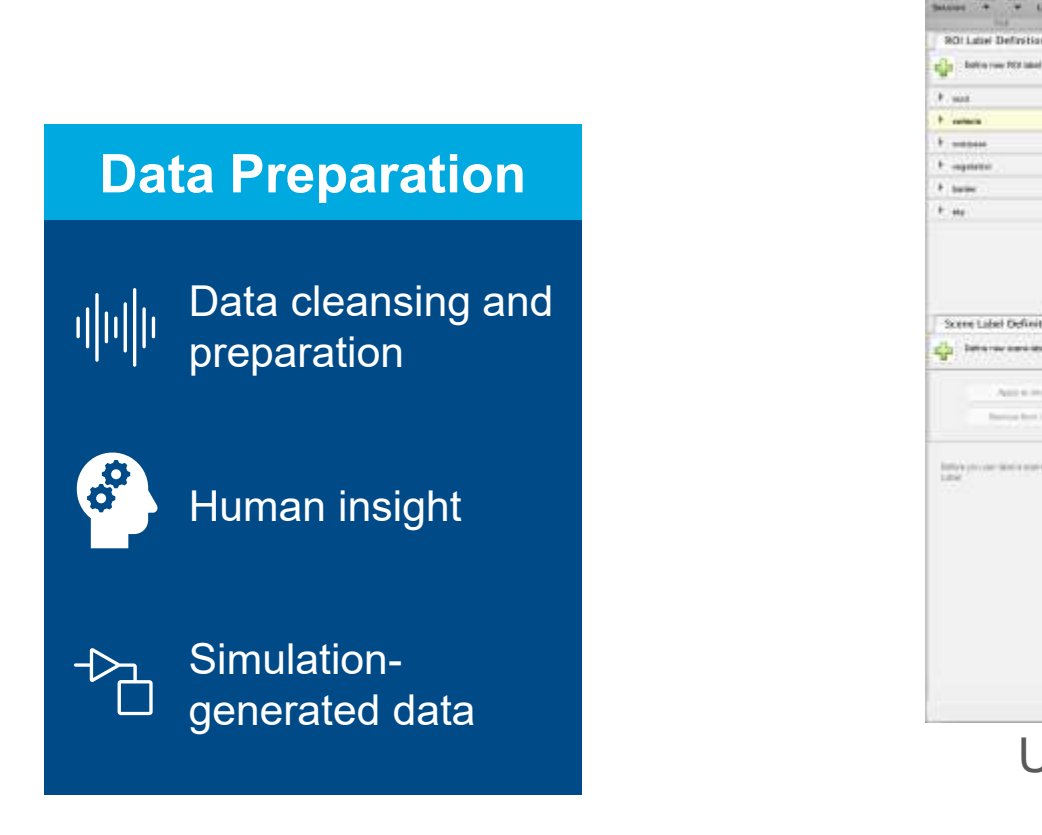

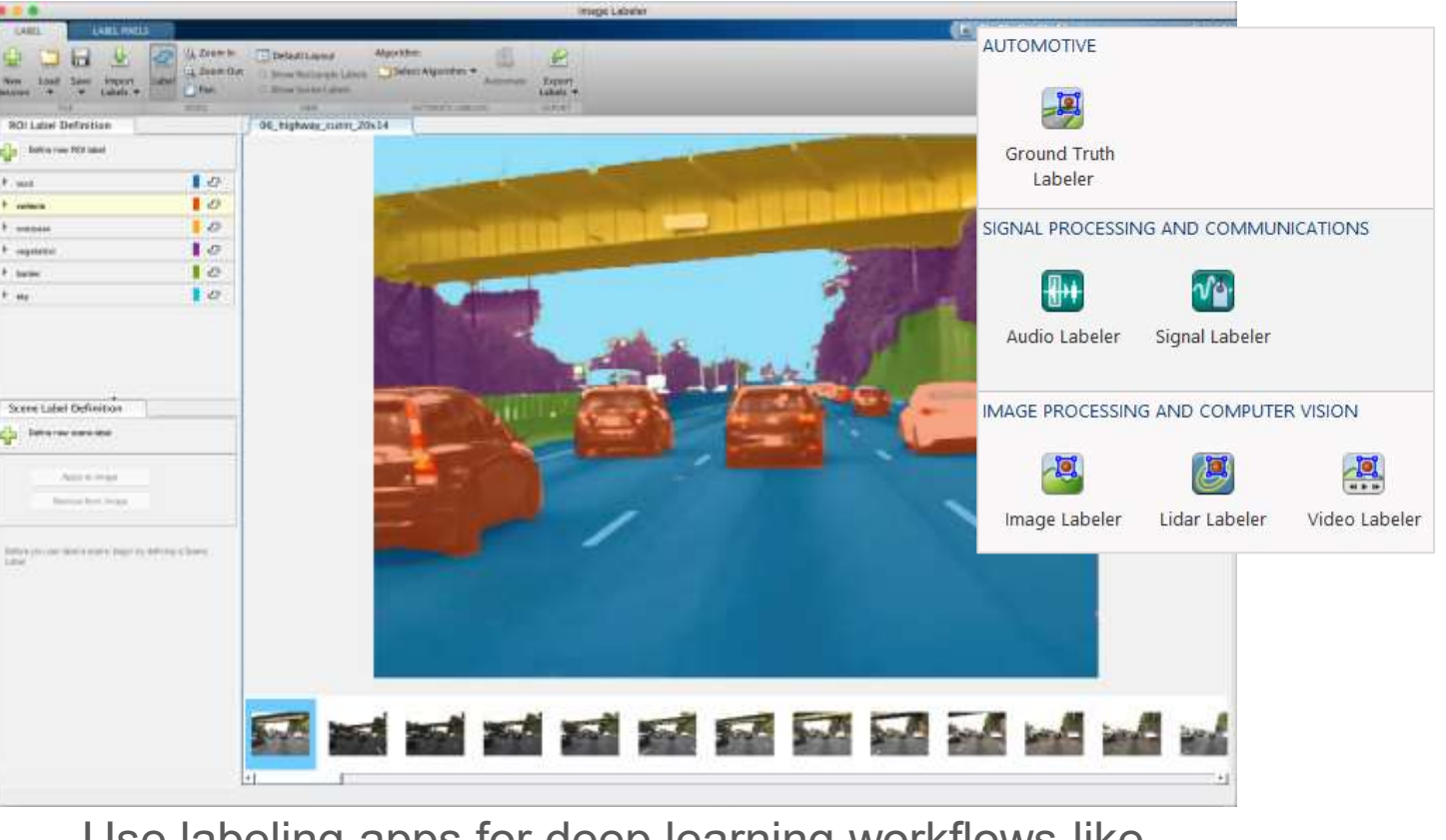

Use labeling apps for deep learning workflows like semantic segmentation

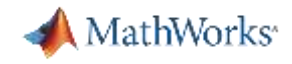

#### Labeler Apps

- Label ground truth for image, video, and lidar data
- Important for training networks for:
	- **Classifiers**
	- **Object Detectors**
	- **Segmentation**
- **Features:** 
	- Create label definitions and attributes.
	- Semi automated or automated labeling with built-in or custom algorithms
	- Blocked processing support (image)
	- Superpixel automation (Image, Video)

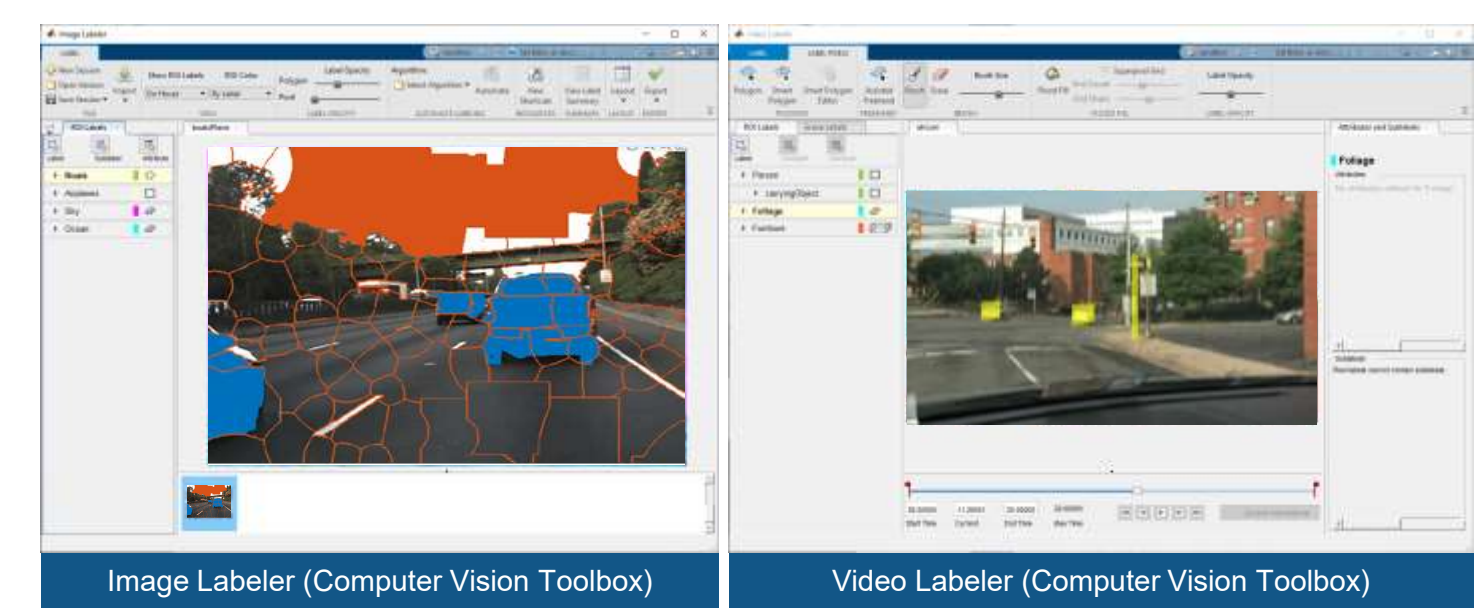

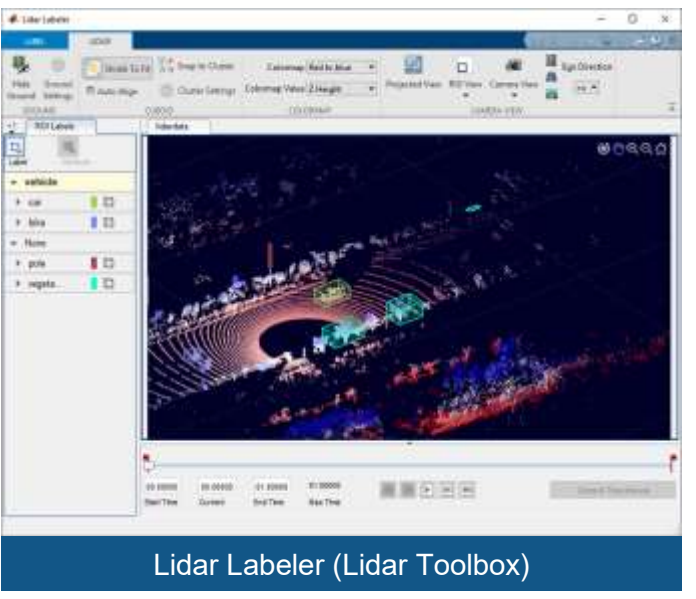

# Data Preparation: label continuous images from video DEMO

#### Interactive labelling

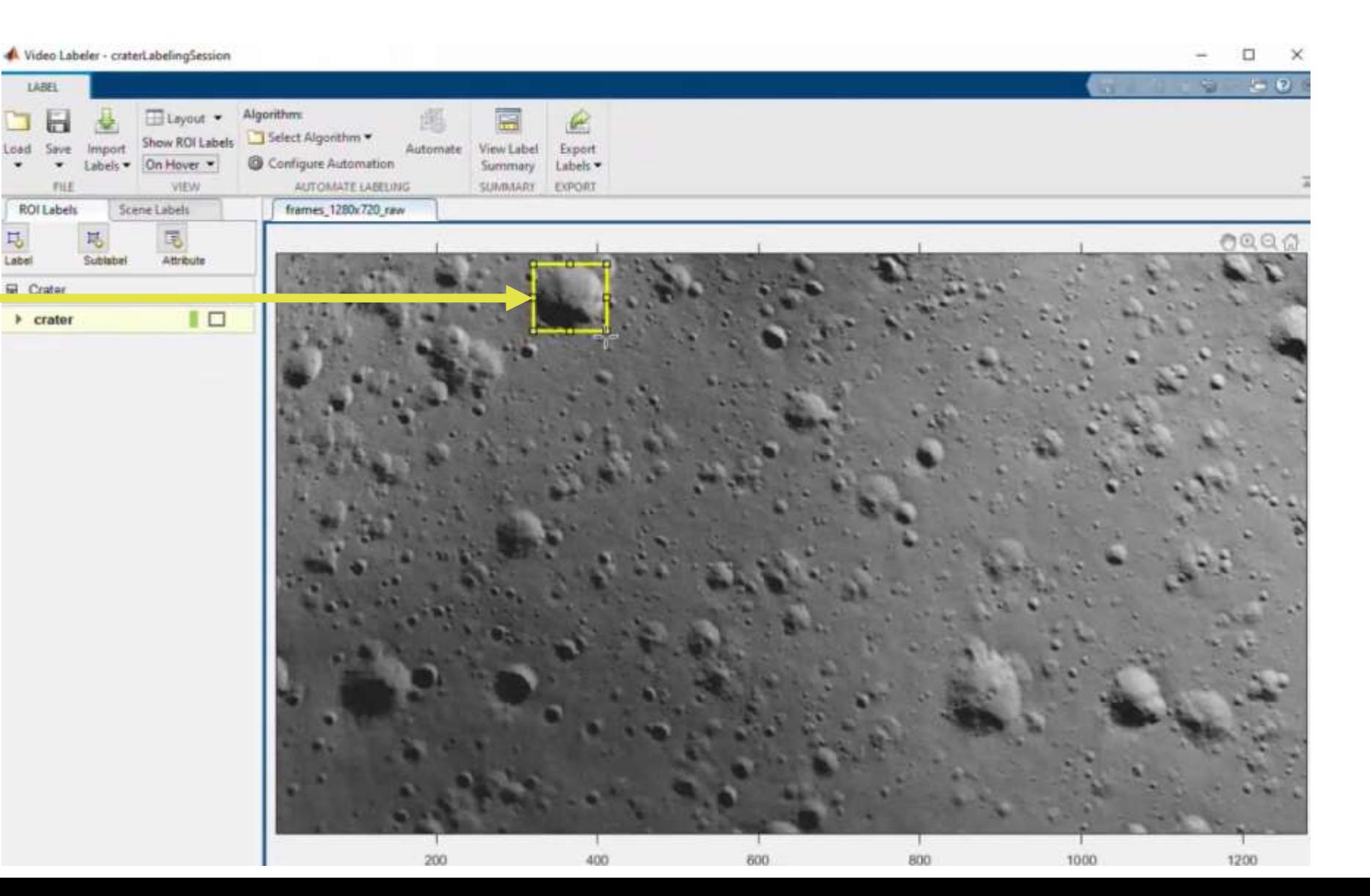

#### Label manually each crater

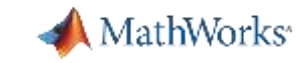

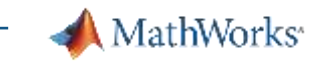

#### Data Preparation: label continuous images from video DEMO Interactive labelling

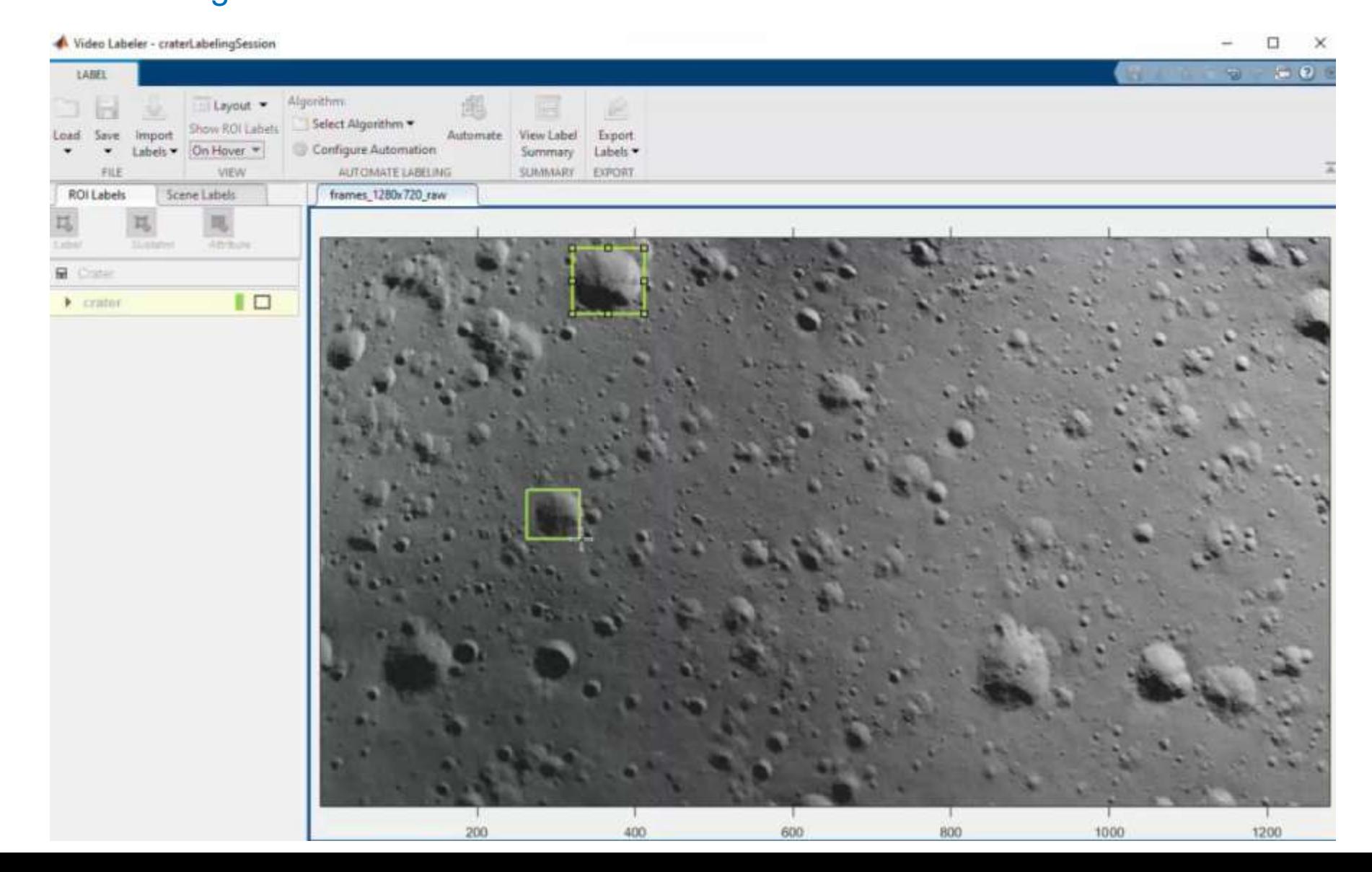

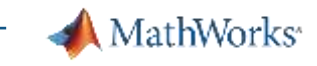

#### Data Preparation: label continuous images from video DEMO Interactive labelling

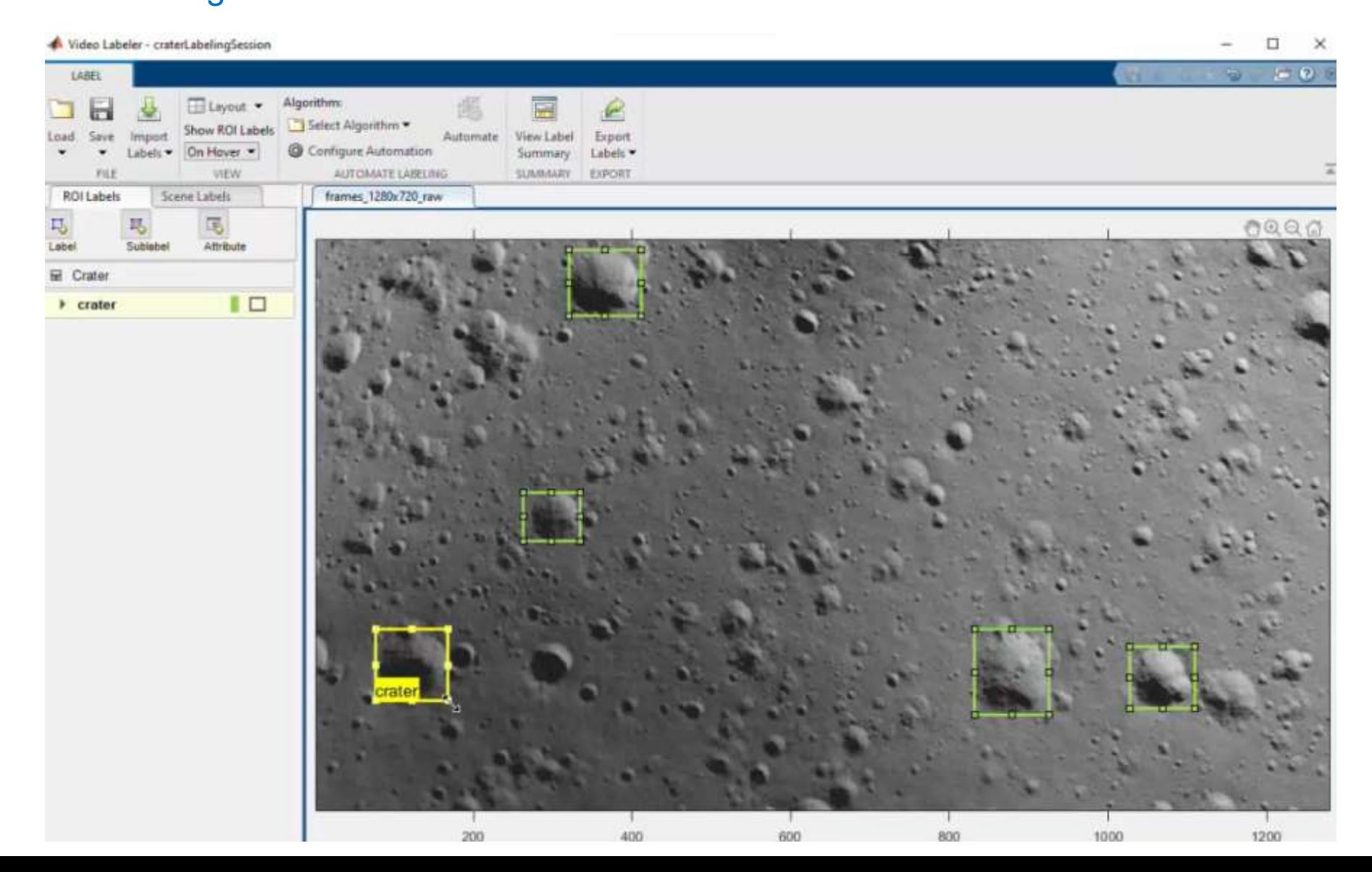

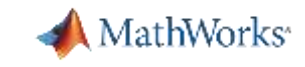

## Data Preparation: label continuous images from video DEMO

#### Export Labels to workspace

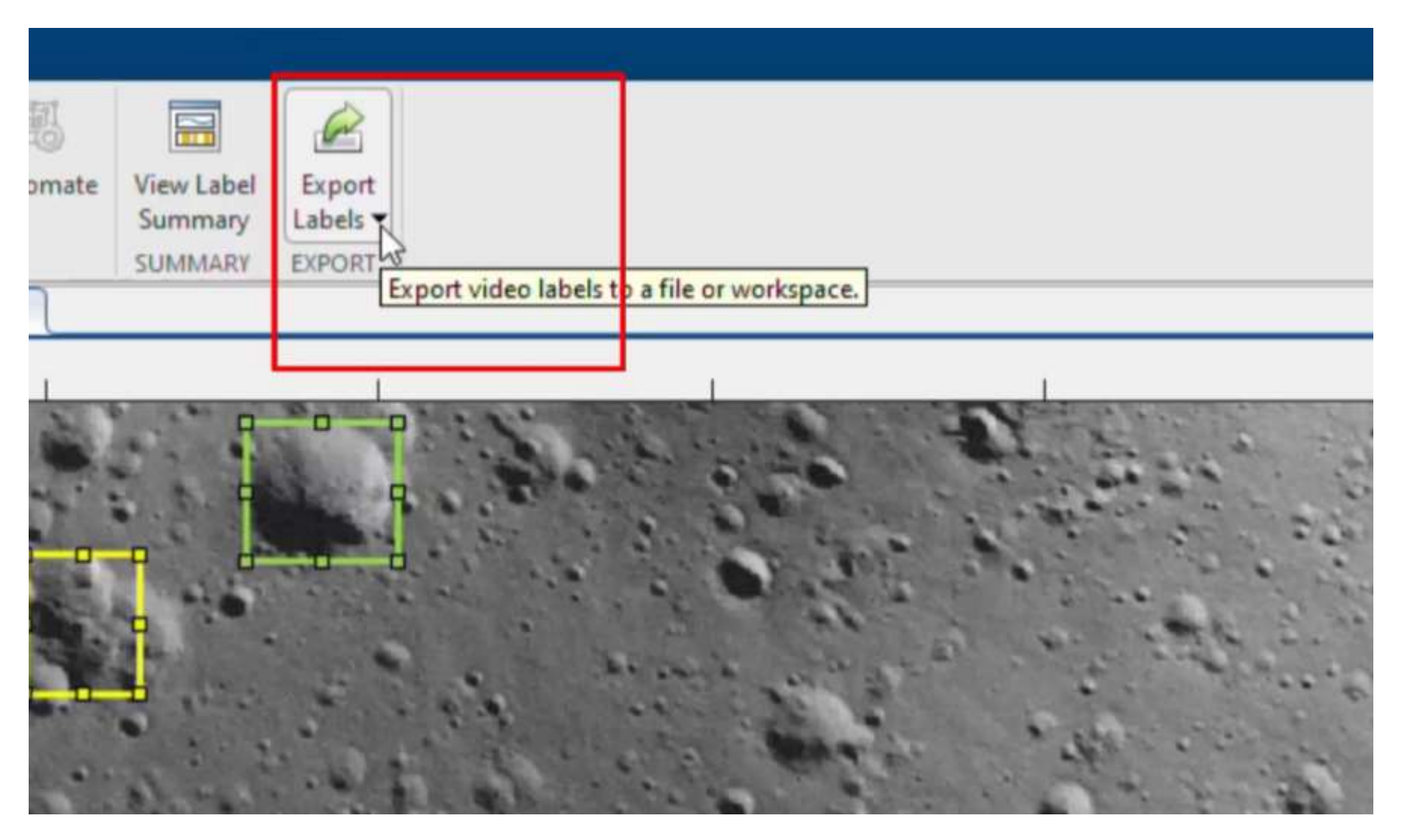

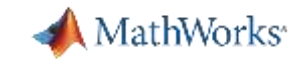

Create and import a custom automation algorithm to automatically label your data

Wideo Labeler AUTOMATE 22 ō Show ROI Labels **ROI Color** Assault Cancel  $=$   $B$ <sub>*i*</sub> Label Sattings On Hover WEW SETTING **B**116 CLOSE - ROI Labels  $\circ$ vidimge 国 Stolute  $10$ **Crater** · Scene Labels Gibb engine handled L C Committee arrived O'Title Ralige | Earn a Label To label a scene, you must first define a scene label

Label manually craters for first frames

**Frame #1**

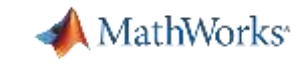

Create and import a custom automation algorithm to automatically label your data

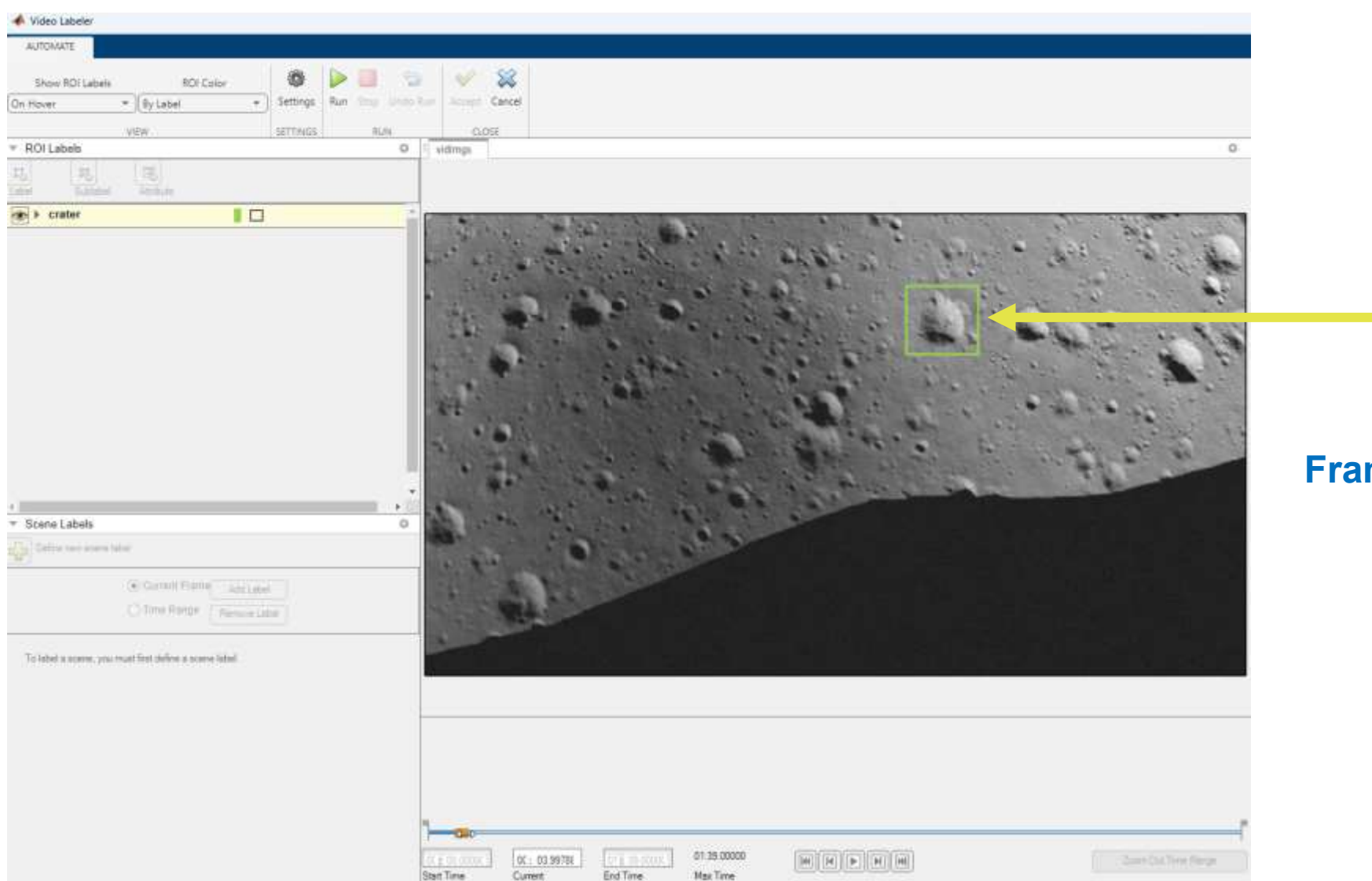

#### Label manually craters for first frames

#### **Frame #2**

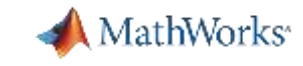

Create and import a custom automation algorithm to automatically label your data

Nideo Labeler AUTOMATE 壺.  $\mathbb{R}$ - 12  $\vee$  2 Dona ROCCOREL **ROFCHSK** · Silvano . Tellings | Rev. Time Dutte Rev. Committee Carroll. This followser similaise RUN ning o li vidimos - ROI Labels 126 12. **SHEEP**  $10$  $\bullet$  **F** conter Label manually craters for first frames **Frame #3**Scana Labels Delive rey main total E Current Praces and Labor Citie Rings (The Label To lebel a scienci, you must first define a sciencilated. 01:19.00000 00 14 83422 [@] [[#] [[#]] [Bill [#0] - Die Outlied Finge End Time Max Time

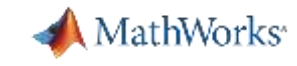

Create and import a custom automation algorithm to automatically label your data

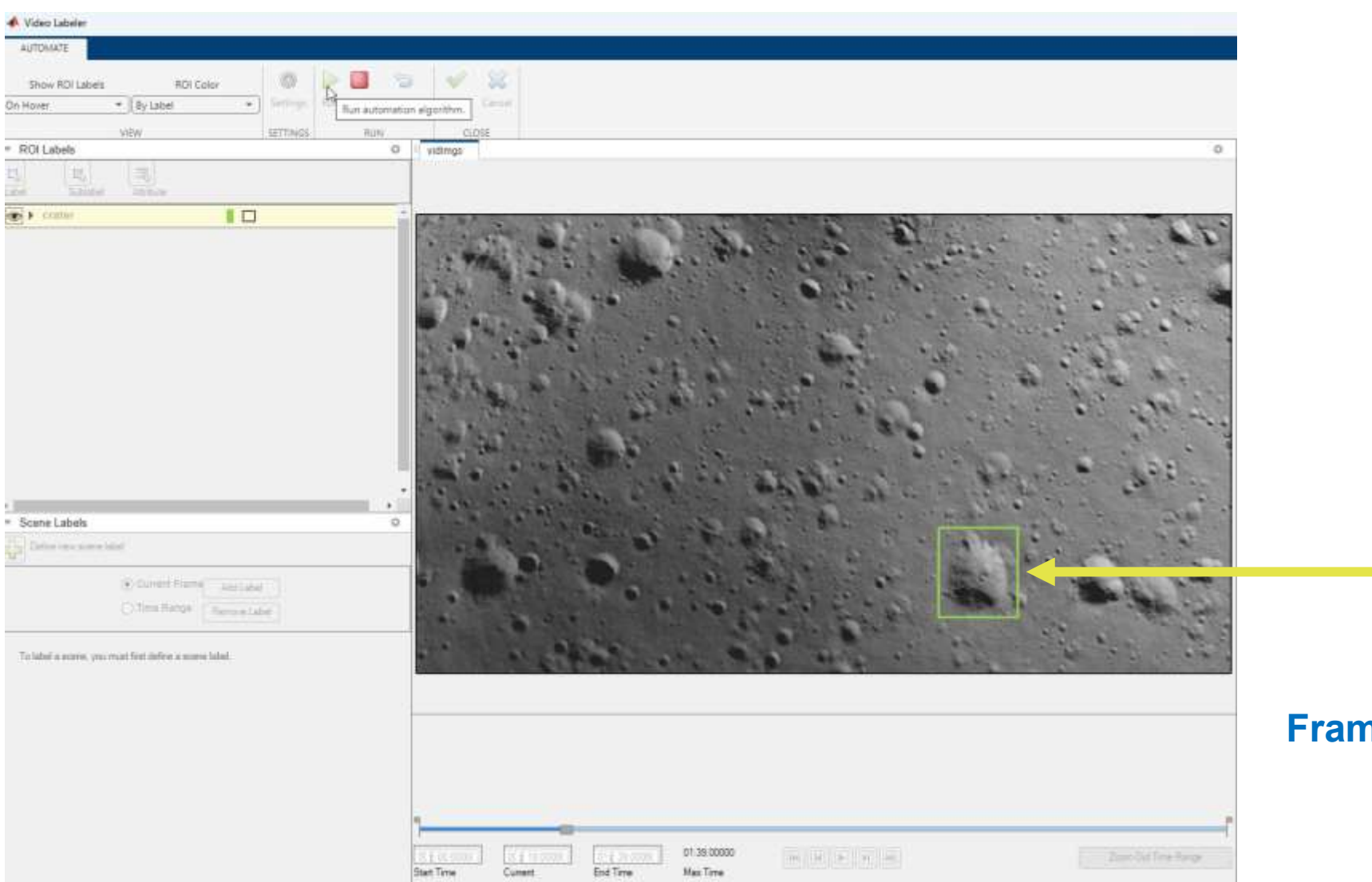

#### Labels are **automatically computed**

#### Frame  $#4 \rightarrow #$ end

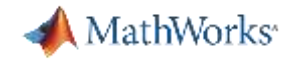

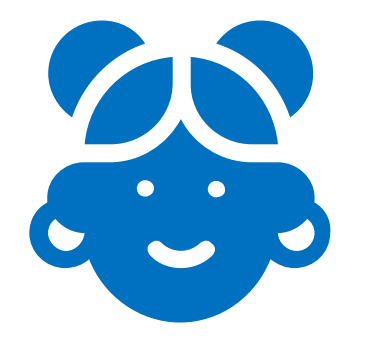

# I am a domain expert, but don't have any skills in AI modelling…

I have multiple interactive apps used for AI modelling, to build, train and test models.

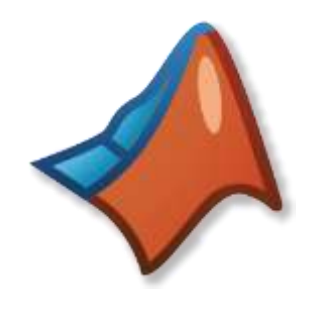

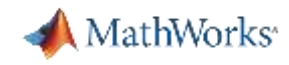

### Spend less time visualizing, training and testing AI models

- **EXEL AI modelling apps: visualize, train, test,** experiment, optimize models
- **•** Important for:
	- Signals, time series, images
	- Have results quickly and export MATLAB code to automate process
	- Learn while using apps no AI skills needed to manipulate

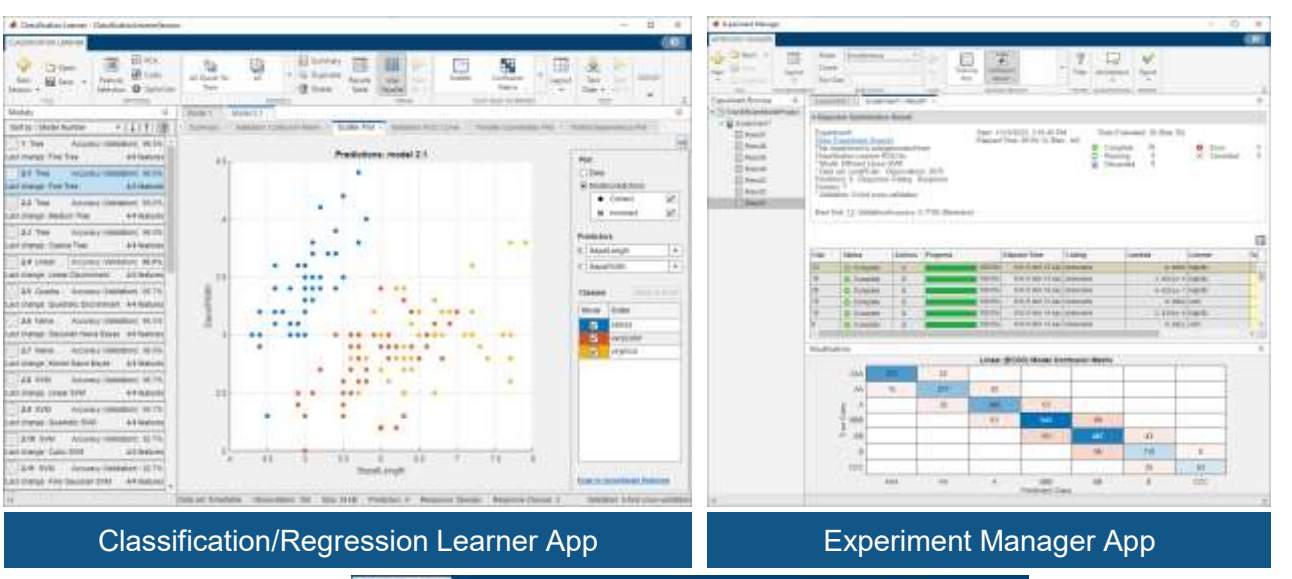

- Features:
	- AutoML for classification & regression models
	- Design, train, test, tune & quantize deep learning models
	- Reinforcement learning

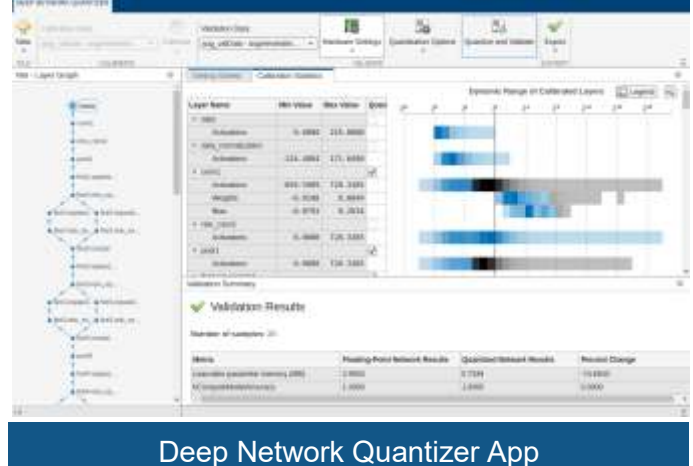

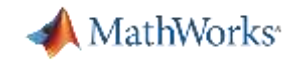

#### AI Modeling: interactive network designer

**Visualize**, **customize**, (re)**train** & (re)**test** deep learning model trough interactive apps

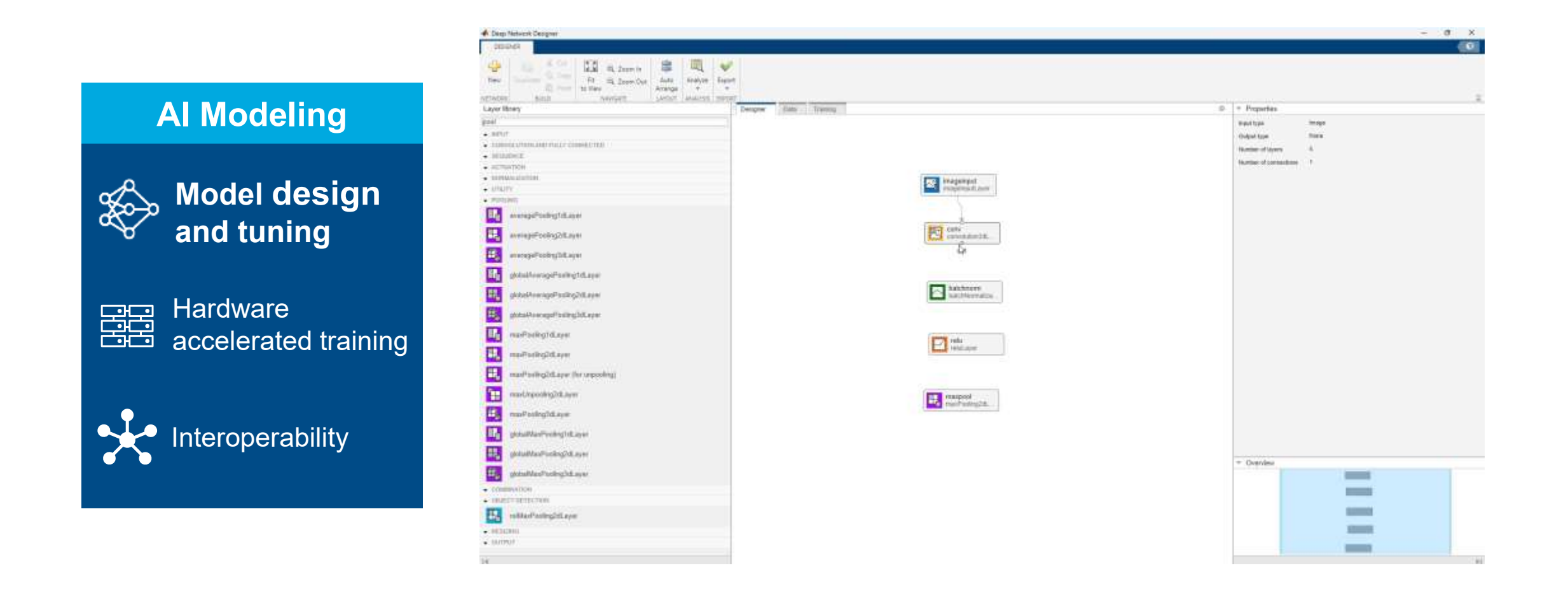

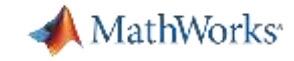

## AI Modeling: tune deep learning model\* DEMO

**Tune** AI models with **hyperparameters optimization** trough interactive apps

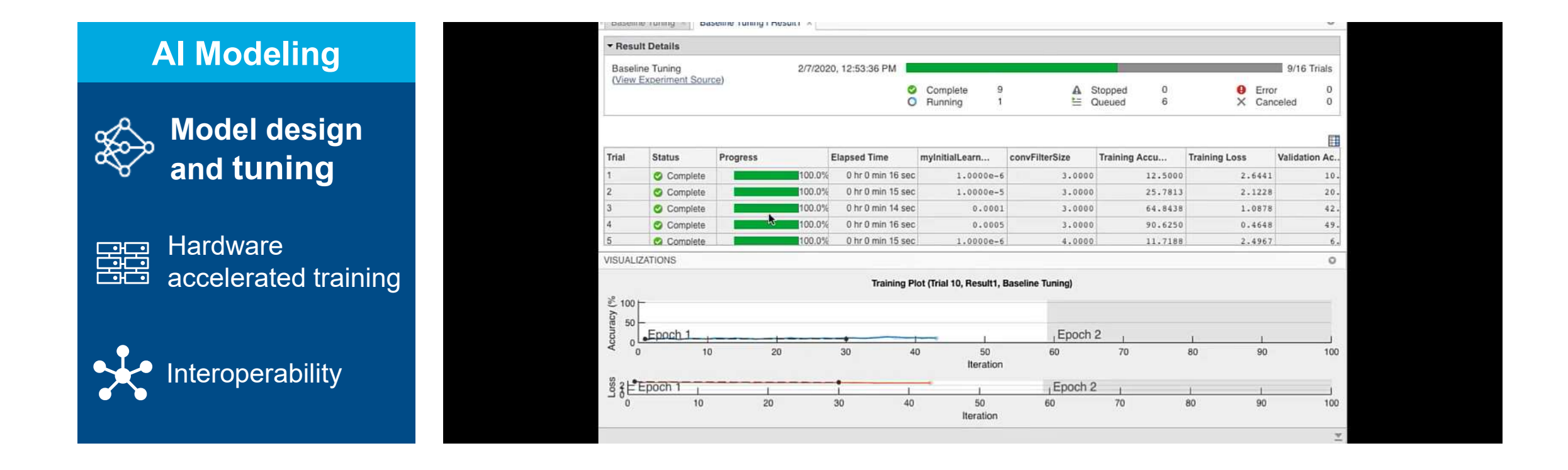

*\*This deep learning model has been imported in MATLAB from ONNX – presented in the next part*
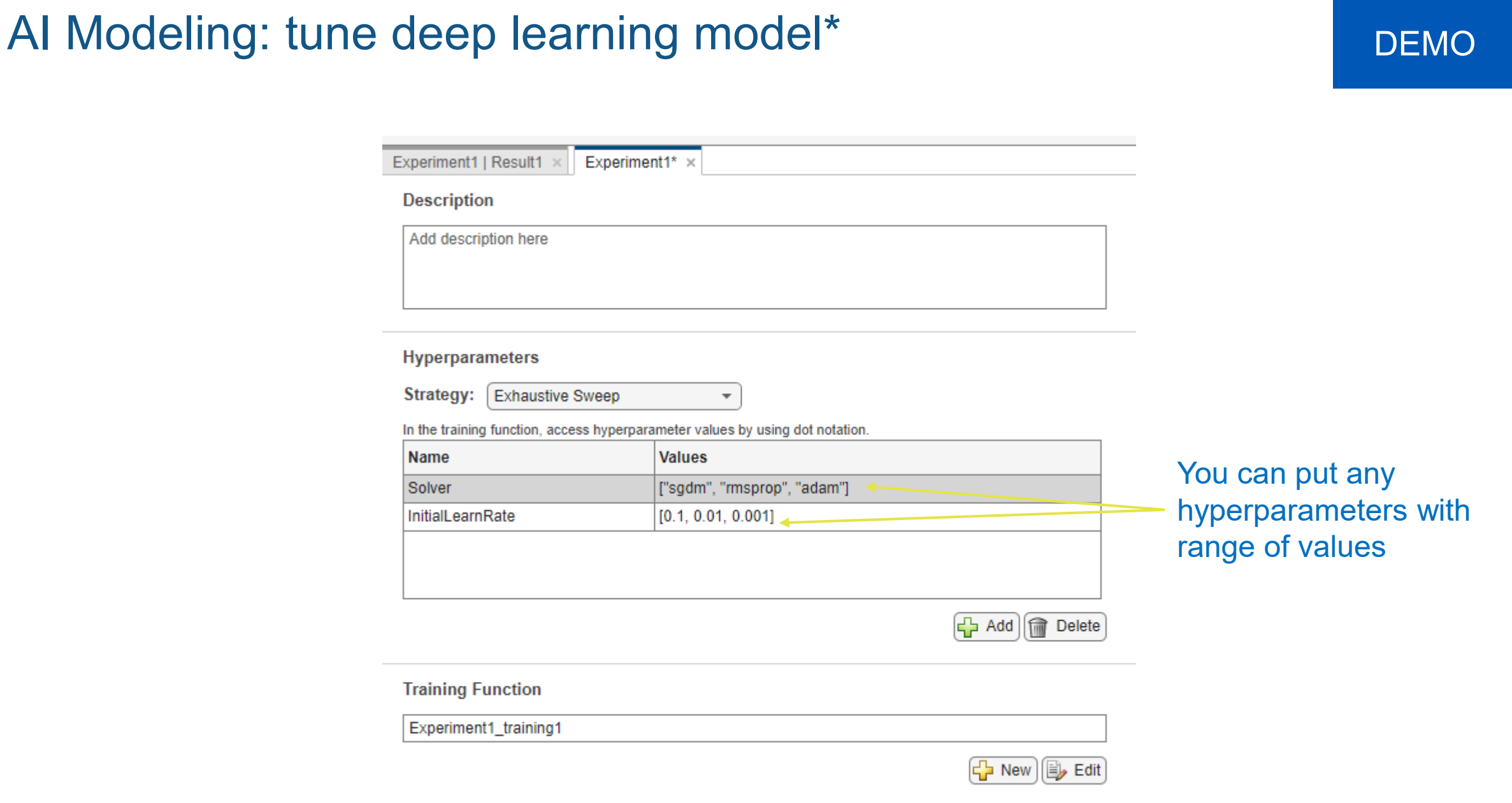

*\*This deep learning model has been imported in MATLAB from ONNX – presented in the next part*

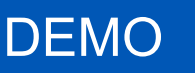

MathWorks<sup>®</sup>

#### **Hyperparameters Strategy:** Bayesian Optimization In the training function, access hyperparameter values by using dot notation. Name Range **Type Transform** ["sgdm", "rmsprop", "adam"] Solver real none  $[0.1, 0.01, 0.001]$ InitialLearnRate real none C Add | m Delete

You can tune with Exhaustive Sweep or Bayesian Optimization

#### **Bayesian Optimization Options**

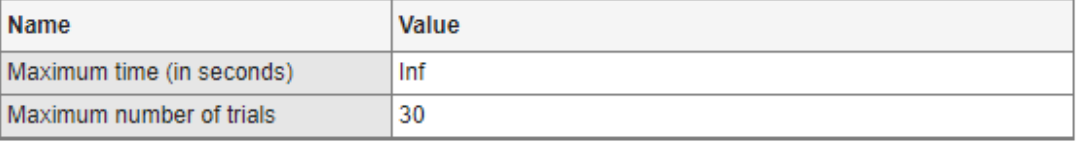

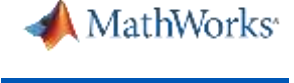

EXPERIMENT MANAGER Open Mode Sequential ╬ F  $\Rightarrow$ **H** Save Sequential Cluster New Layout Run Pool Size Simultaneous Duplicate  $\overline{\phantom{a}}$  $\overline{\mathbf{v}}$ **FILE ENVIRONMENT RUN Batch Sequential Experiment Browser** o **Batch Simultaneous** TrainNetworkProject4  $\blacktriangleright$   $\blacktriangleright$  Experiment1 用 Result1

You can run optimization sequentially, in **parallel** or in **batch** mode

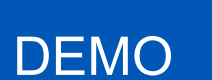

MathWorks<sup>®</sup>

EXPERIMENT MANAGER Open -Sequential  $\oplus$ Mode Ŧ ▷  $\blacksquare$ Save Cluster New Layout Run Pool Size 0 Duplicate  $\overline{\mathbf{v}}$  $\overline{\phantom{a}}$  $\overline{\phantom{a}}$ **EXECUTION FILE ENVIRONMENT Run Experiment Browser**  $\triangleright$ Run selected experiment ▼ TrainNetworkProject4  $\blacksquare$  Experiment1 Debug<br>The Debug selected experiment **田 Result1** 

You just click run, and you can debug each experiment

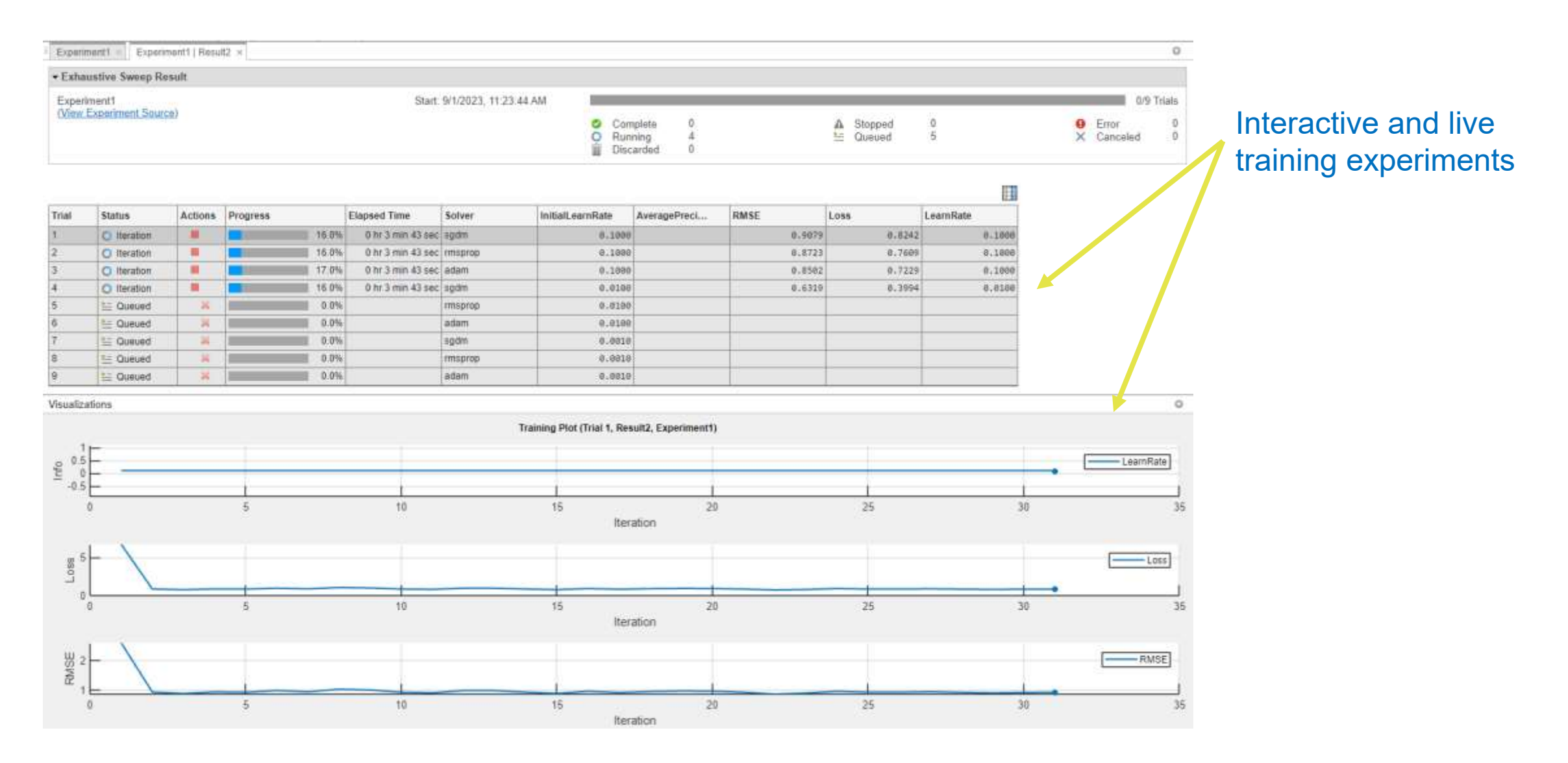

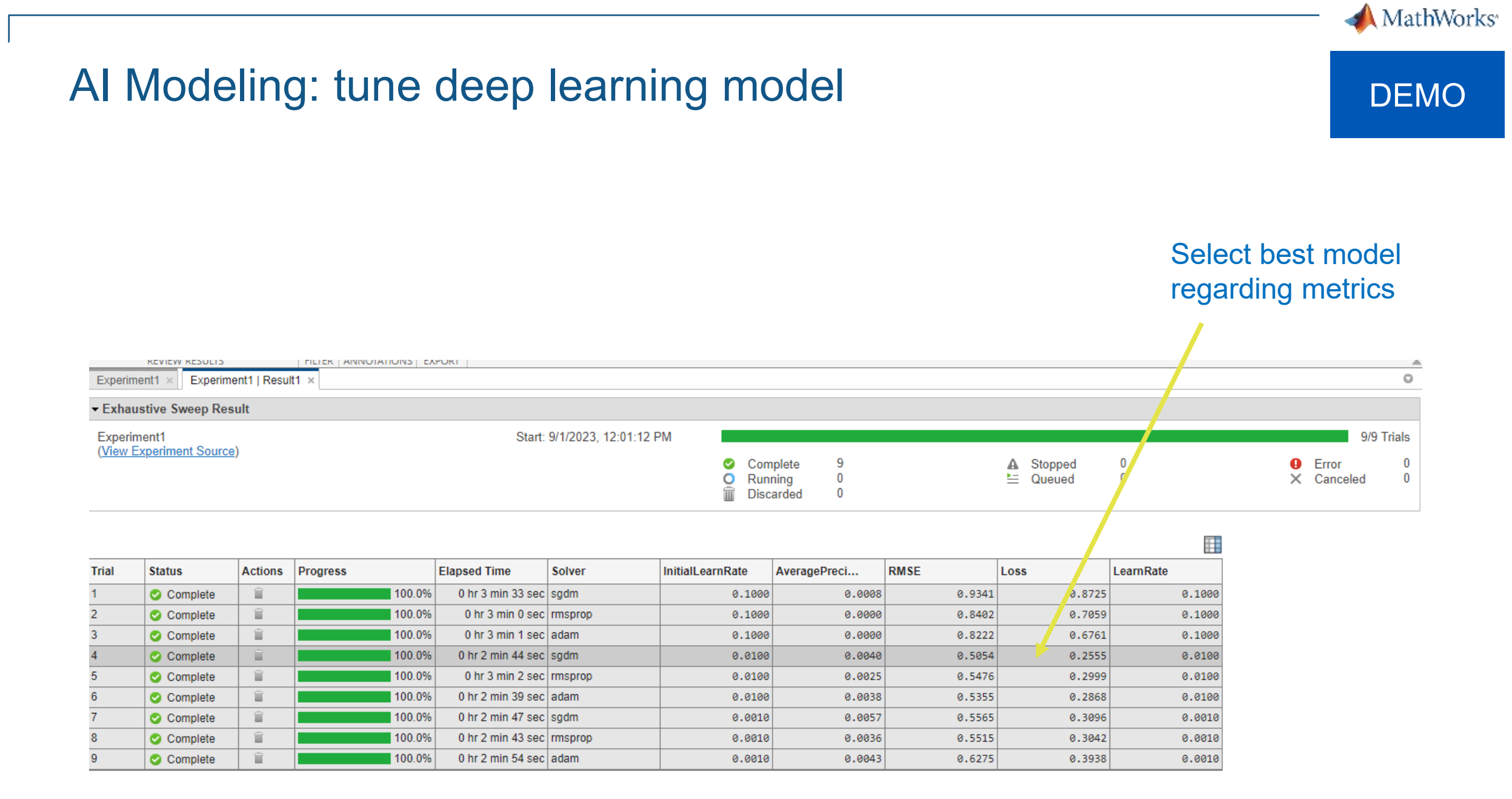

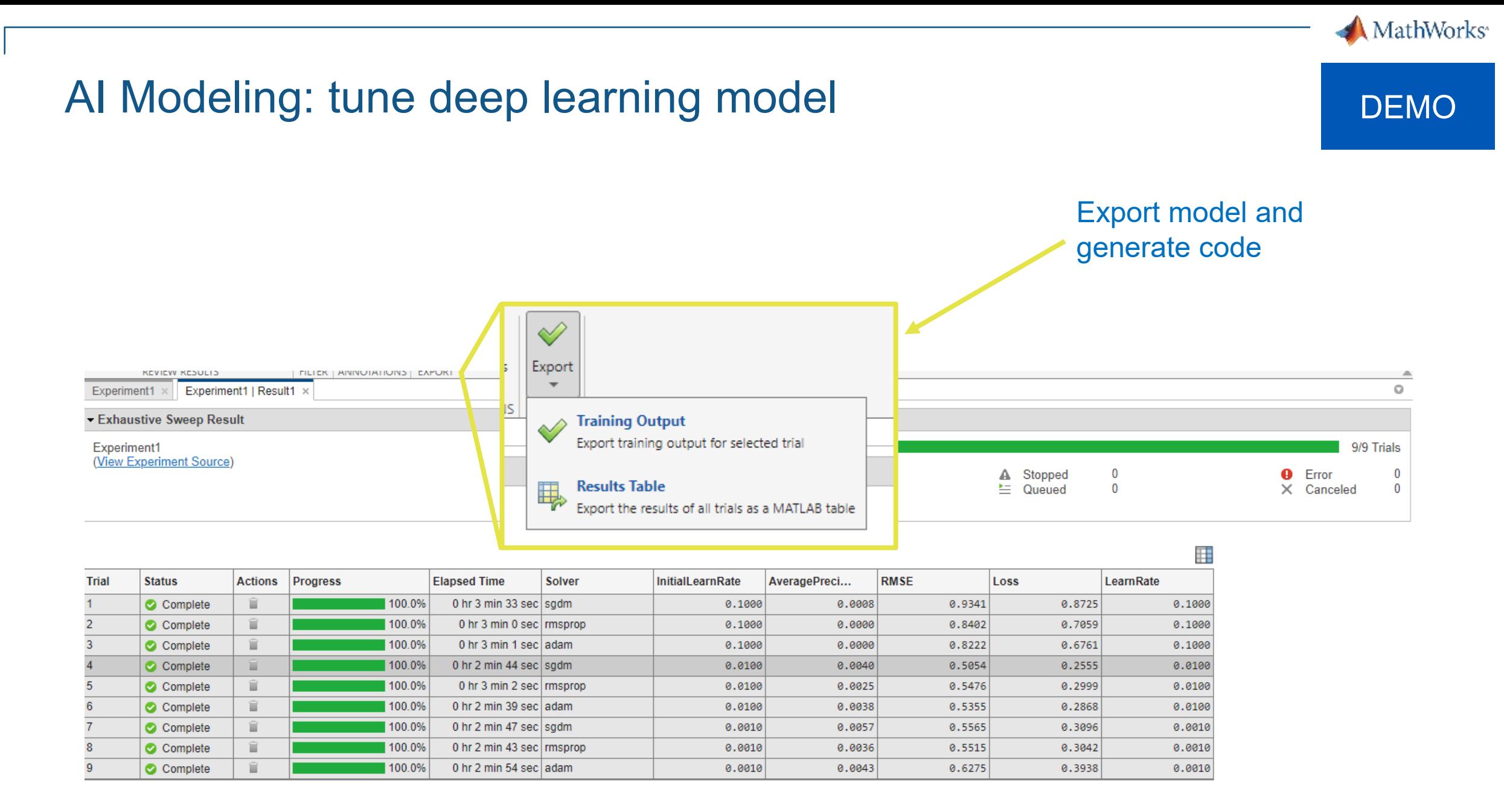

**48**

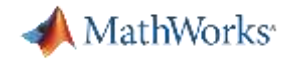

# What does HPC usage look like for Model Training?

HPC Usage for Model Training

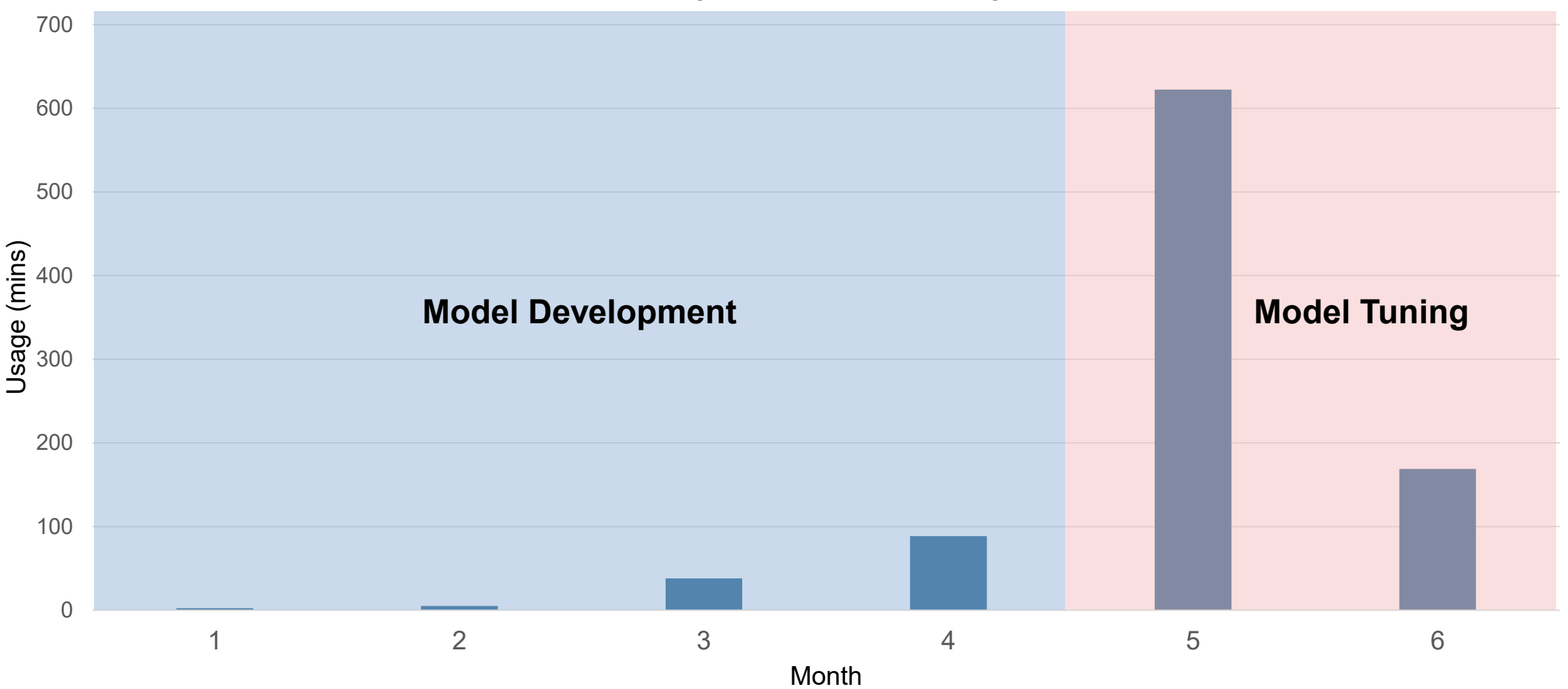

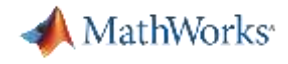

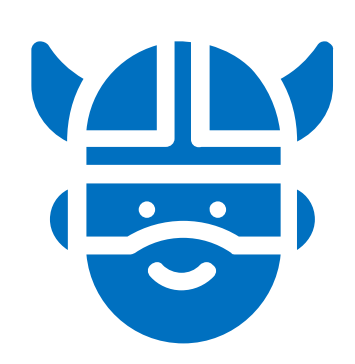

# I don't have enough hardware resources to tune my neural network model

You can scale training and tuning on servers and cloud in one click

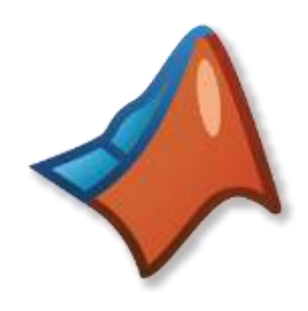

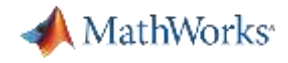

## Scale Up to Parallel Multi-GPU Training – no code low code

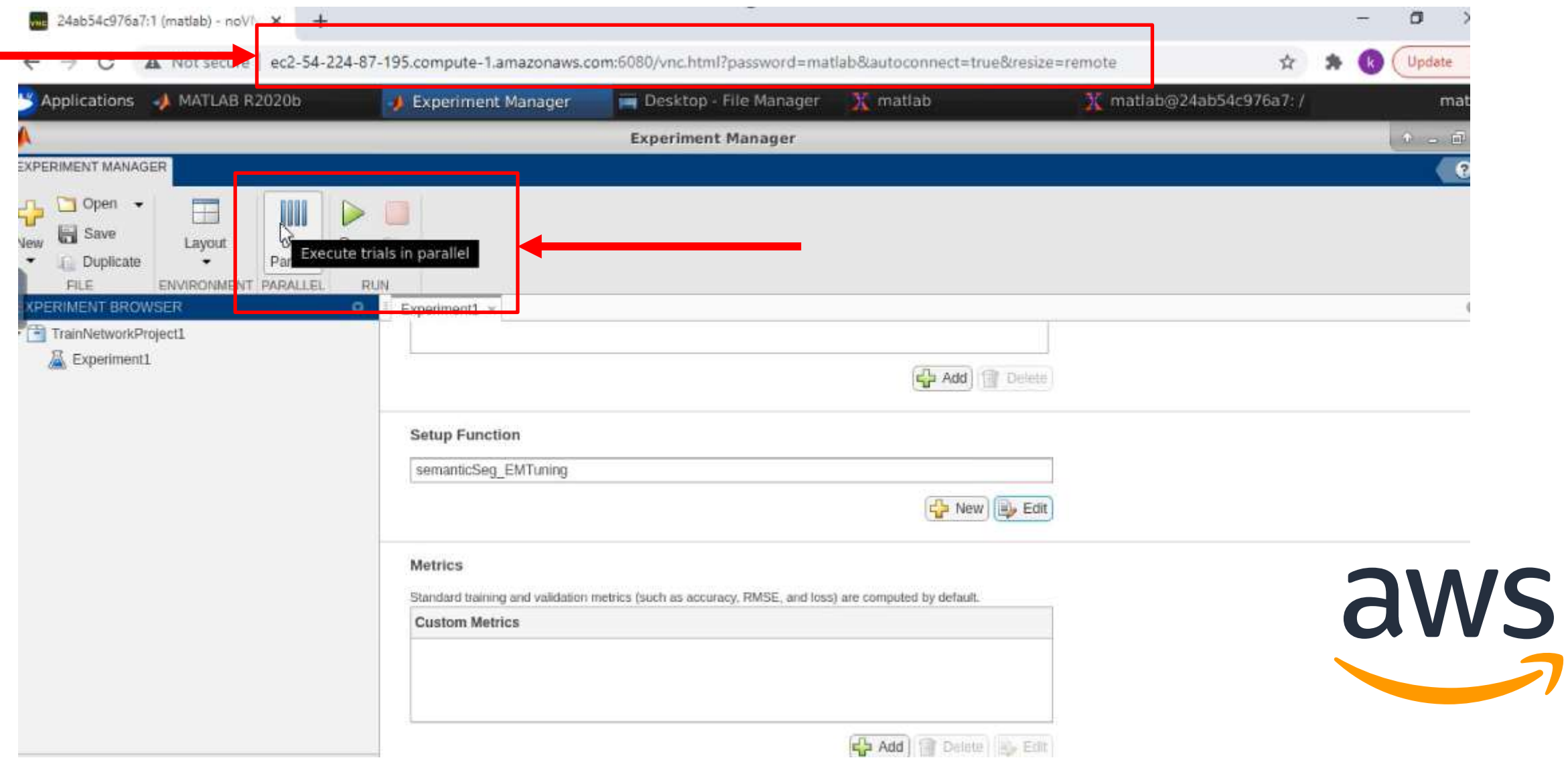

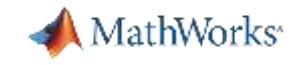

Hardware acceleration and scaling are critical for training MATLAB accelerates AI training on GPUs, cloud, and datacenter without IT skills

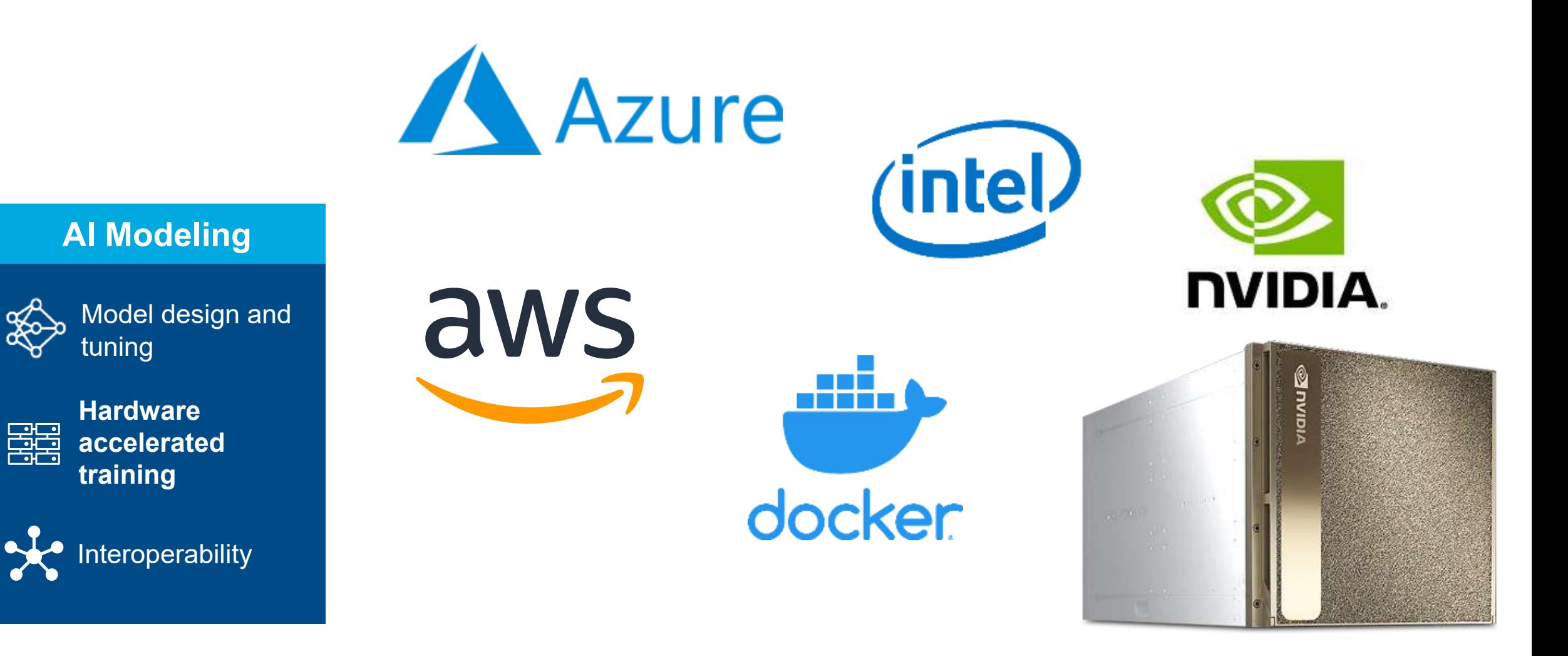

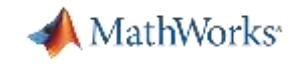

### Optimized crater detection model

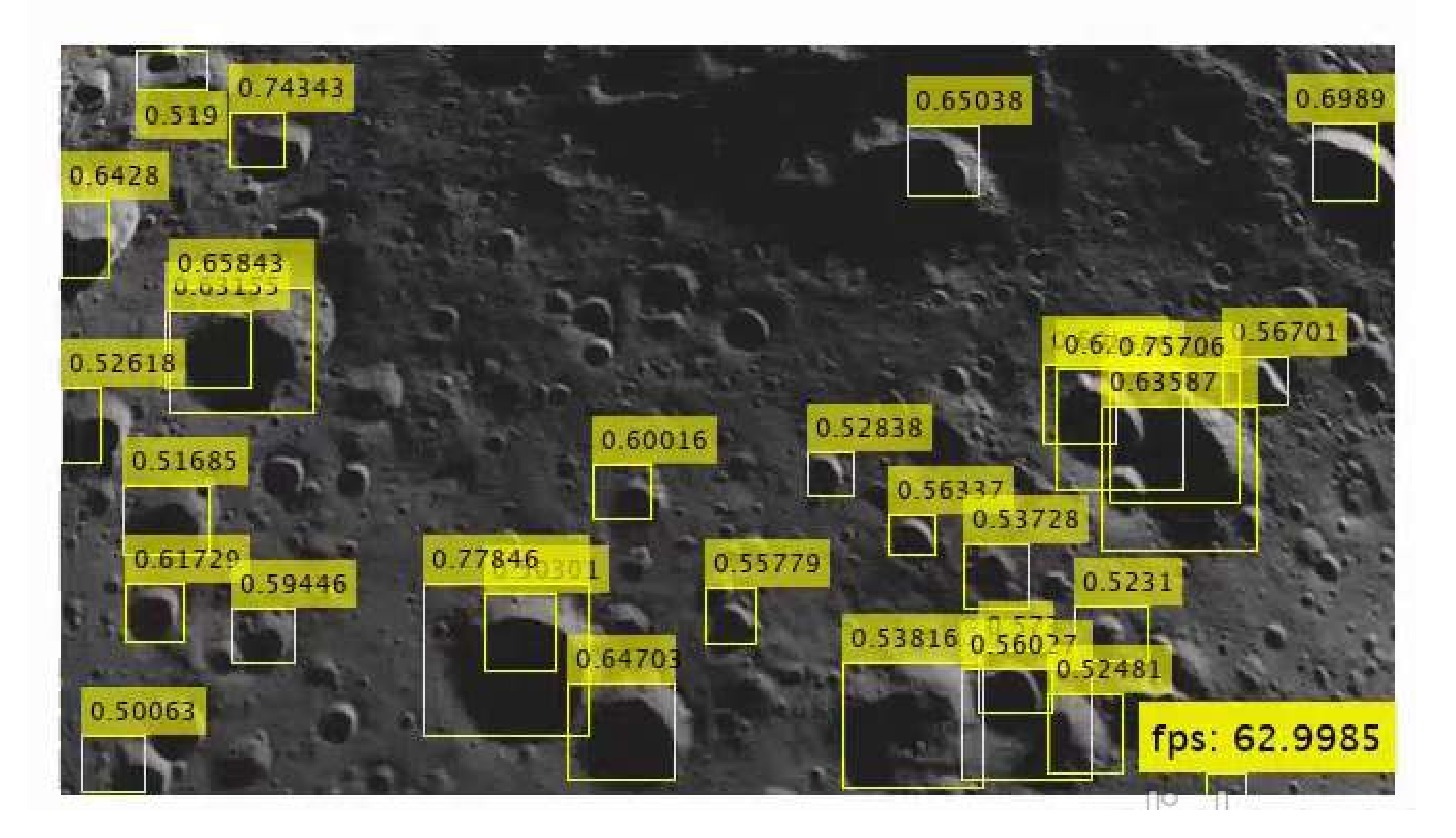

Low code No code AI

Interoperability with TensorFlow, PyTorch and ONNX

Enable cross-language collaboration by interoperating with TensorFlow and PyTorch

Verification and Validation of AI models

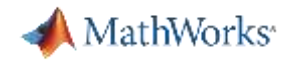

# Why bring MATLAB & Python together?

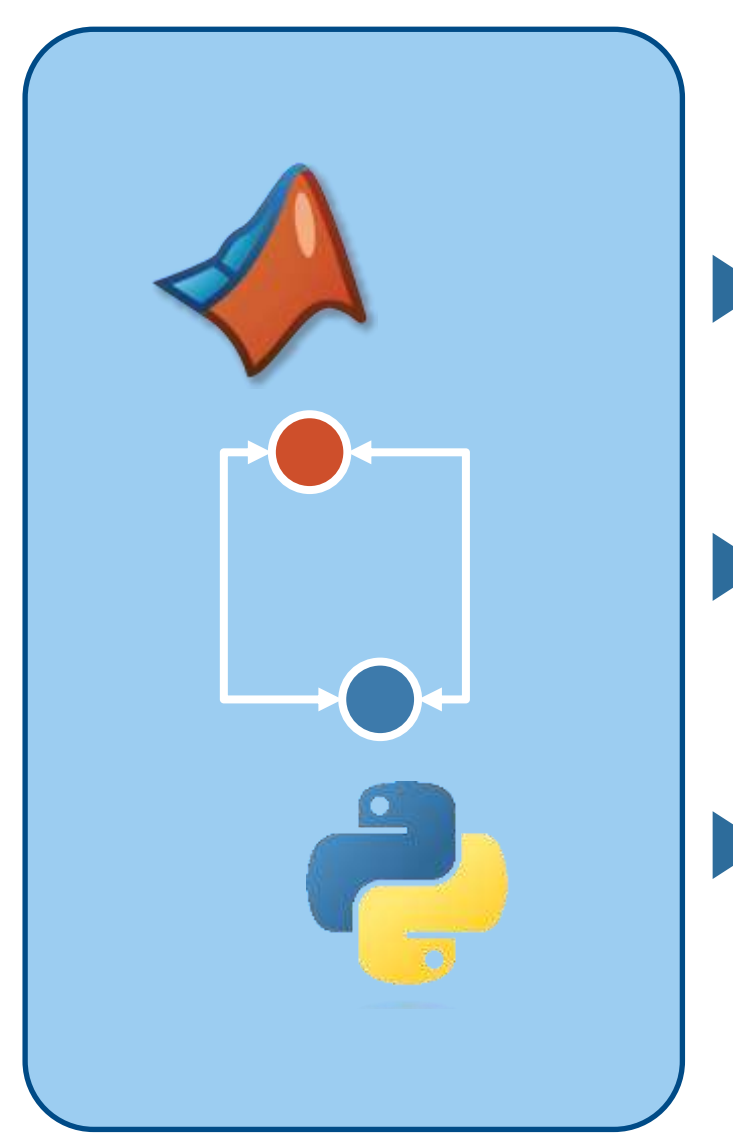

Take advantage of both languages and tools

Bring different teams together for a common project

Make your your flow better and whole workflow more robust

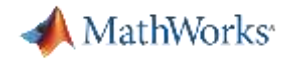

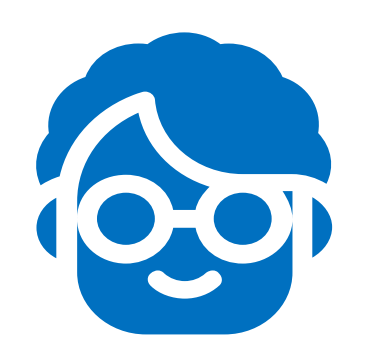

# I need to use a network built and trained in PyTorch

You can import and convert PyTorch/TensorFlow DL models into MATLAB with native functions

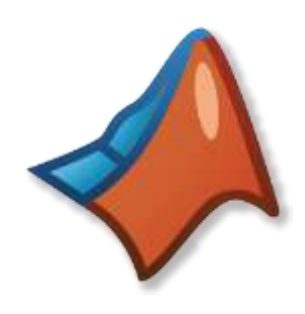

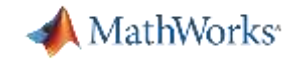

Why bring MATLAB & Python together for Deep Learning?

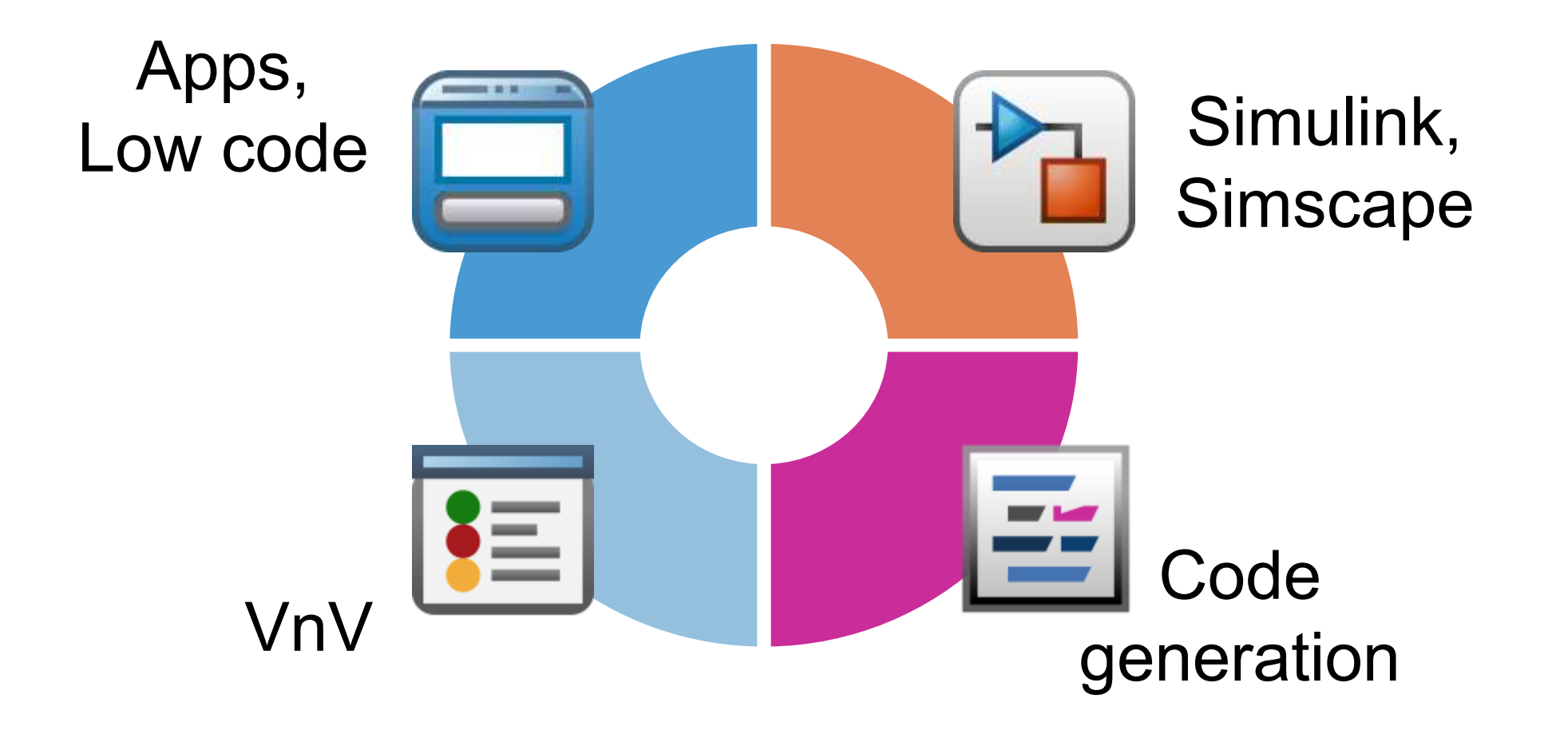

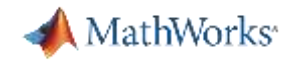

# Let's Explore What We Can Do With Imported Model

Time Step

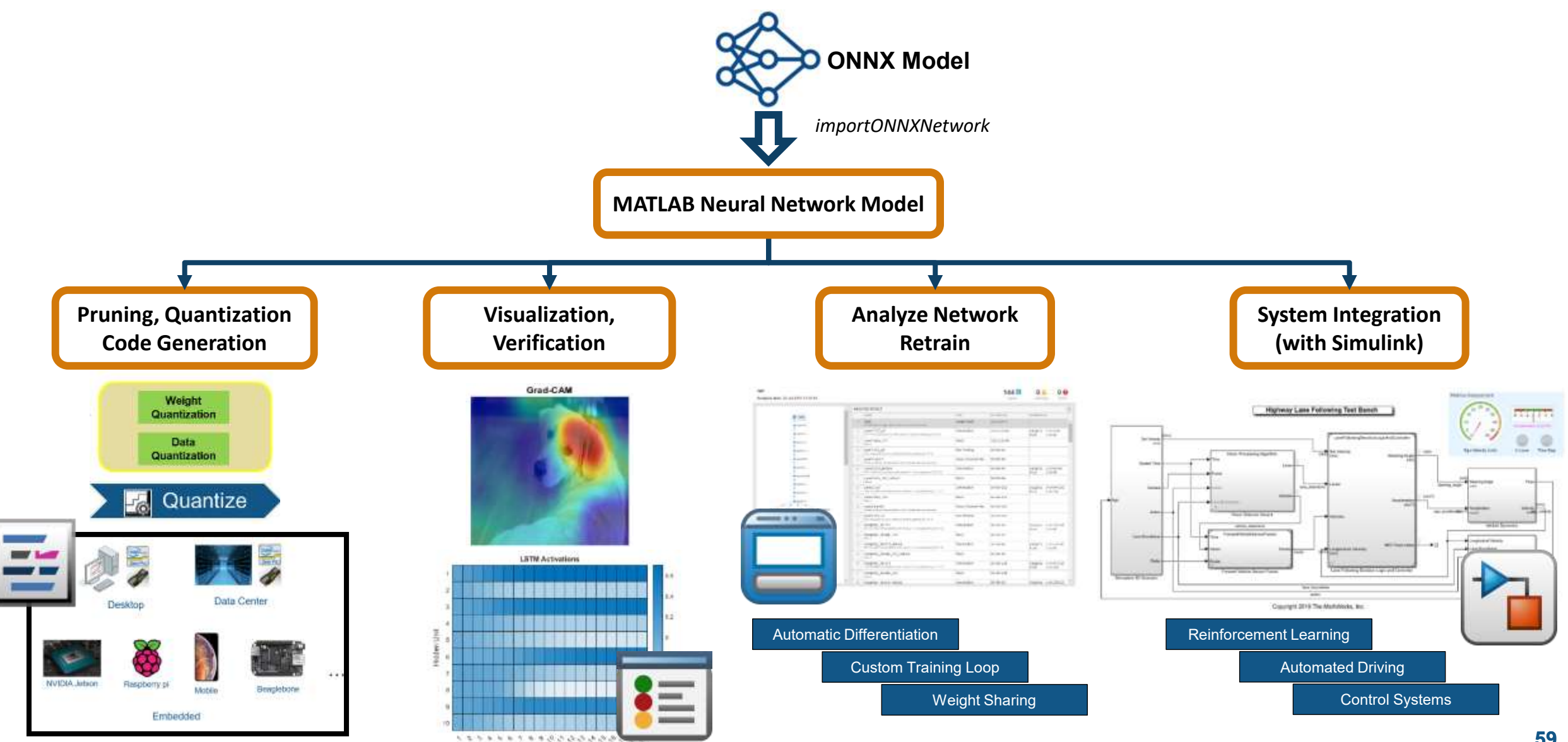

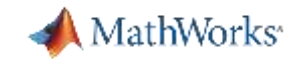

# Import and convert PyTorch & TensorFlow models

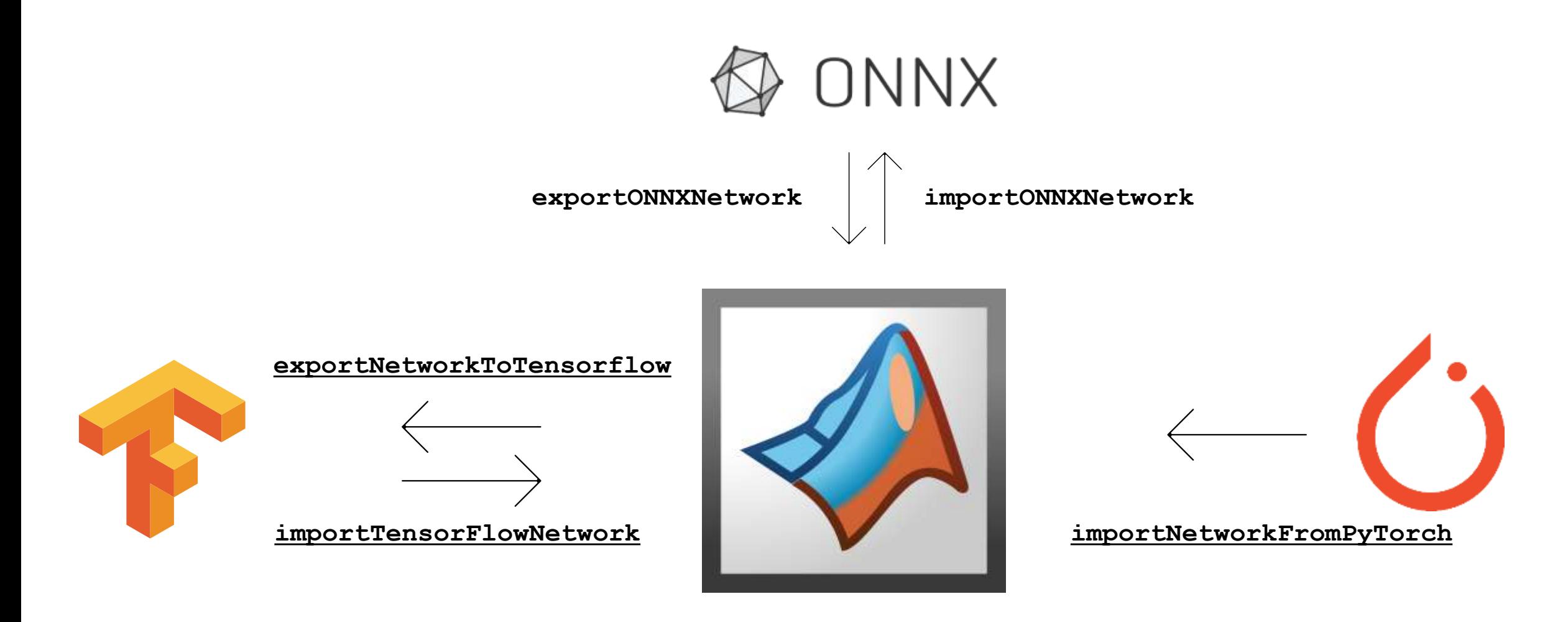

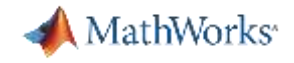

### Training and Evaluation

- **trainYOLOv2ObjectDetector** train a YOLO v2 object detector using training data
- **Accelerated training** using GPU

```
>> [detector, info] = 
trainYOLOv2ObjectDetector(trainData,lgraph,options);
>> detector = 
 yolov2ObjectDetector with properties:
      ModelName: 'Car'
        Network: [1×1 DAGNetwork]
     ClassNames: {'Car'}
    AnchorBoxes: [3×2 double]
```
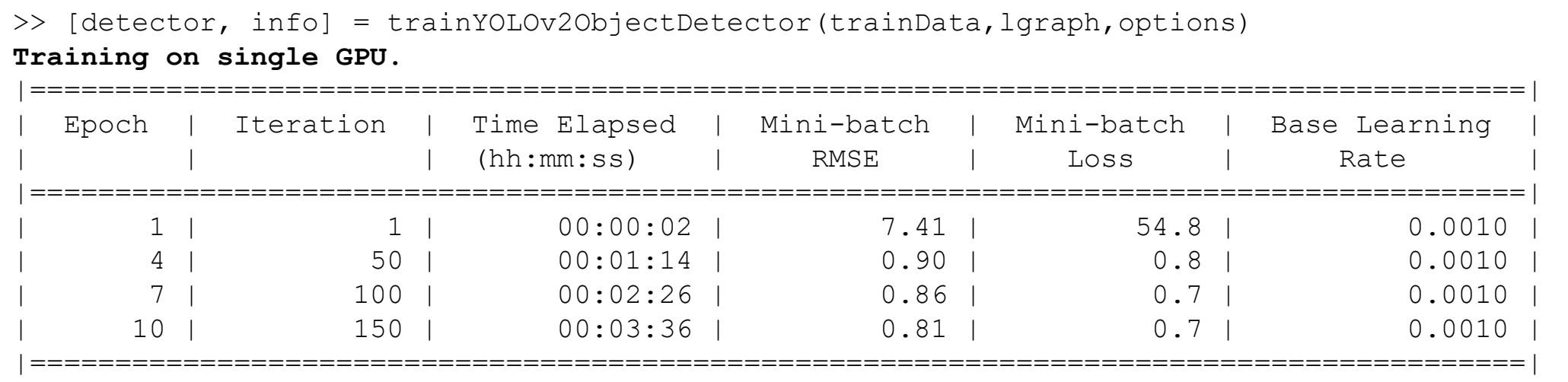

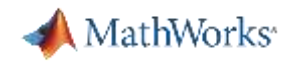

### Training and Evaluation

- **Set of functions** to evaluate trained network performance
	- evaluateDetectionMissRate
	- **evaluateDetectionPrecision**
	- bboxPrecisionRecall
	- bboxOverlapRatio

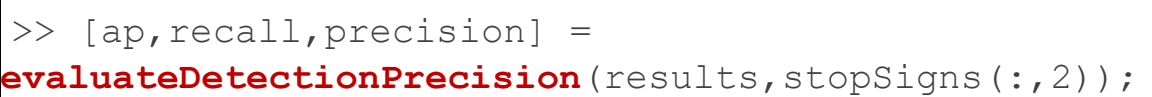

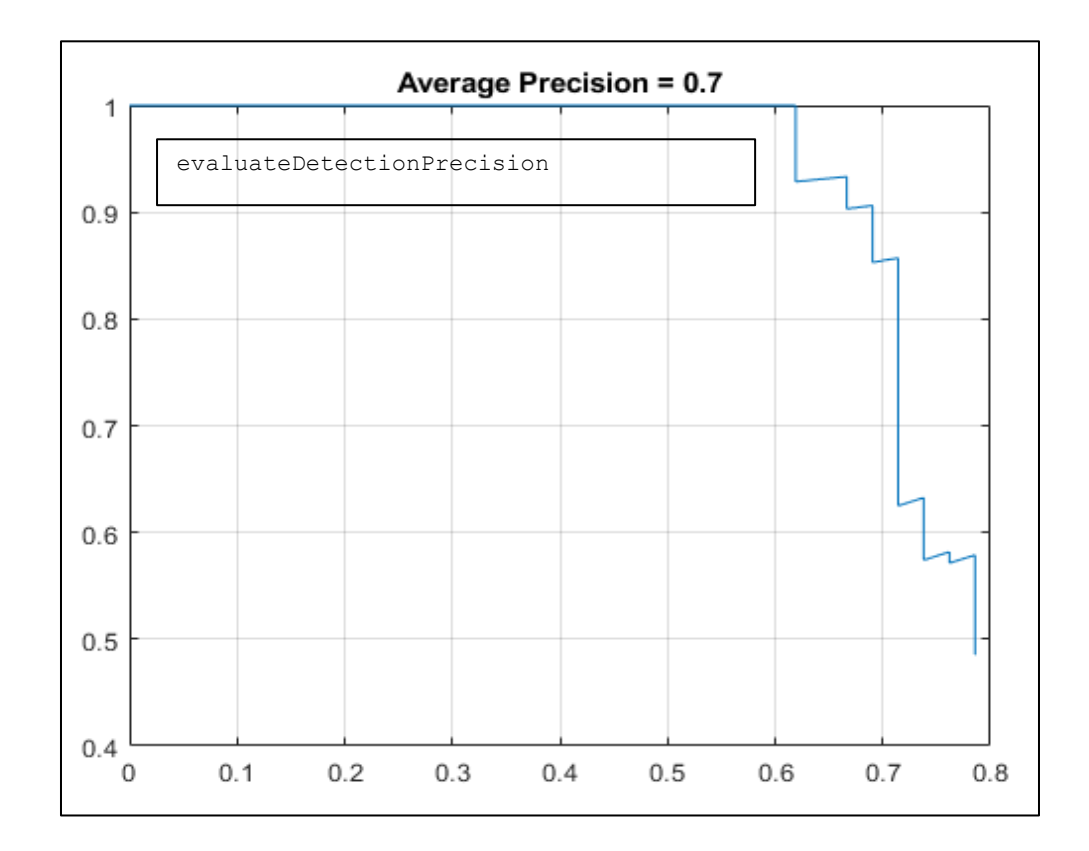

# **Interoperability: Import Yolov2 ONNX network into MATLAB DEMO**

#### **AI Modeling**myConvertedModel = importTensorFlowNetwork(pathToTensorFlowFile, "OutputLayerType", "regression")  $\mathbb{Z}$ Importing the saved model... Translating the model, this may take a few minutes... Finished translation. Assembling network... Model design and Import finished. myConvertedModel = tuning DAGNetwork with properties: Layers: [9x1 nnet.cnn.layer.Layer] Connections: [8x2 table] InputNames: {'input 2'} **Hardware** 器 OutputNames: {'RegressionLayer\_dense\_7'} accelerated training deepNetworkDesigner(myConvertedModel) (?) deepNetworkDesigner(network)

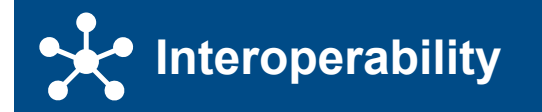

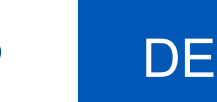

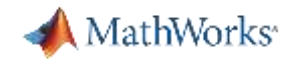

### Why AI for MBD users?

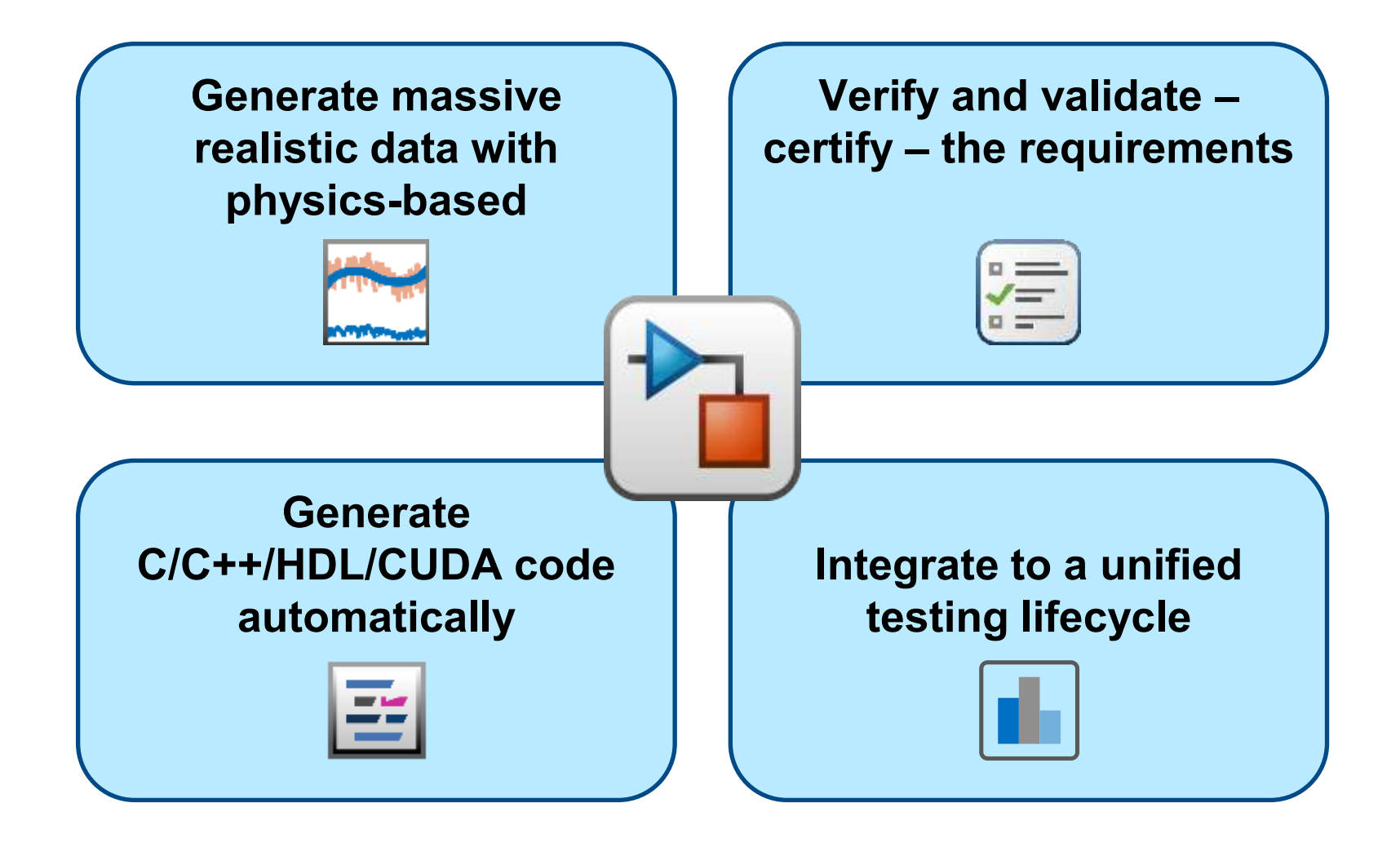

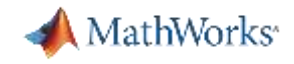

## Deploy AI model on embedded device

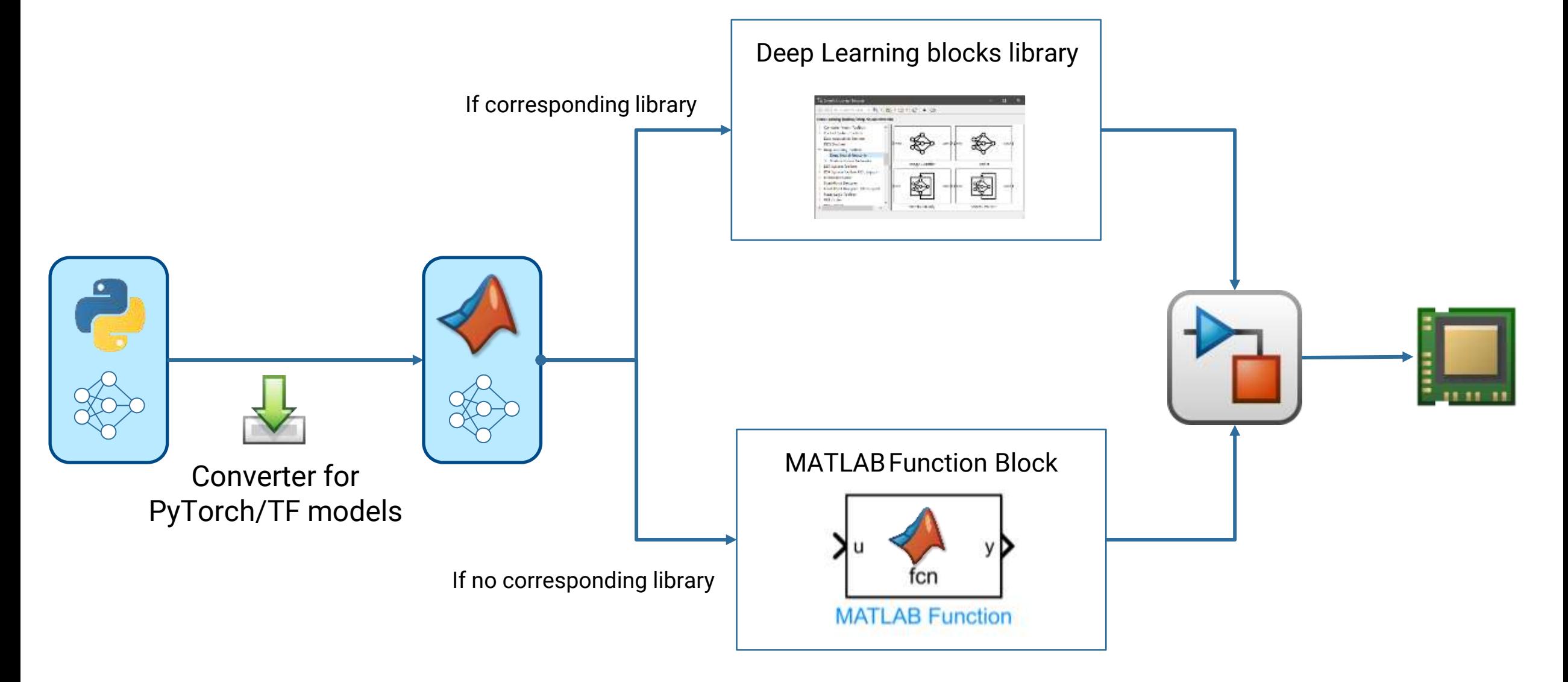

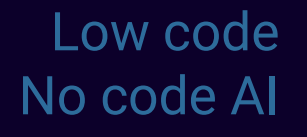

Interoperability with TensorFlow, PyTorch and ONNX

Verification and Validation of AI models Use methods from native MATLAB or developed by community to verify your deep learning models

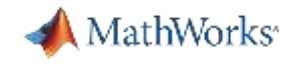

# The biggest challenge to deploying AI algorithms on-board is *verification and validation*

#### **Commercial Aviation**

EUROCAE WG114 – SAE G34

EASA Concept Paper: First usable guidance for Level 1 & 2 machine learning applications

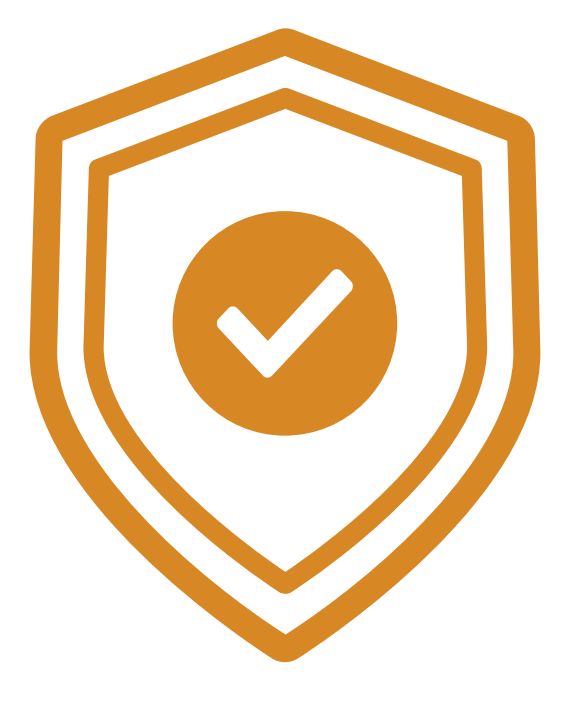

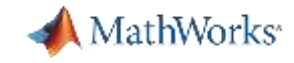

# Why verification is essential in your workflow?

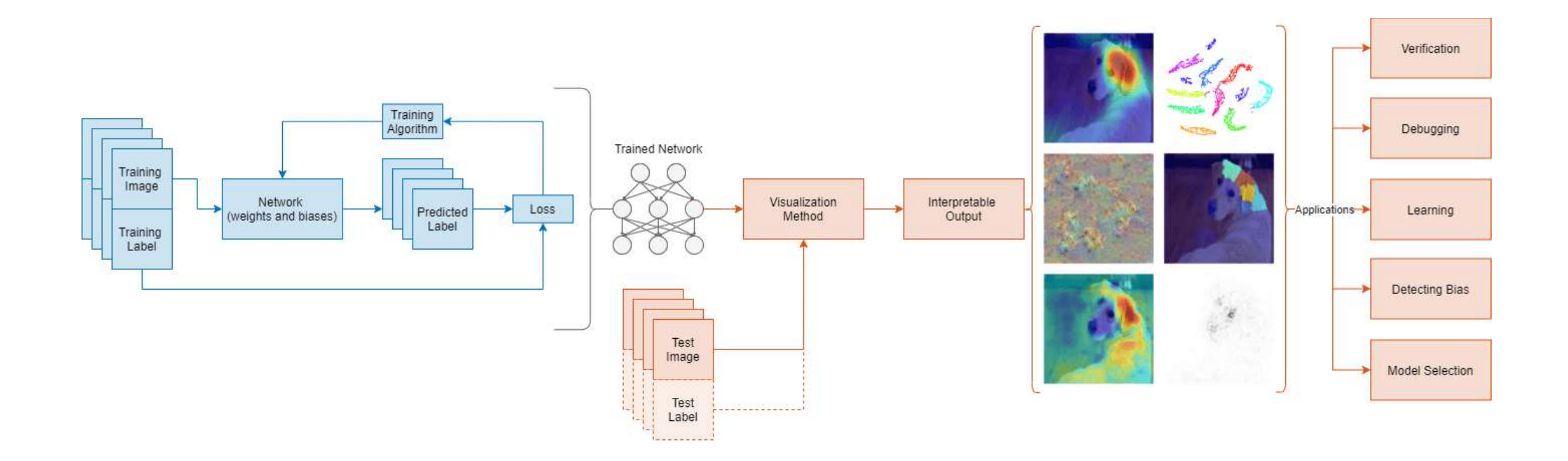

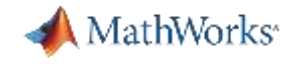

# Verification is present in many steps in the V&V cycle

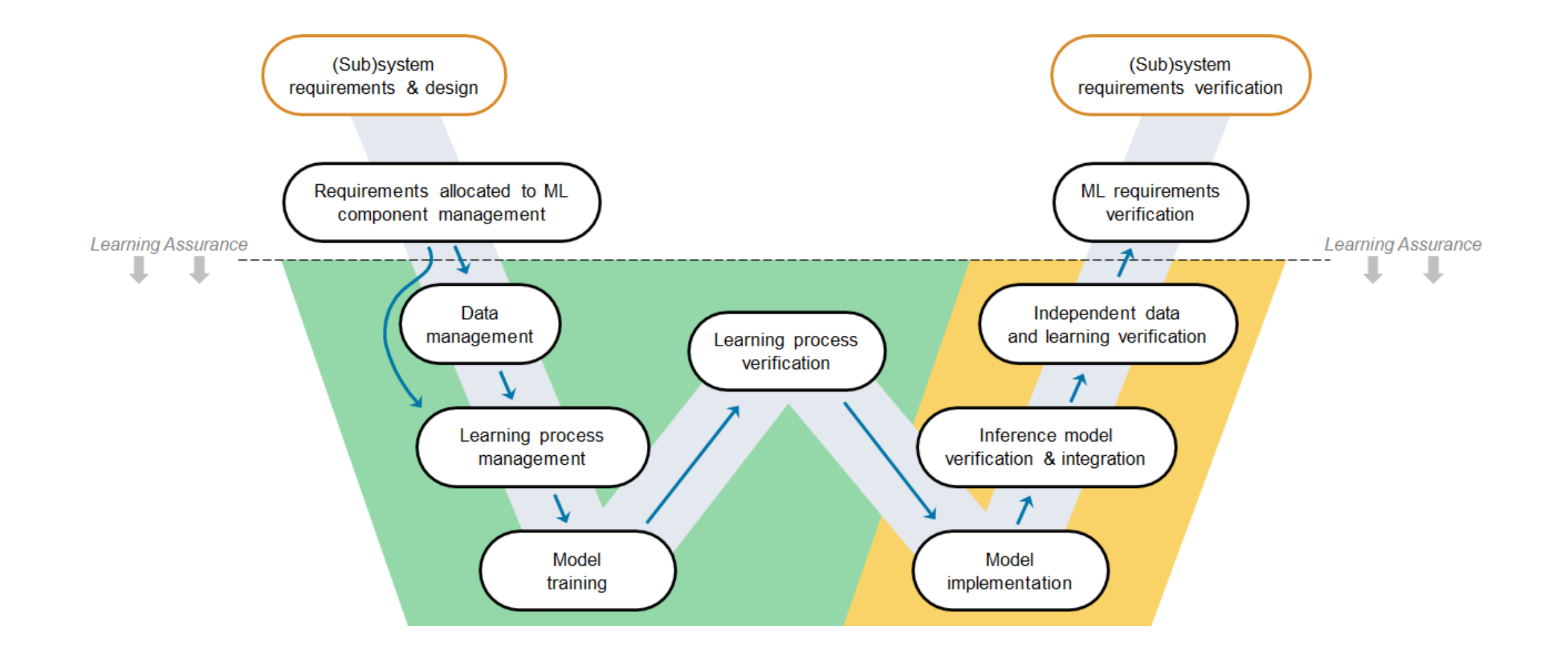

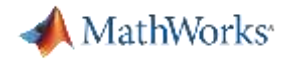

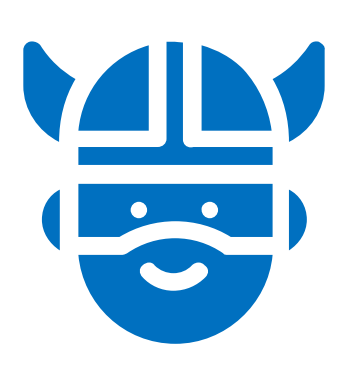

# Are my network robust enough?

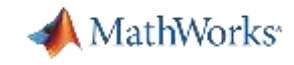

# Neuron Coverage for Deep Learning robustness

<https://github.com/matlab-deep-learning/neuron-coverage-for-deep-learning>

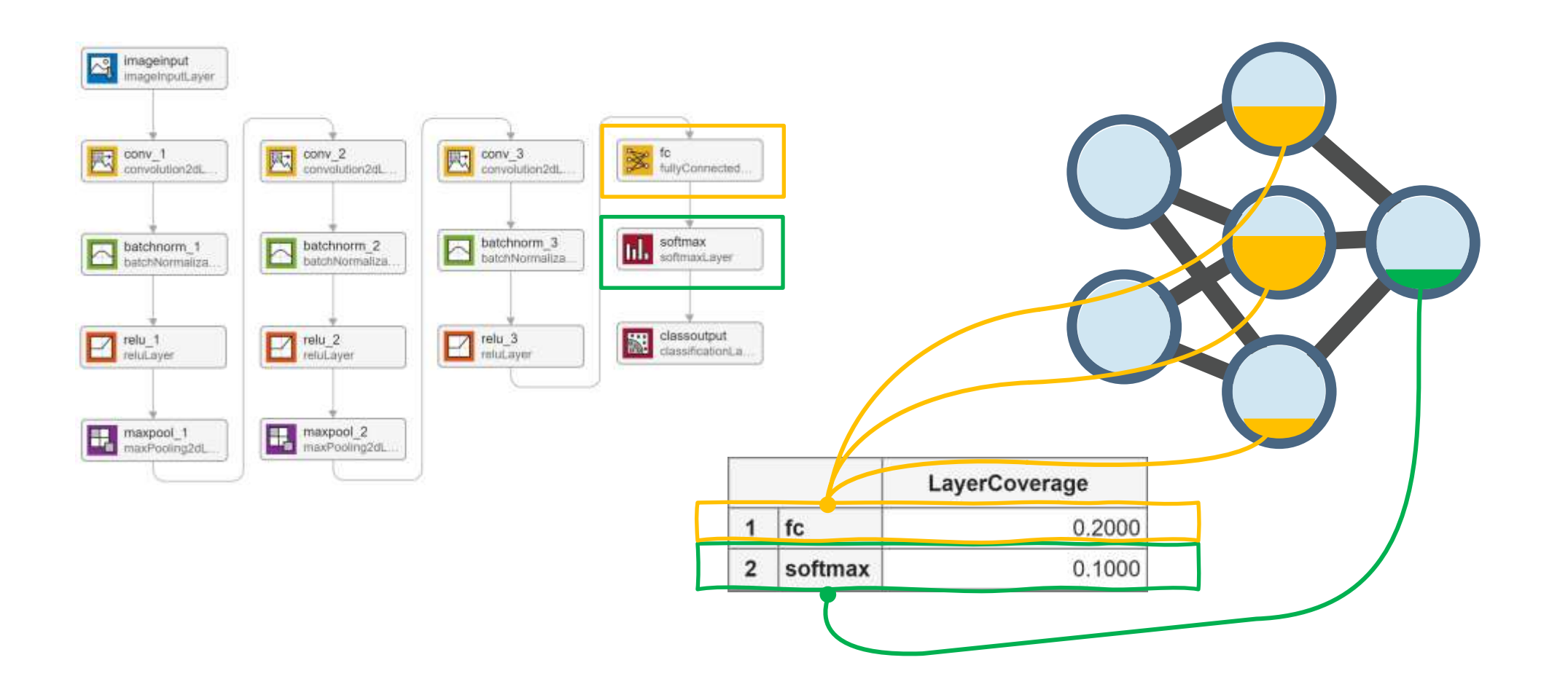

# Neuron Coverage for our crater detector DEMO

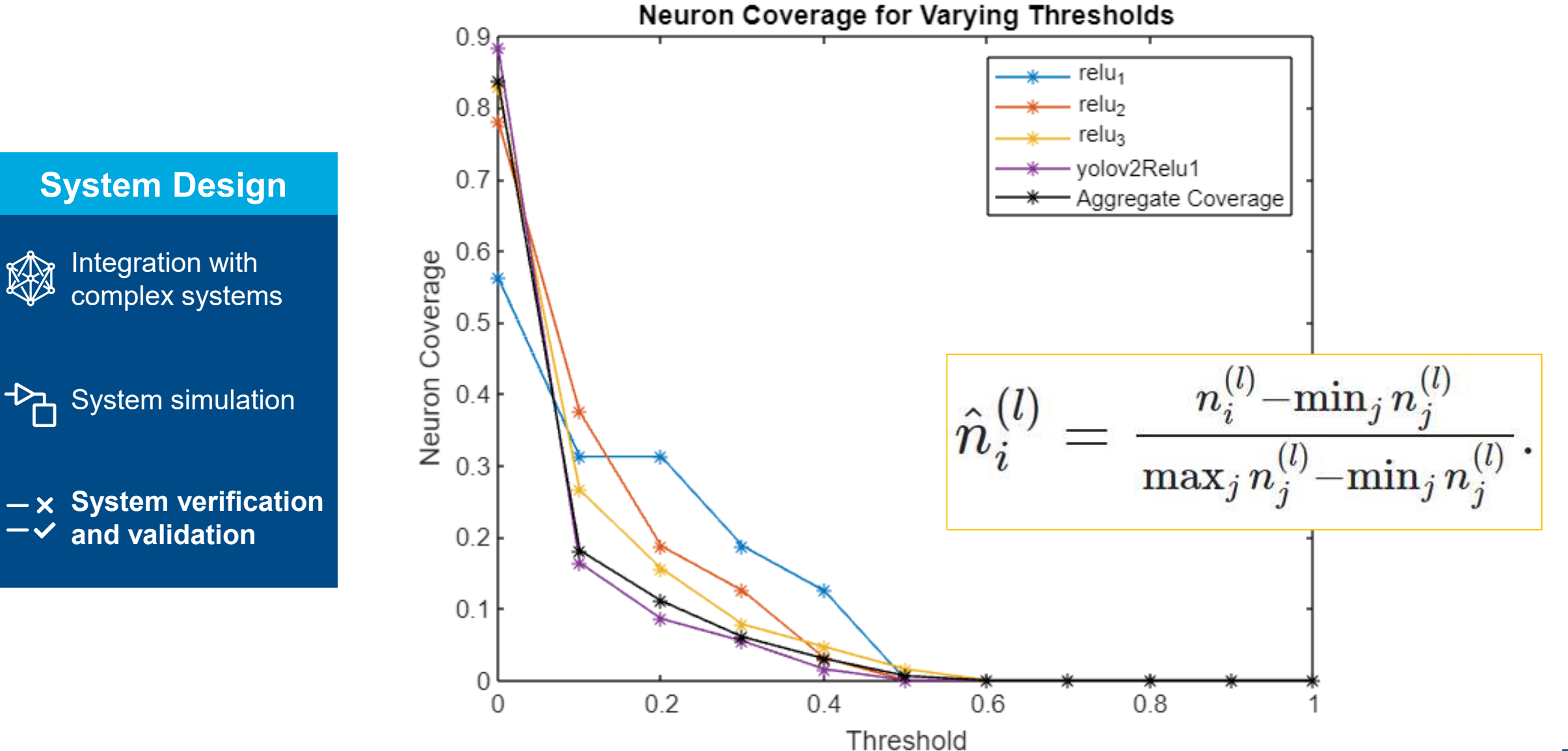

Is Neural Coverage meaningful and stable?

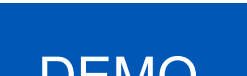

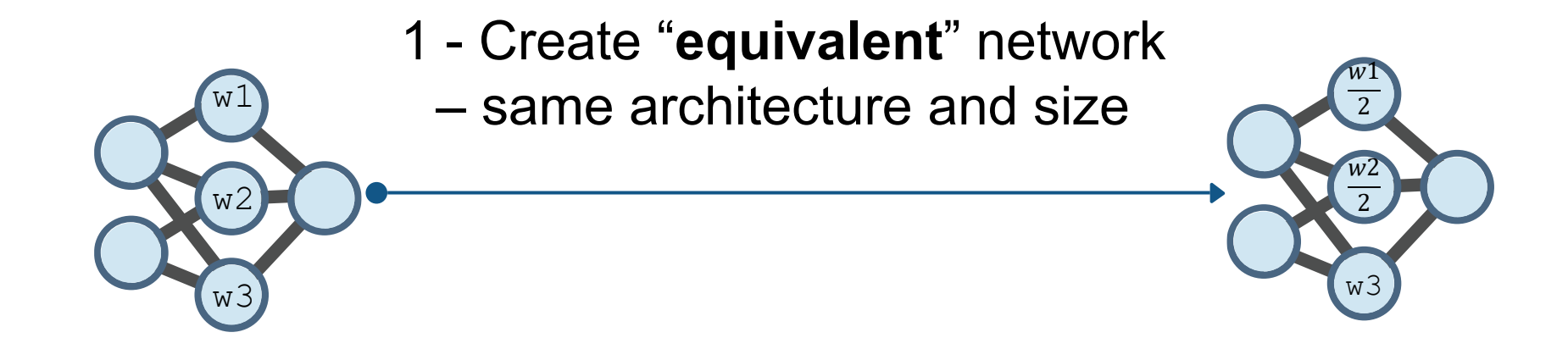

Is Neural Coverage meaningful and stable? DEMO

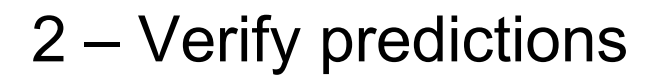

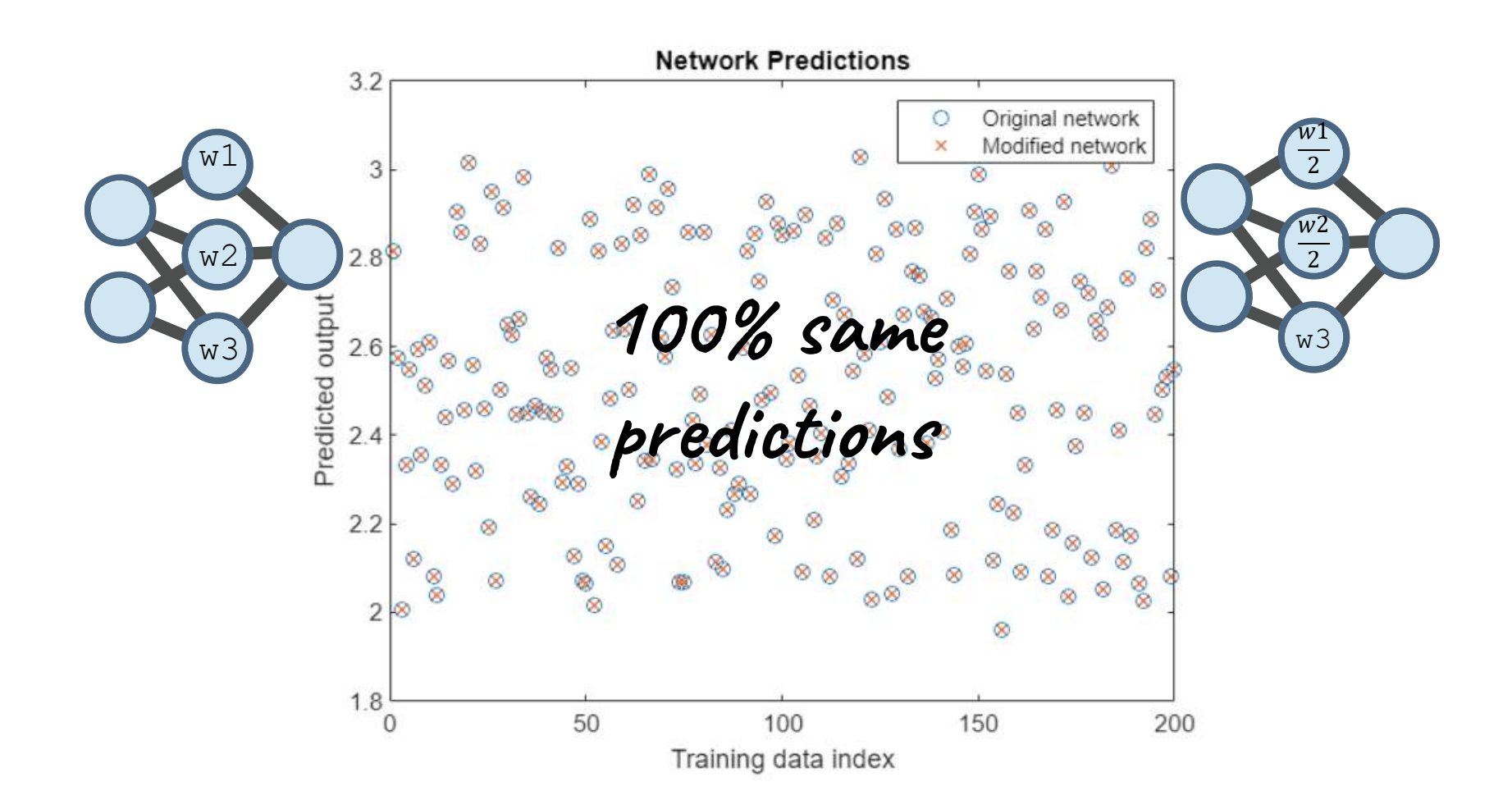

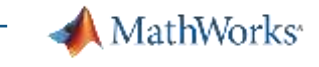

# Is Neural Coverage meaningful and stable? Yes and no BEMO

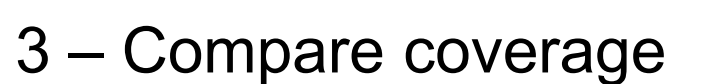

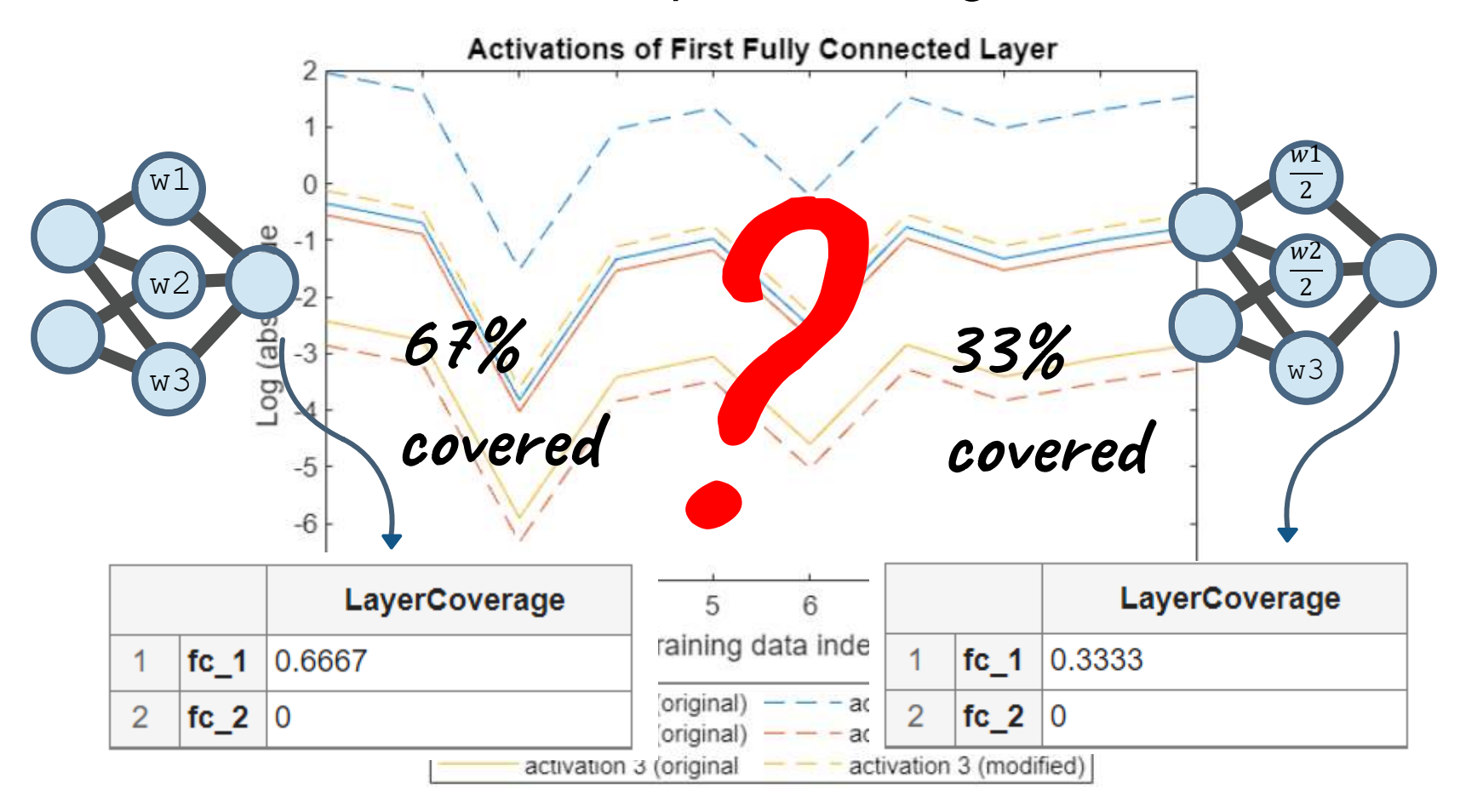

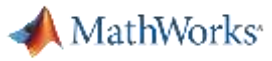

# **« Lift a stone and find nothing is to move forward »**

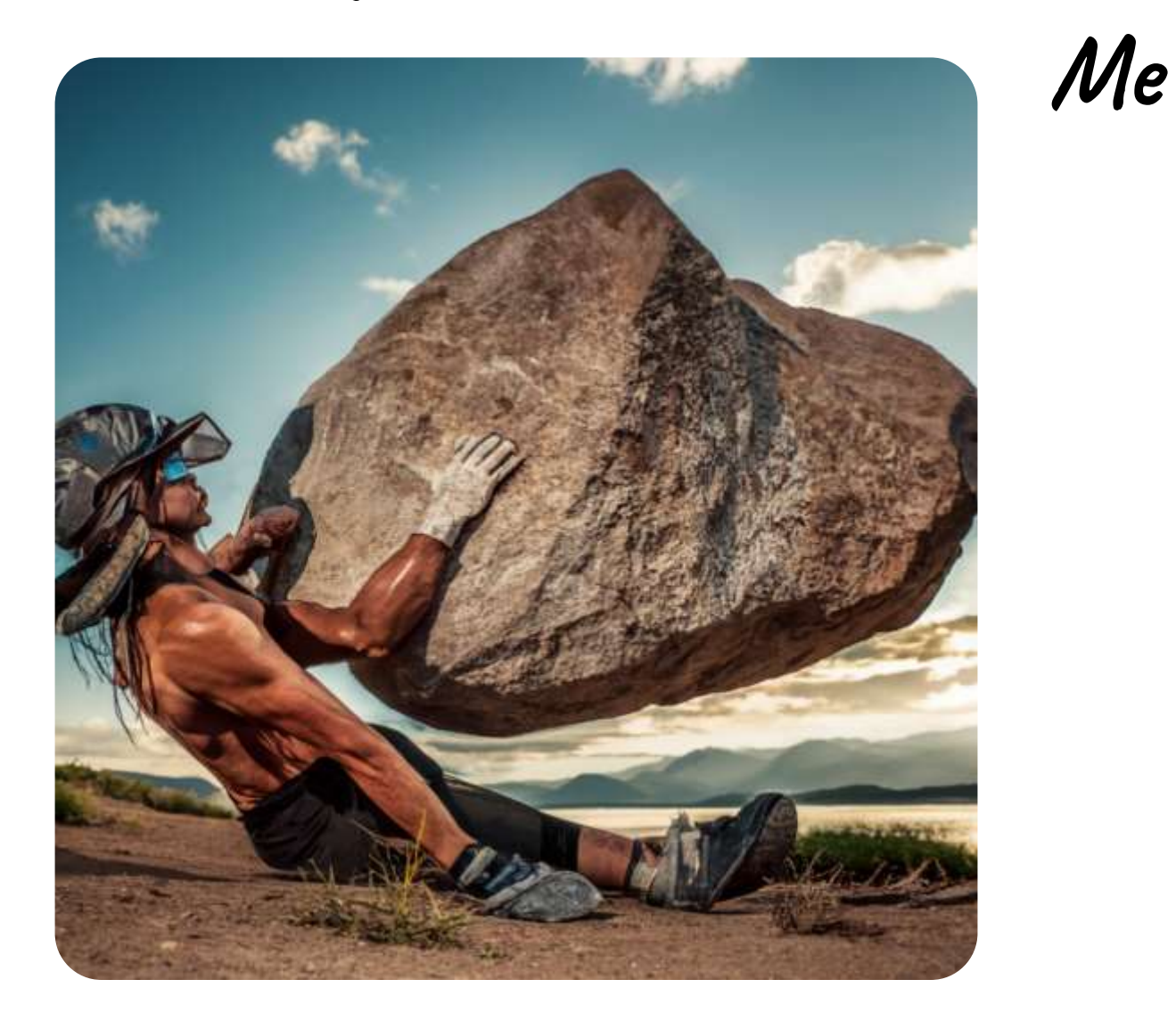

*Source: Ideogram.ai*

# Deep Learning Toolbox Verification Library

Verify deep learning network robustness against **adversarial examples**  and to compute the output bounds for a set of input bounds.

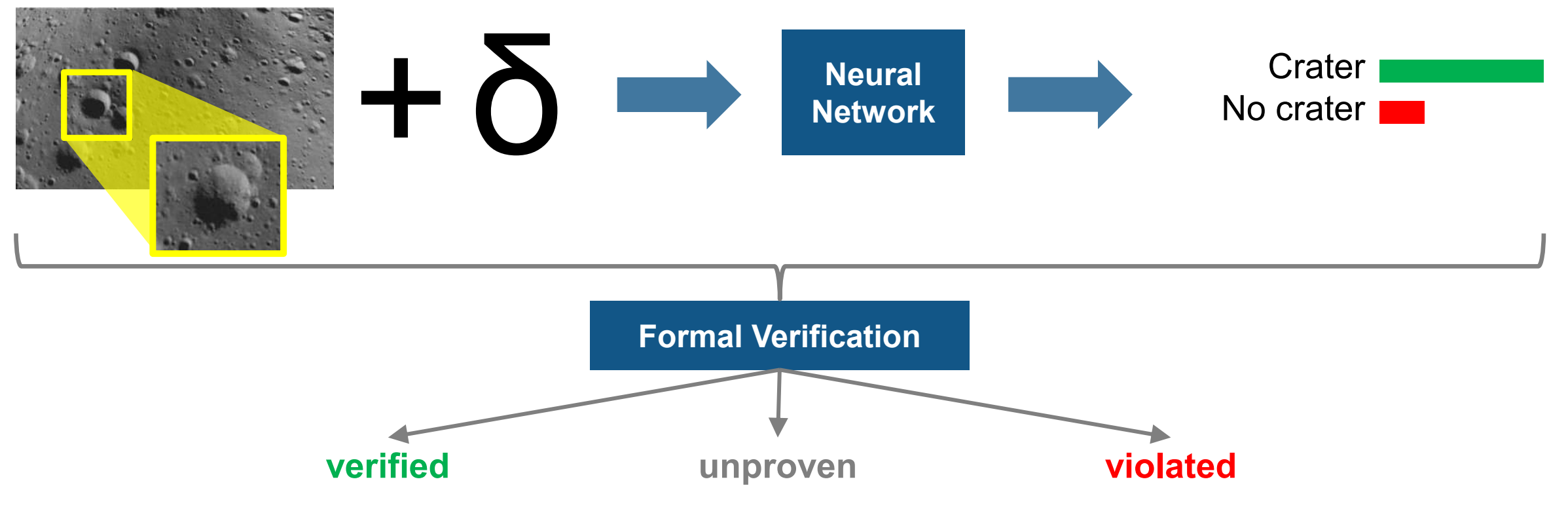

<https://www.mathworks.com/matlabcentral/fileexchange/118735-deep-learning-toolbox-verification-library> <https://www.mathworks.com/help/deeplearning/deep-learning-verification.html>

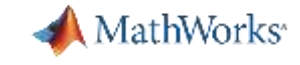

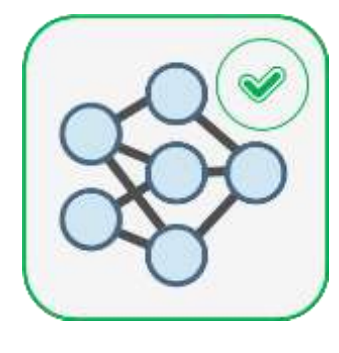

# Deep Learning Toolbox Verification Library  $\left|\frac{Q(0)}{Q(0)}\right|$  DEMO

#### **System Design**

Integration with K complex systems

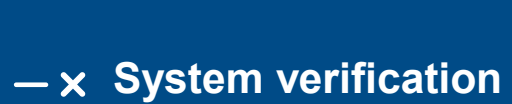

 $\overline{B}$  System simulation

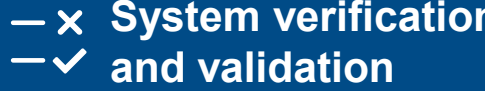

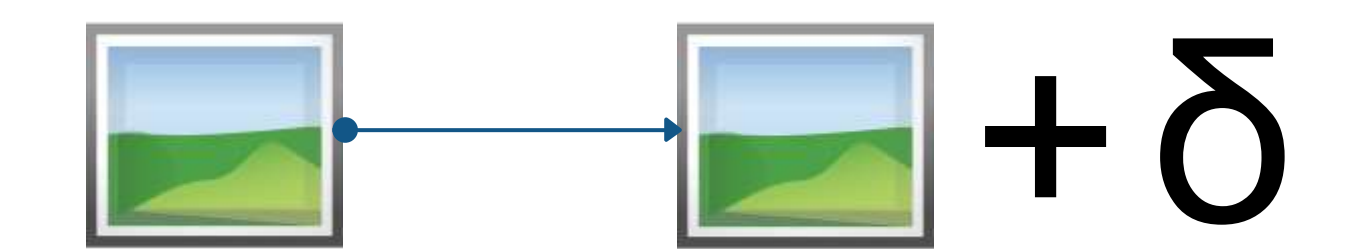

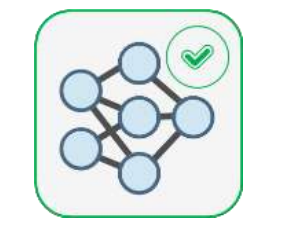

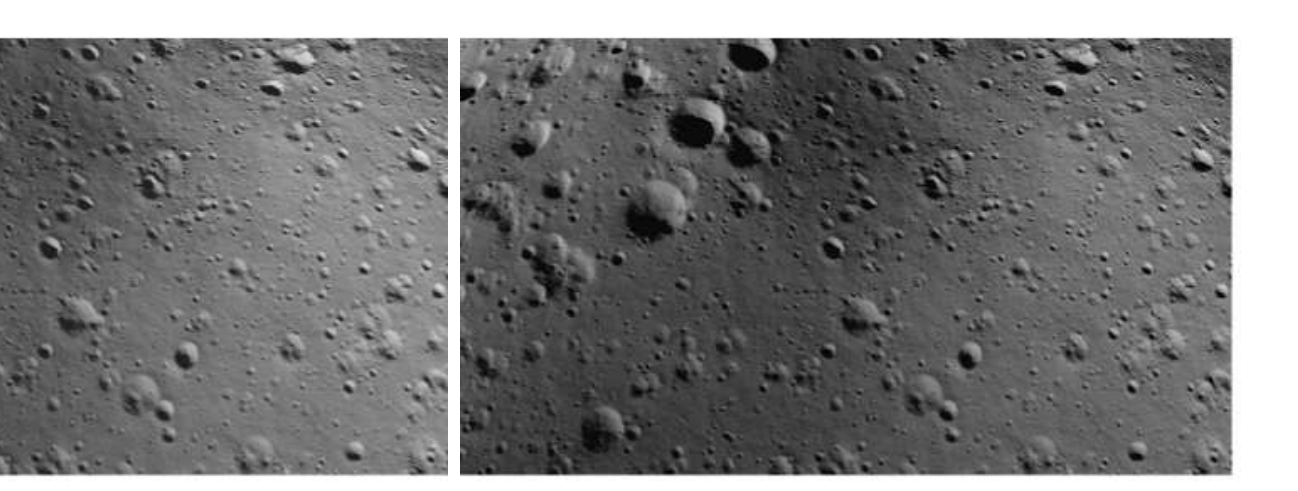

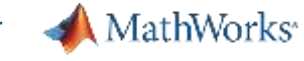
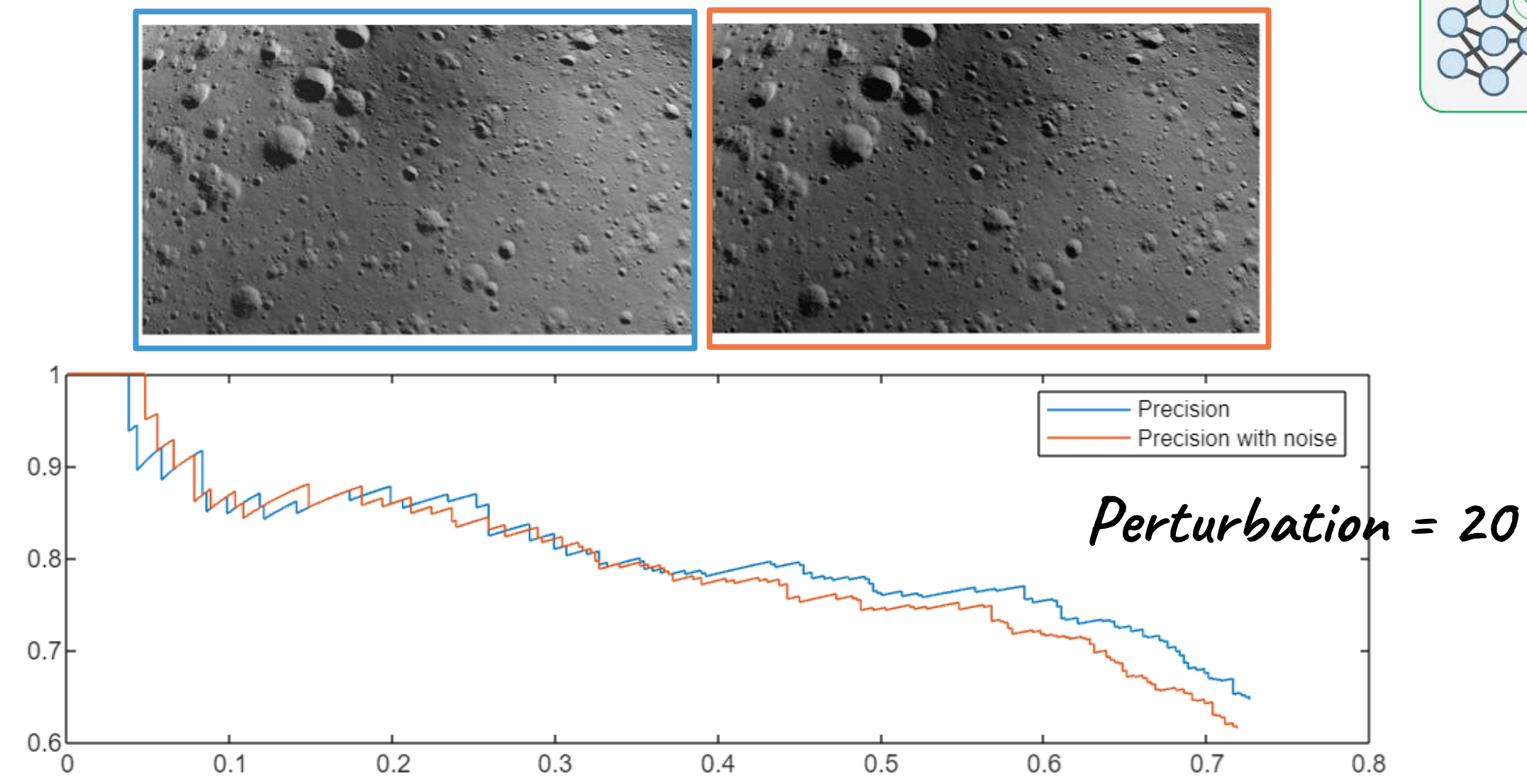

**AMathWorks** 

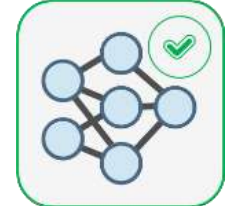

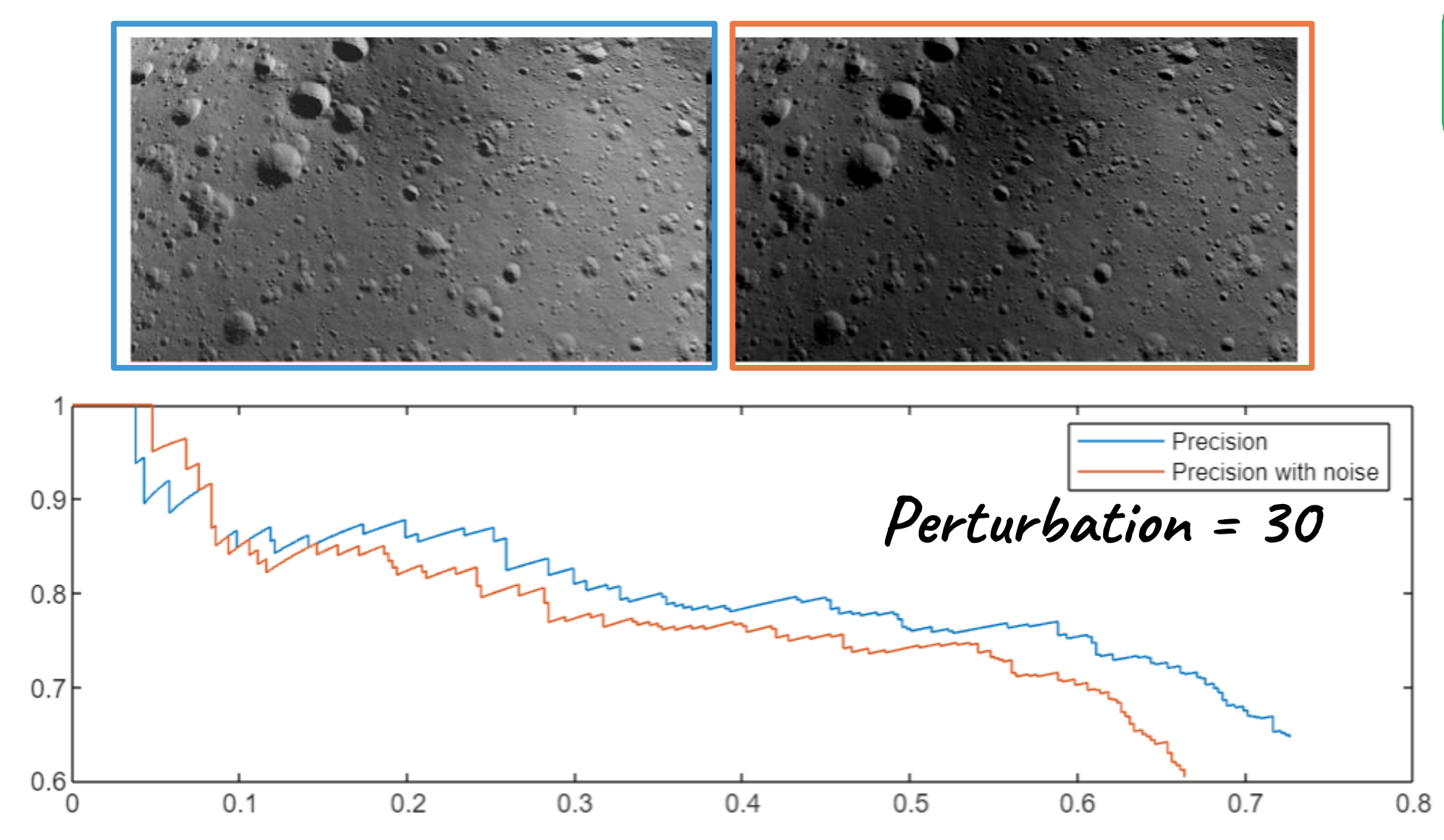

**AMathWorks** 

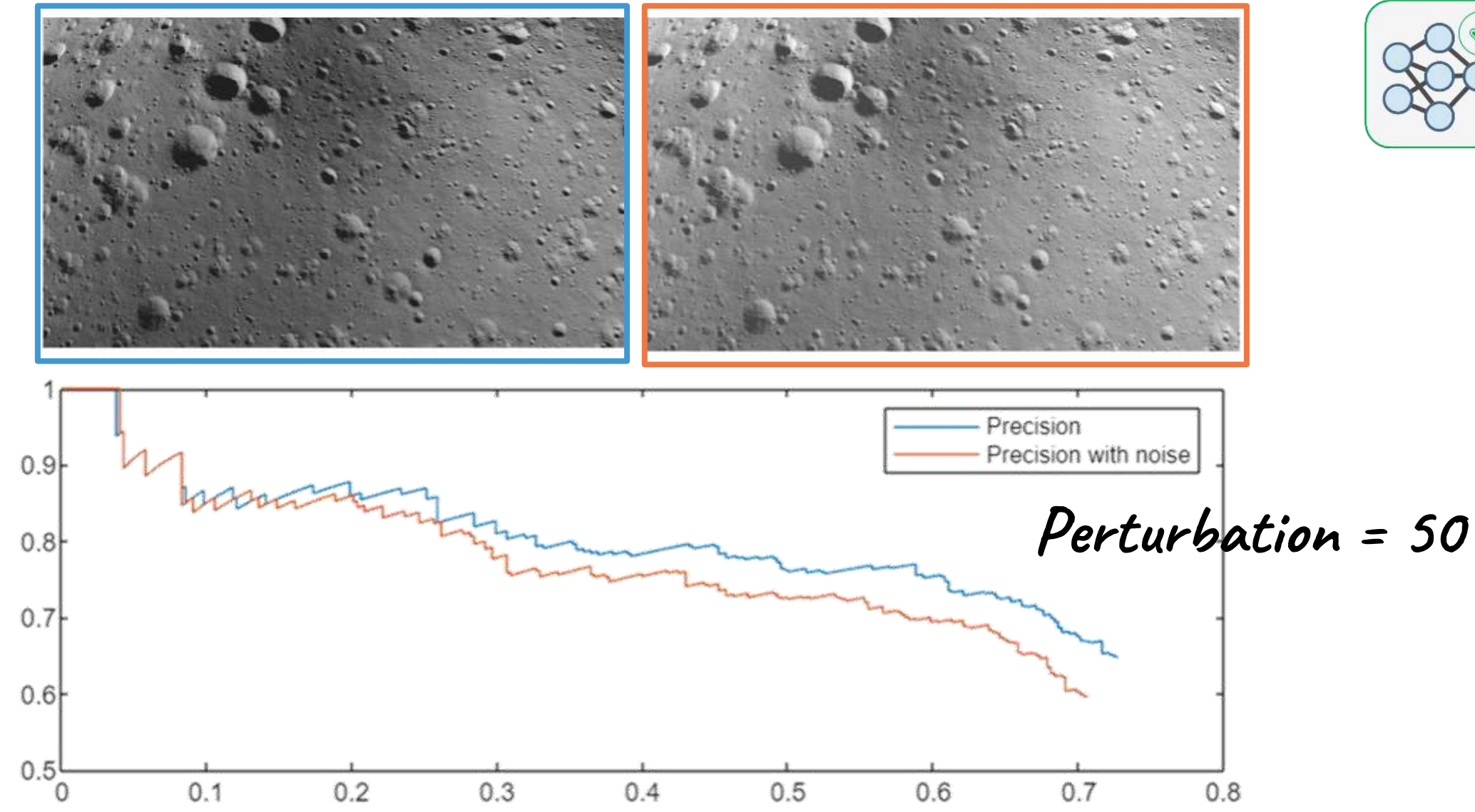

MathWorks<sup>®</sup>

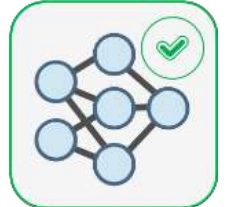

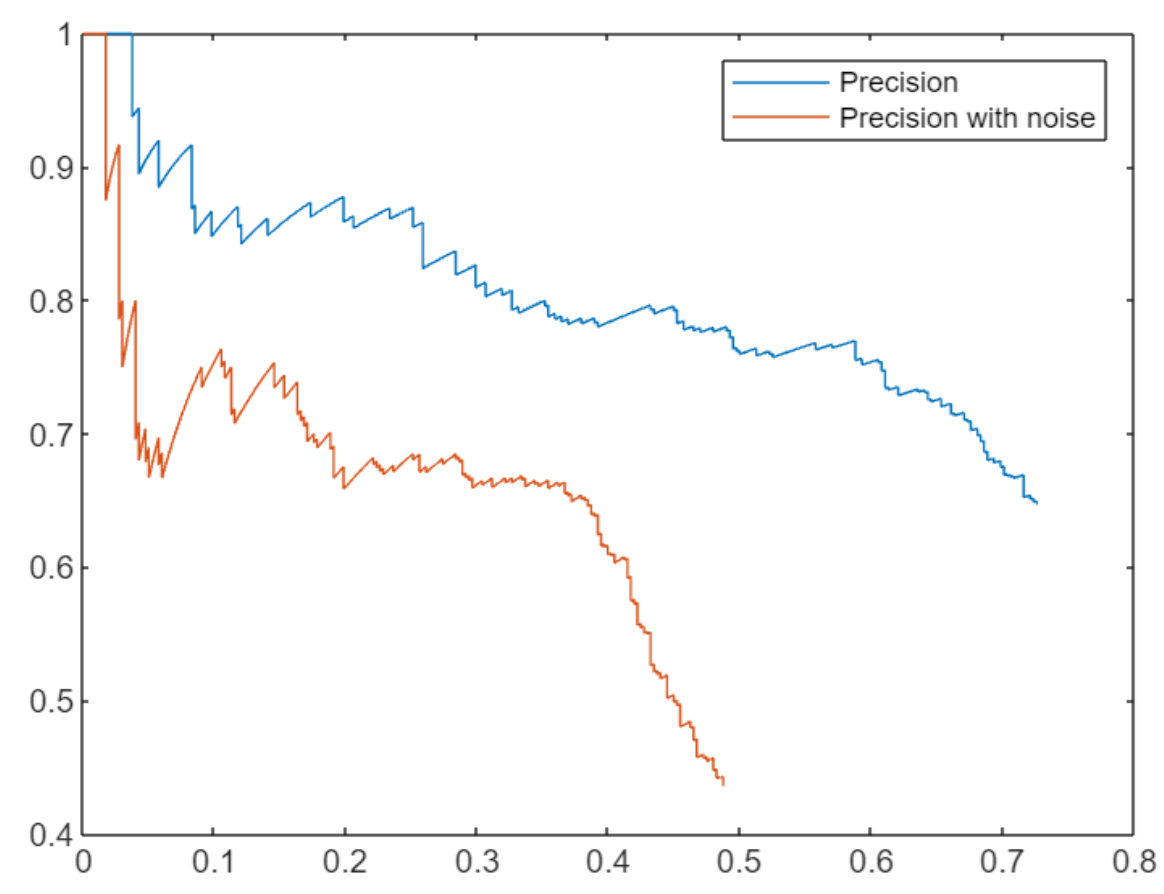

# **Perturbation = 100**

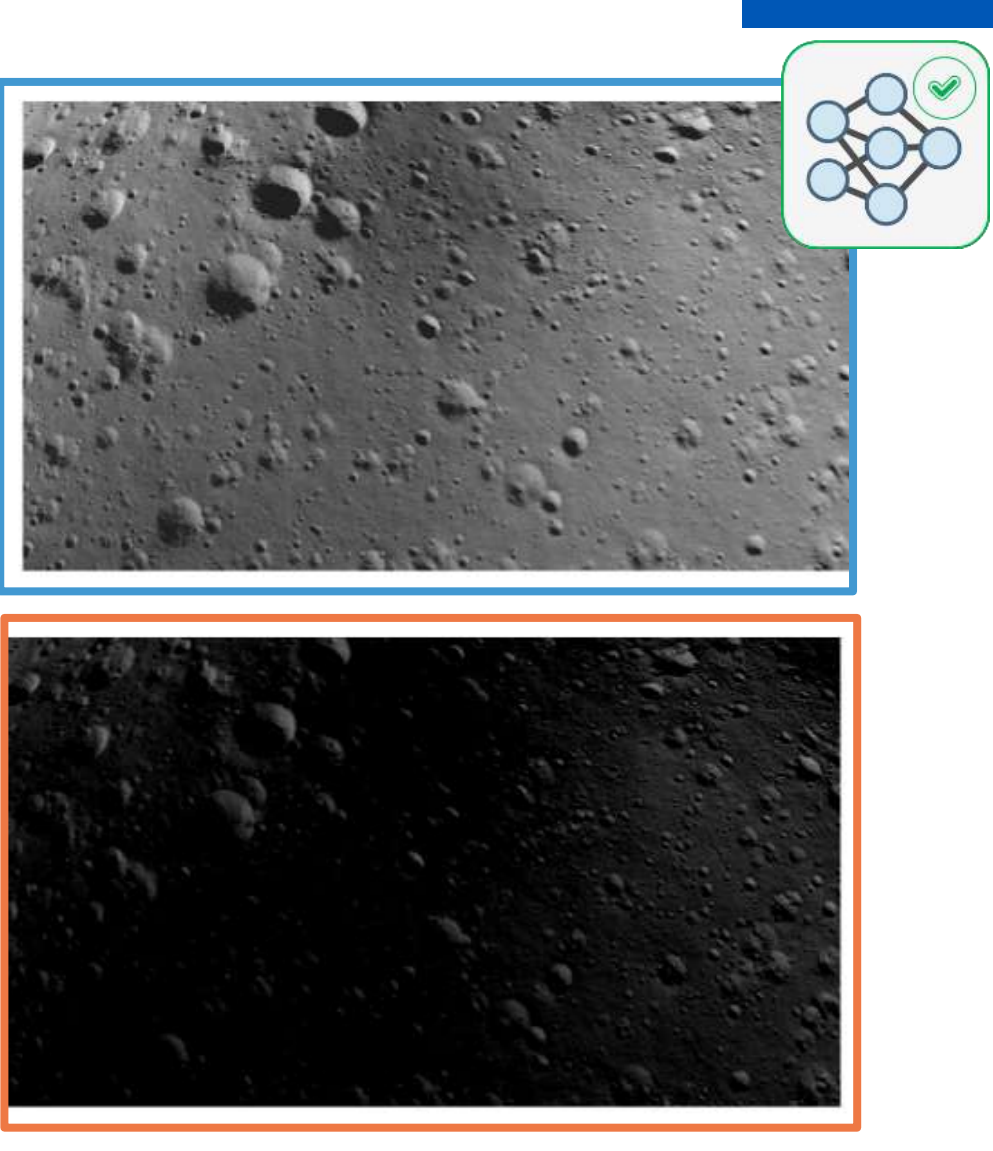

**AMathWorks** 

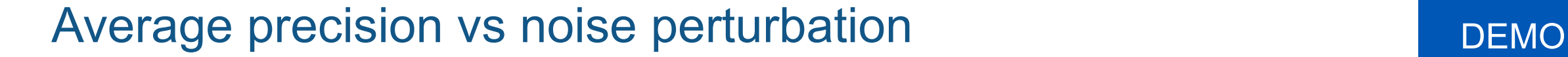

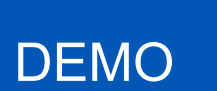

MathWorks<sup>®</sup>

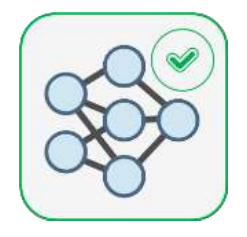

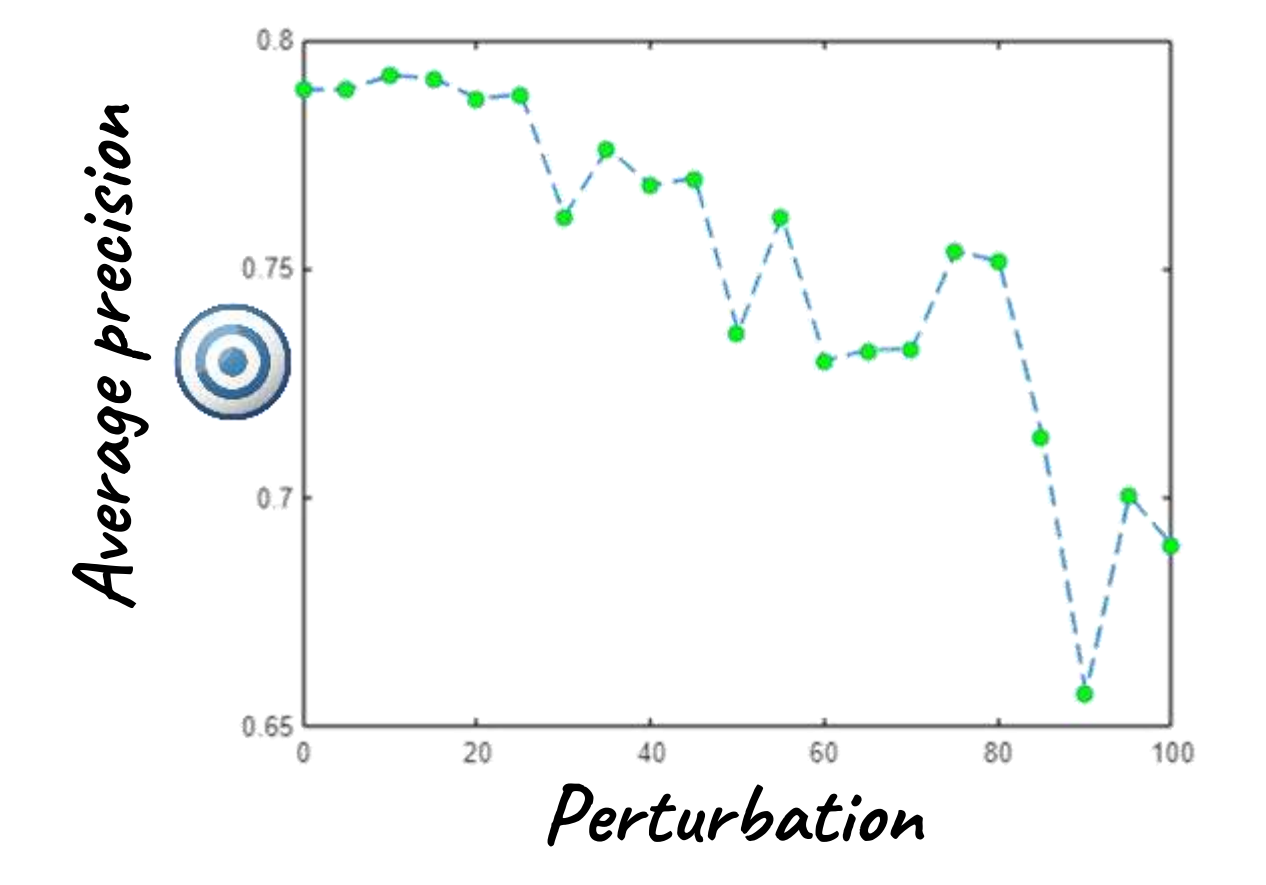

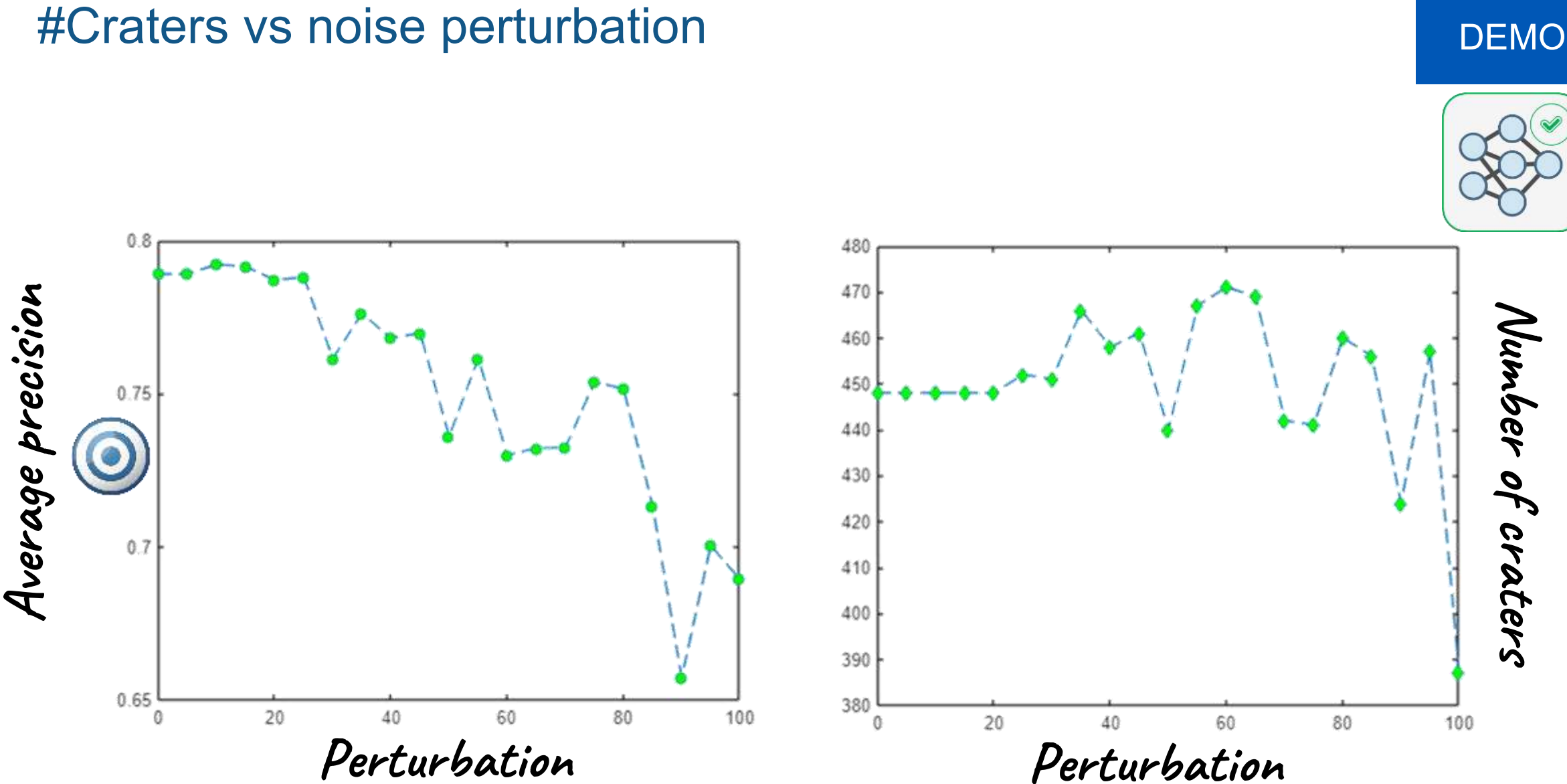

MathWorks<sup>®</sup>

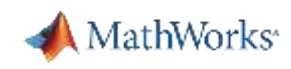

# Agenda

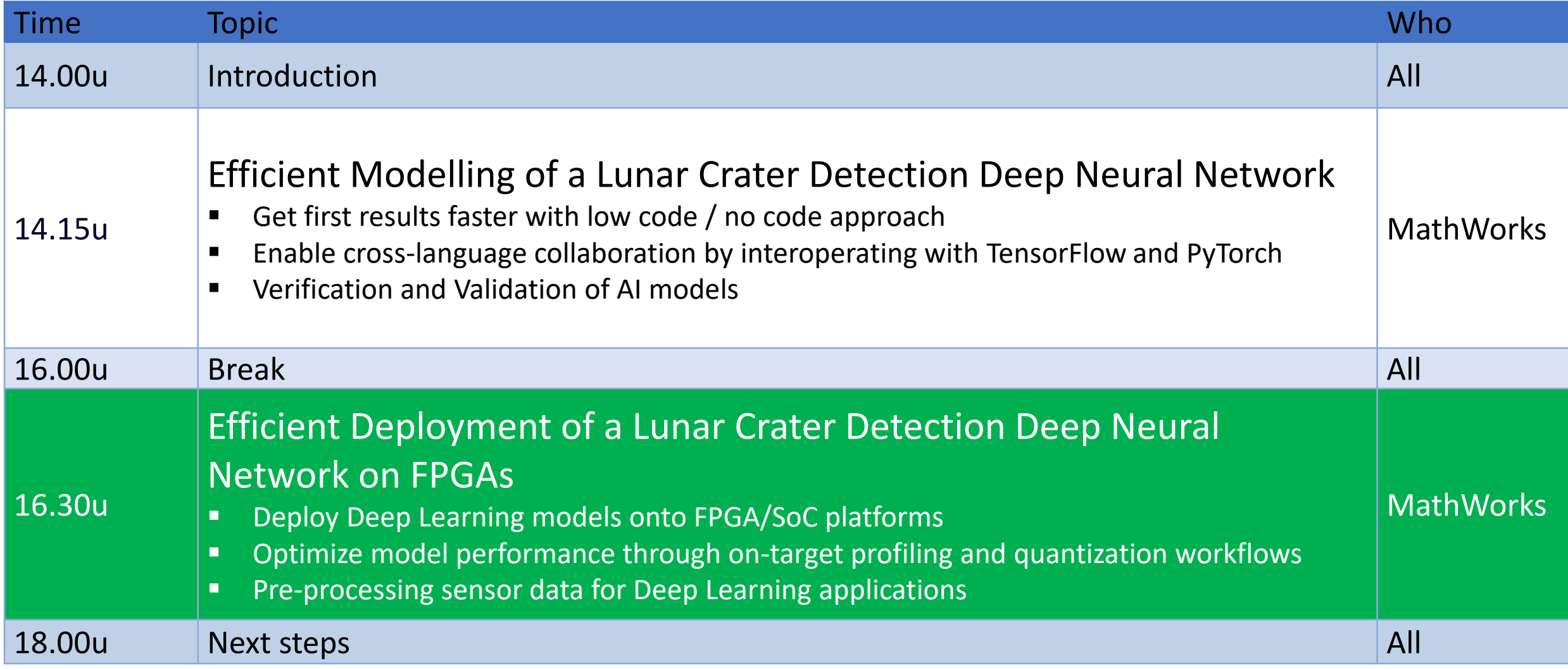

**Efficient Deployment of a Lunar Crater** Detection Deep Neural Network on FPGAs

Deploying Deep Neural Networks on FPGA / SoC

> Optimize model performance on FPGA

Pre-processing sensor data for Deep Learning applications

Deploying Deep Neural Networks on FPGA / SoC

Deep Learning on FPGA from MATLAB in 5 steps

Optimize model performance on FPGA

Pre-processing sensor data for Deep Learning applications

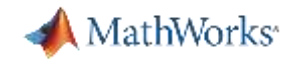

# Lunar Crater Detection

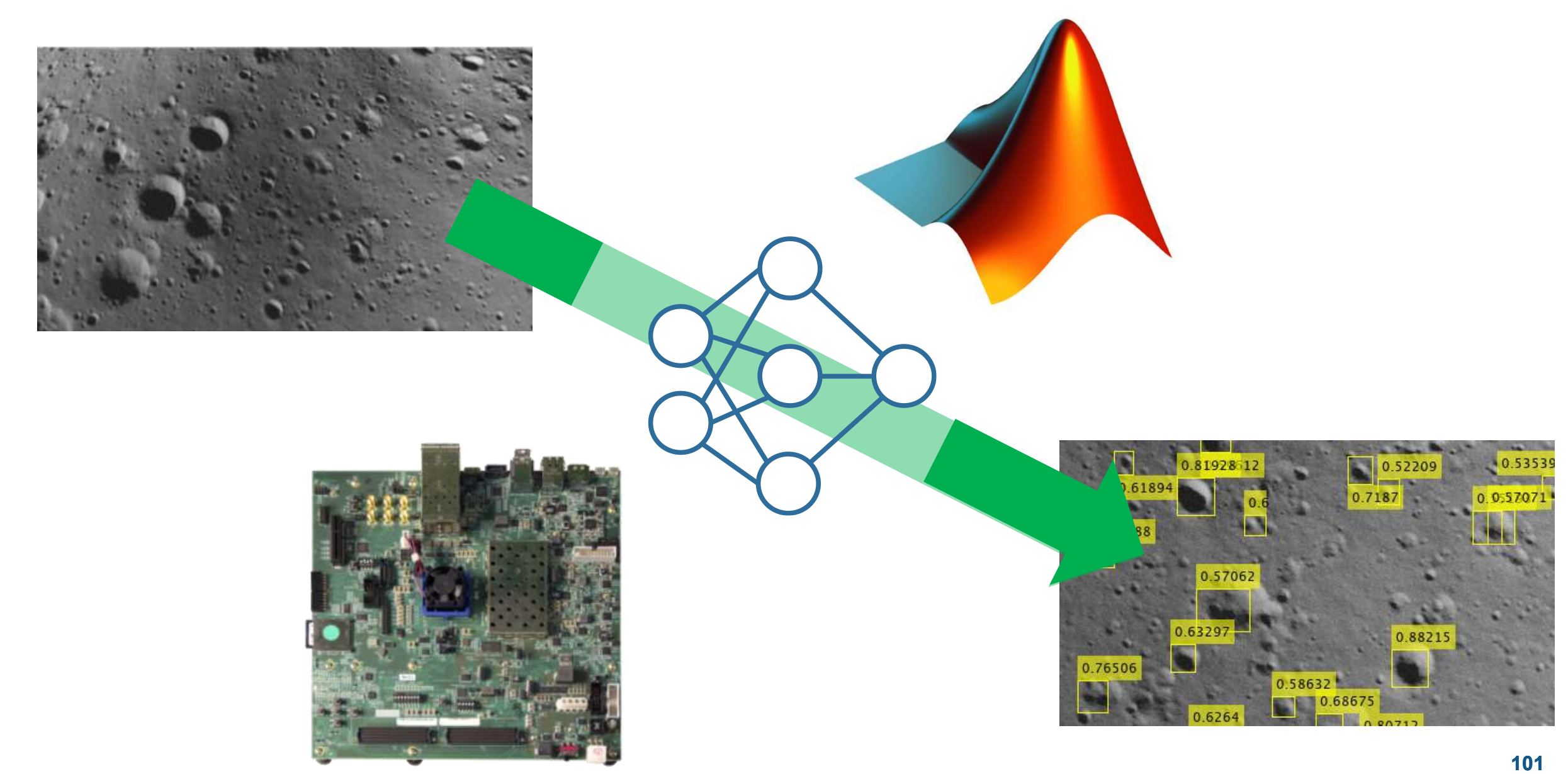

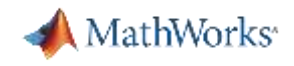

# FPGA is a good choice for lower power deep learning applications

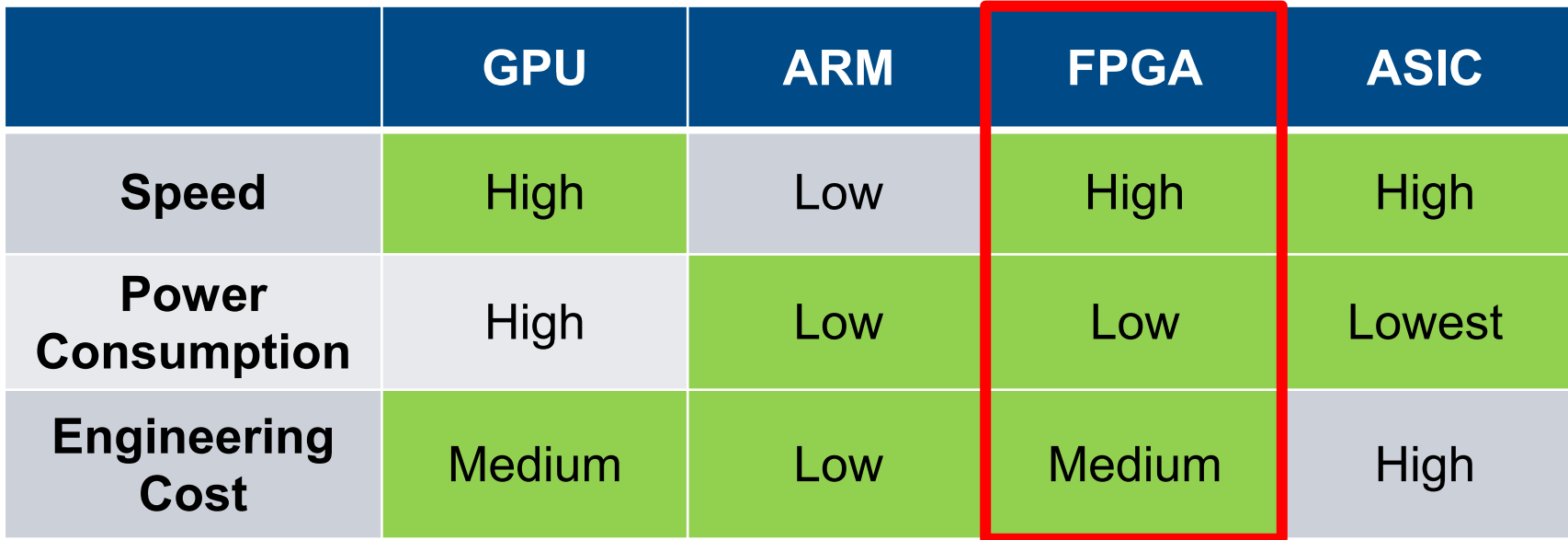

- Qualified for space, radiation hardened
- **Low Latency**
- High speed I/O connectivity
- Handling data input from multiple sensors (cameras, LIDAR, ... sensors)
- **Adding extra capabilities beyond AI without requiring an extra chip**

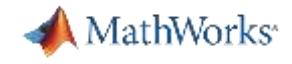

# Challenges of Deploying Deep Learning to FPGA Hardware:

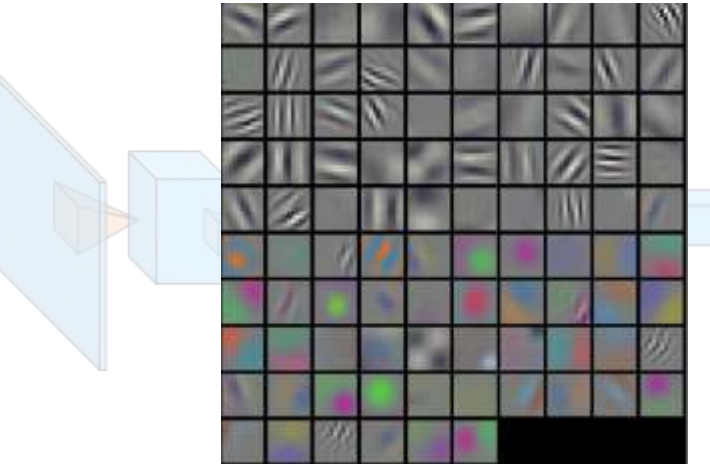

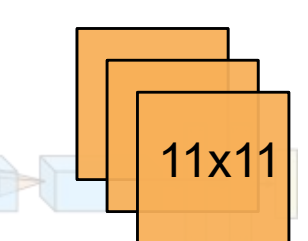

96 filters of 11x11x3 of 32-bit parameters →**140k bytes**

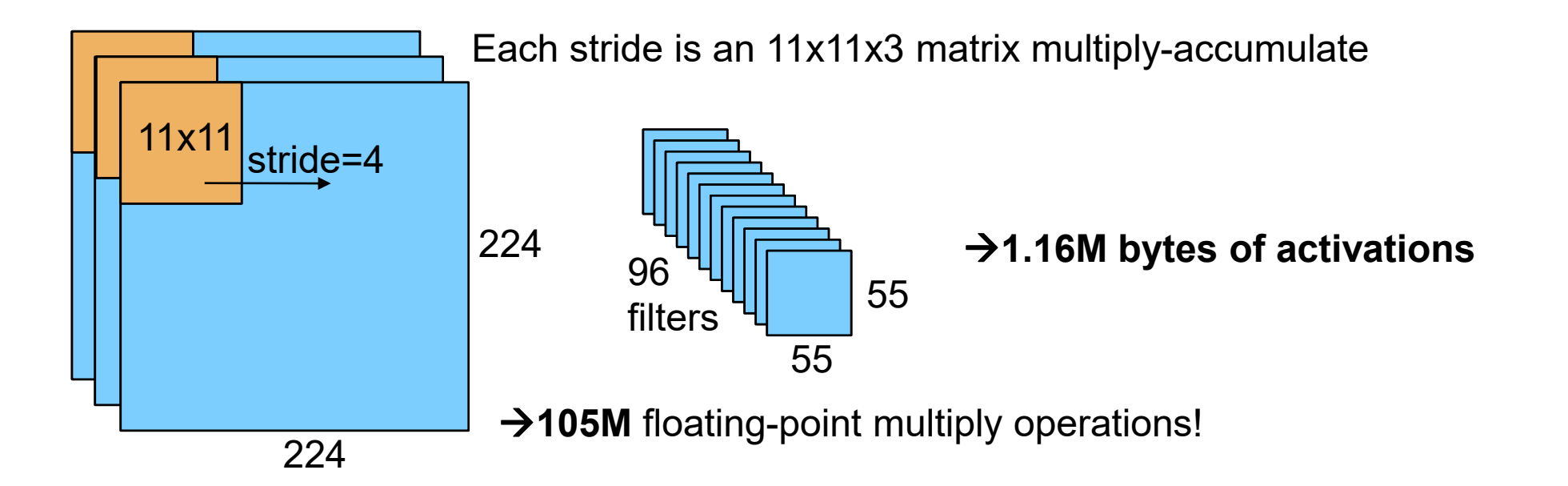

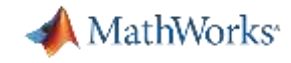

# Challenges of Deploying Deep Learning to FPGA Hardware

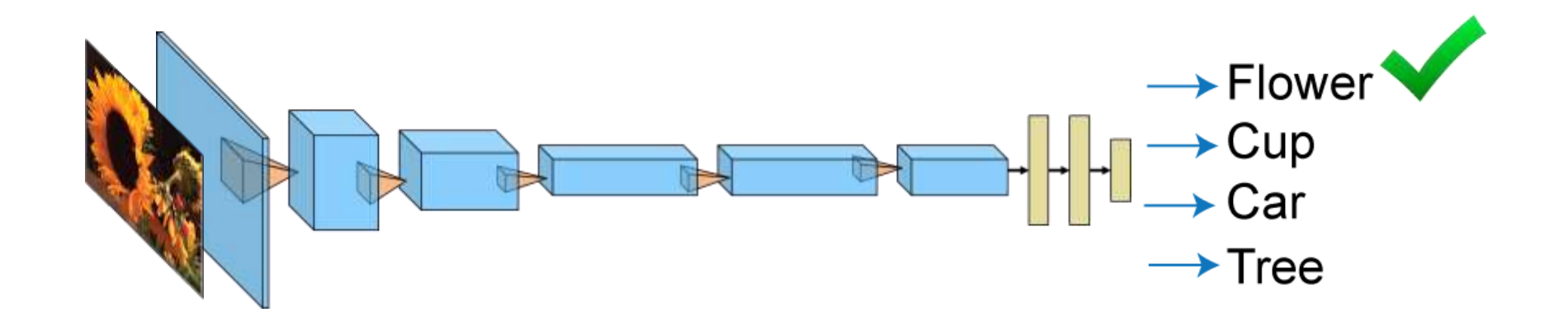

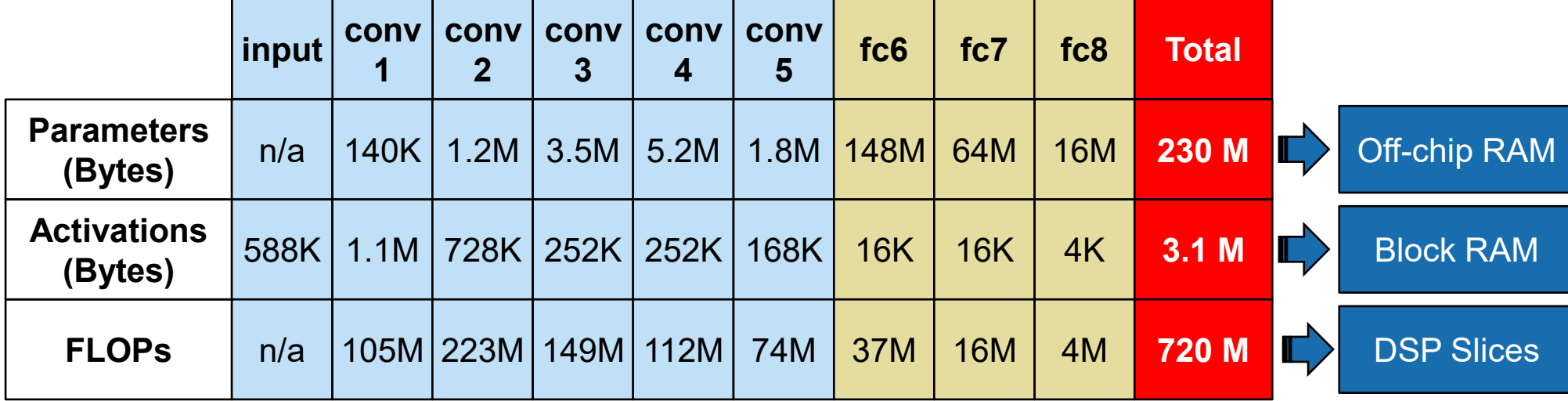

#### MathWorks<sup>®</sup>

# Deploying Deep Learning to FPGA Hardware Requires Collaboration

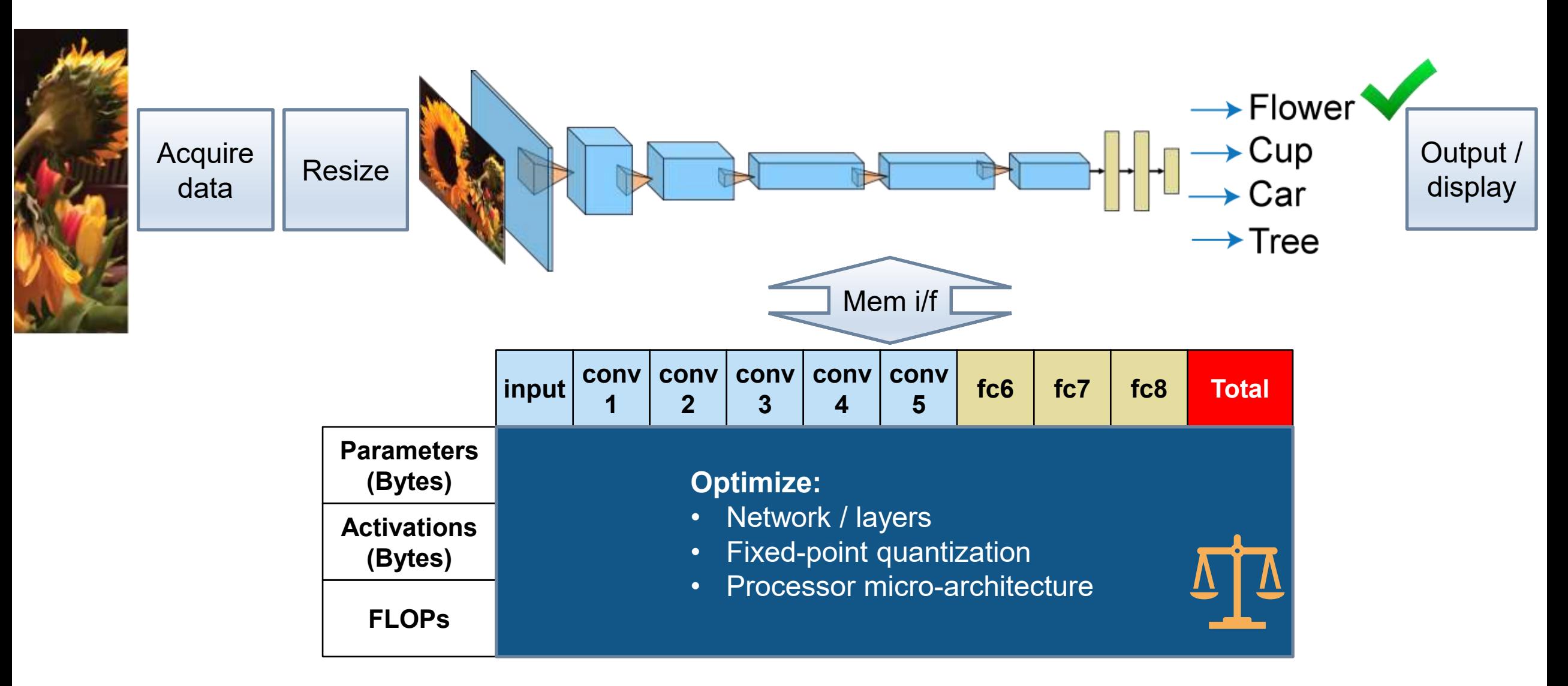

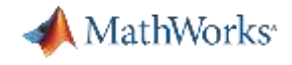

### The Ultimate Challenge

**FPGA** 

Application

**Deep Learning** 

# **You can either find somebody:**  who has horn (FPGA), or looks like a horse (Deep Learning), or is purple (Application)

# **but not all 3 ….**

**(after all purple unicorns do not exist)**

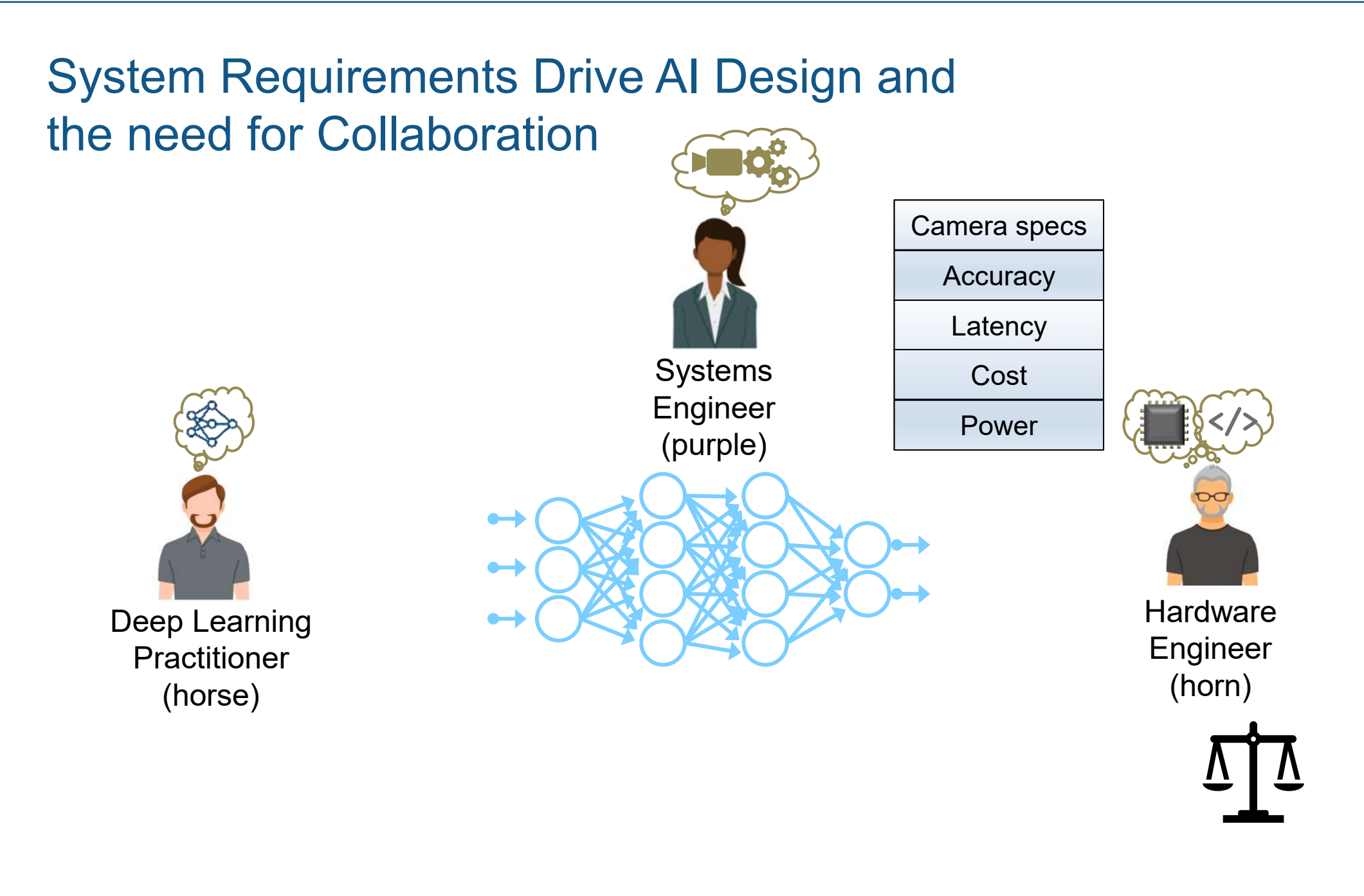

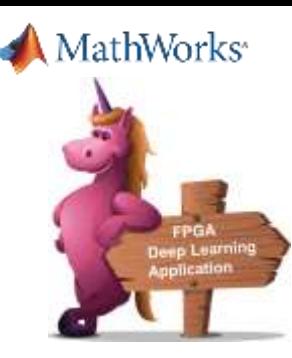

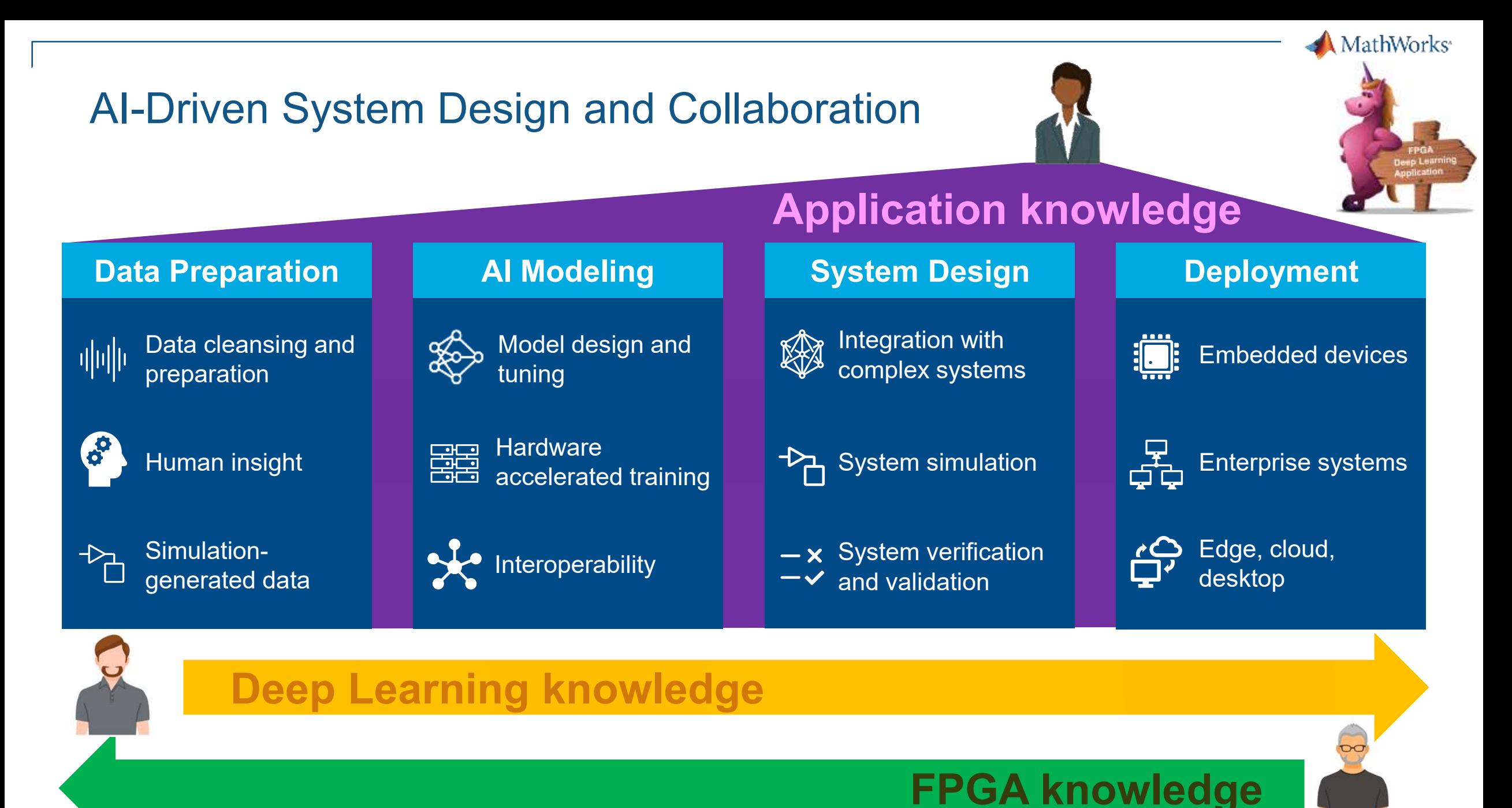

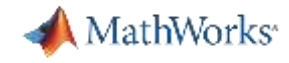

# AI-Driven System Design and Collaboration

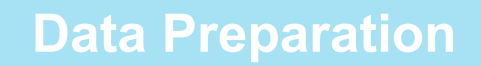

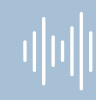

Data cleansing and preparation

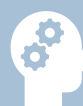

Human insight

 $\rightarrow$ P. generated data

Simulation-

# Interoperability

**EE** 

高高

**Hardware** 

#### **AI Modeling**

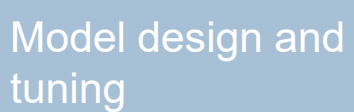

accelerated training

Integration with K complex systems

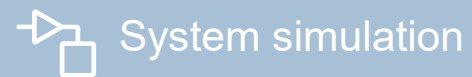

**System Design**

 $-\times$  System verification  $-\checkmark$  and validation

#### **Deployment**

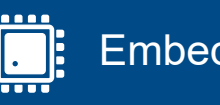

Embedded devices

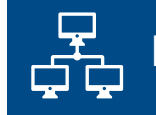

Enterprise systems

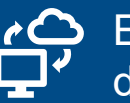

Edge, cloud, desktop

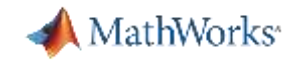

# Customizable Deep Learning Processor

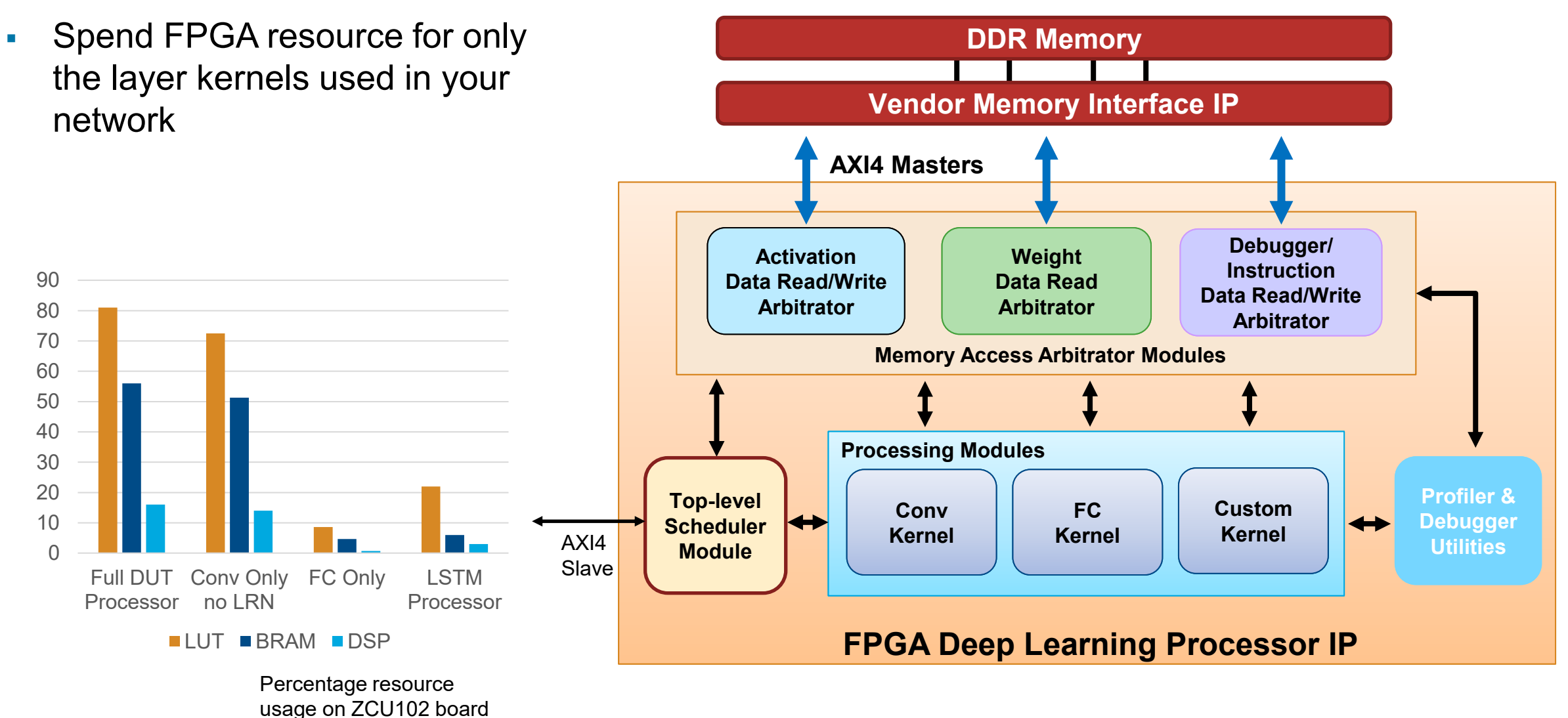

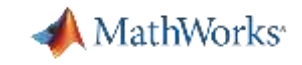

# Deep Learning HDL Processor steps

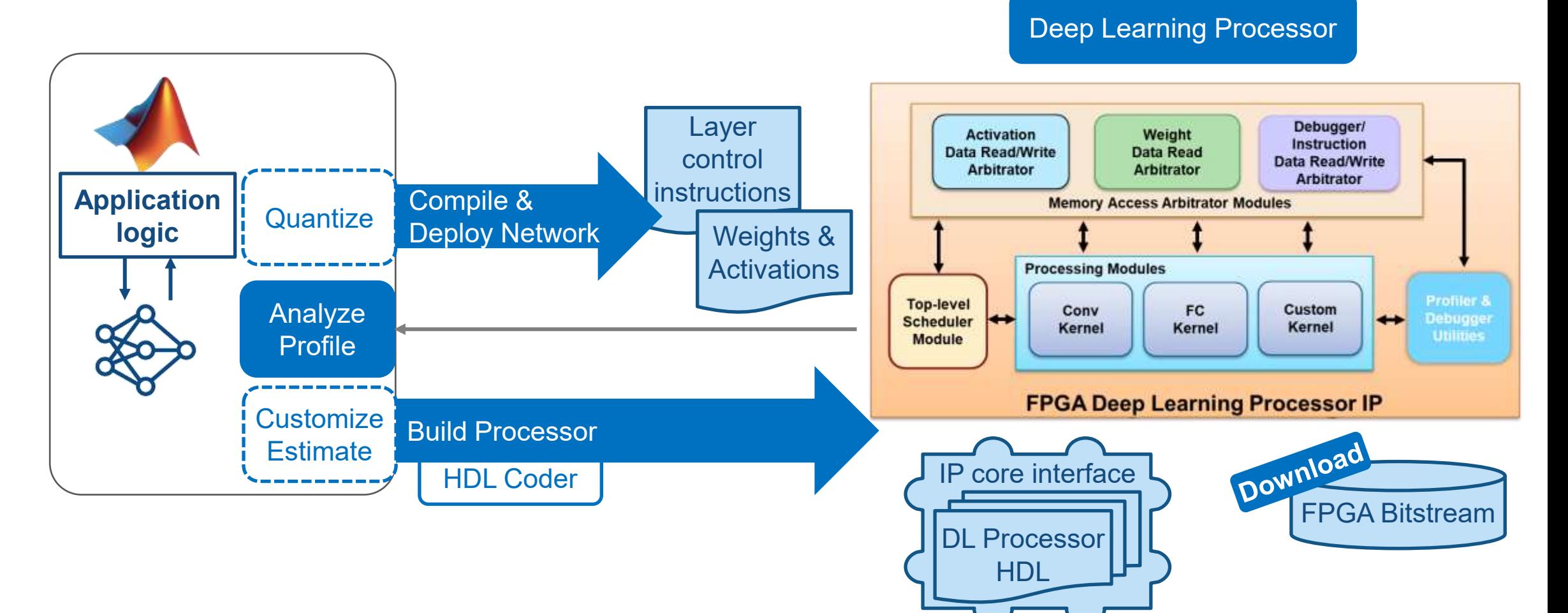

MathWorks<sup>®</sup>

DEMO

# Crater Detection Example

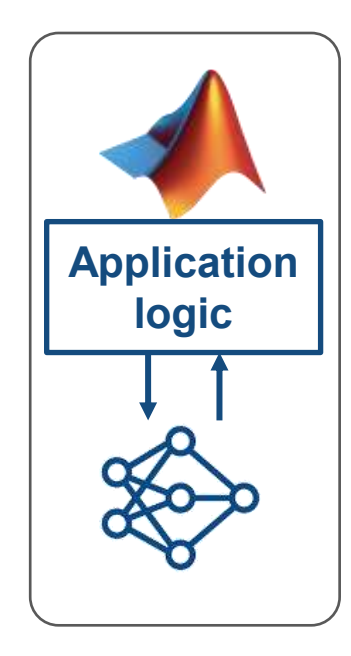

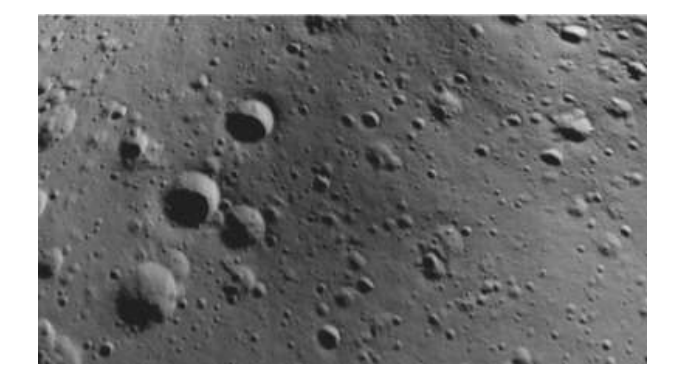

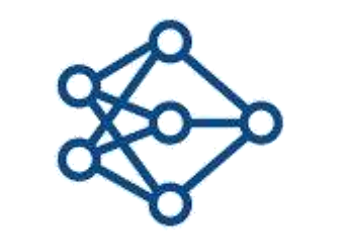

Pre-processing: Extract regions and resize

Inference: Predict using trained network **FPGA** 

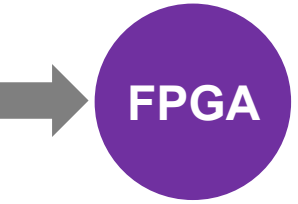

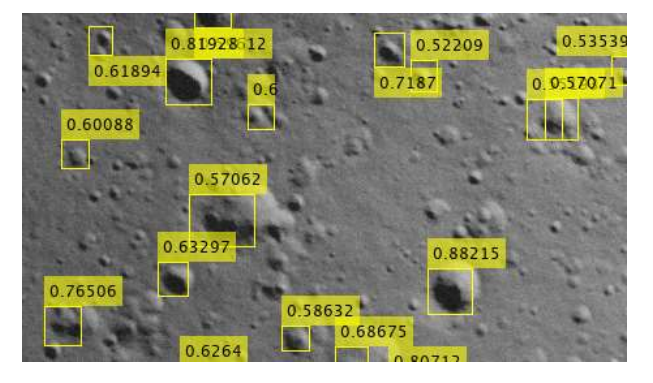

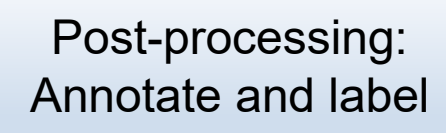

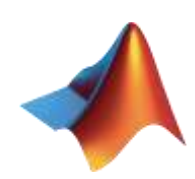

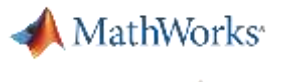

# Run Deep Learning on FPGA from MATLAB in 5 steps

>> wobj=dlhdl.Workflow('Network', detector.Network, 'Bitstream', 'zcu102\_single');

>> dn = wobj.compile;

>> wobj.Target = dlhdl.Target('Xilinx', 'Interface', 'Ethernet', 'IPAddress', '192.168.4.2'); >> wobj.deploy;

>> [predict\_out, speed] = wobj.predict(img\_pre,'Profile','on');

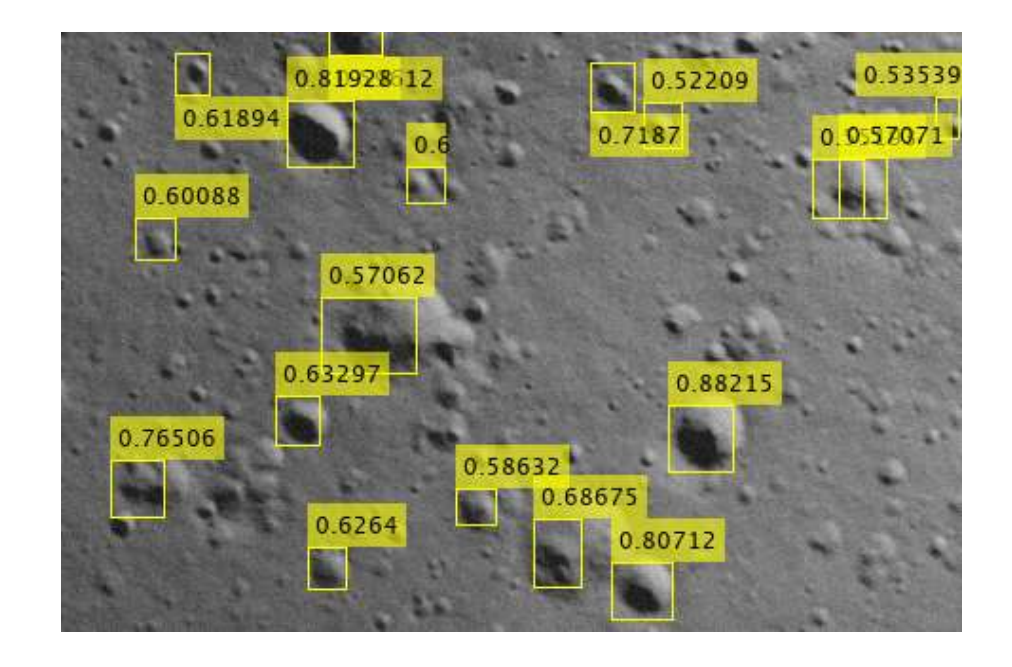

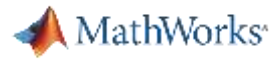

#### Profile FPGA Prototype and Iterate in MATLAB >>wobj=dlhdl.Workflow('Network', detector.Network, 'Bitstream', 'zcu102 single'); >> dn = wobj.compile; **Application**  >> wobj.Target = dlhdl.Target('Xilinx', 'Interface', 'Ethernet', 'IPAddress', '192.168.4.2'); **logic** >> wobj.deploy; Layer >> [predict\_out, speed] = wobj.predict(img\_pre,'Profile','on'); Weights & control -train**Activations** instructions  $\mathbf{\alpha}$  . >> deepNetworkDesigner Deep Learning Processor Profiler Performance Results LastFrameLatency(cycles) LastFrameLatency(seconds) FramesNum **Total Latency** Frames/s  $- - -$ ---------Network 1731048 0.00787 1 1731567 127.1 conv 1 204321 0.00093 maxpool1 161247 0.00073 conv<sub>2</sub> 212794 0.00097 maxpool2 79571 0.00036 conv 3 178561 0.00081 maxpool3 44228 0.00020 conv\_4 162020 0.00074 yolov2Conv1 306930 0.00140 yolov2Conv2 307094 0.00140 yolov2ClassConv 74251 0.00034 \* The clock frequency of the DL processor is: 220MHz

Deploying Deep Neural Networks on FPGA / SoC

> Optimize model performance on FPGA

Compression Techniques for Deep Neural Networks

Pre-processing sensor data for Deep Learning applications

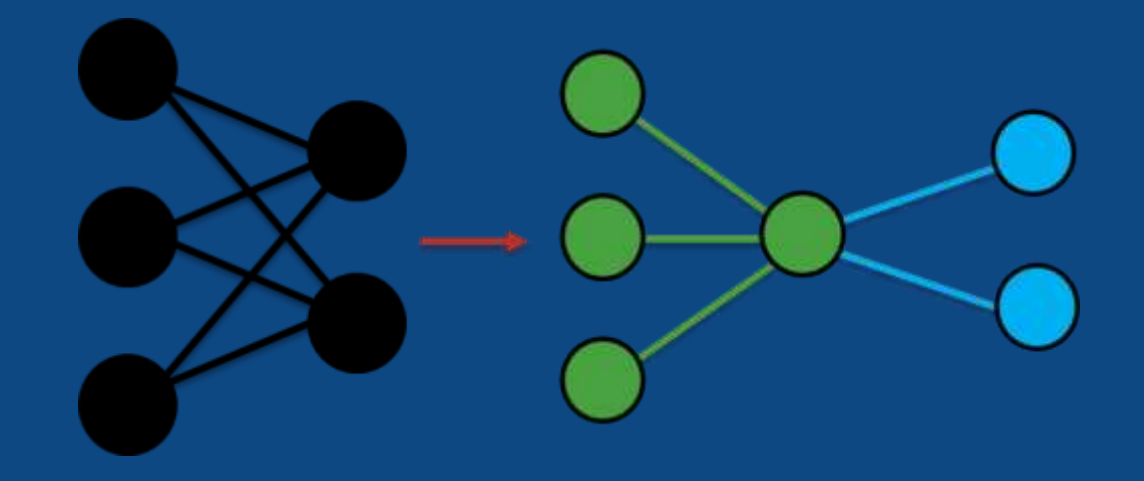

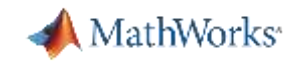

## Two Compression Techniques

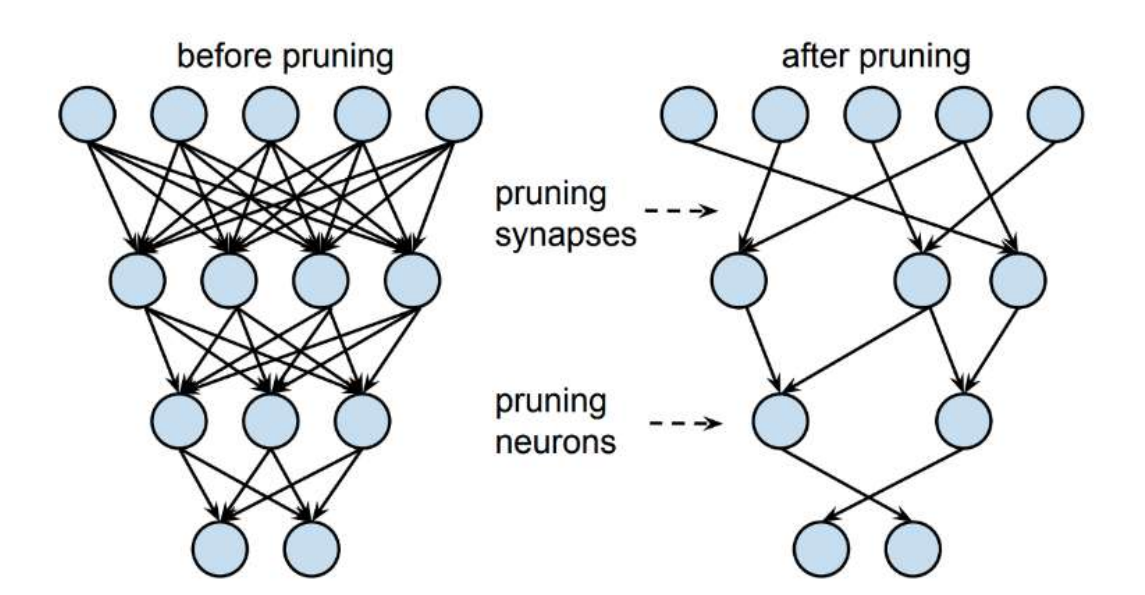

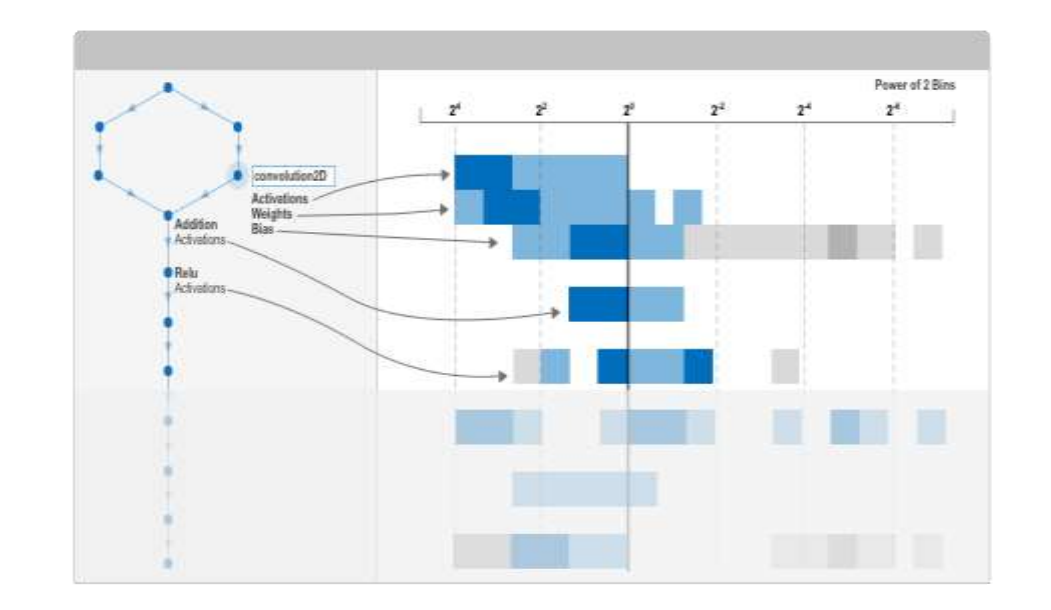

**Pruning** deep neural networks

## **Quantization** of deep neural networks

MathWorks<sup>®</sup>

# Taylor Approximation Pruning

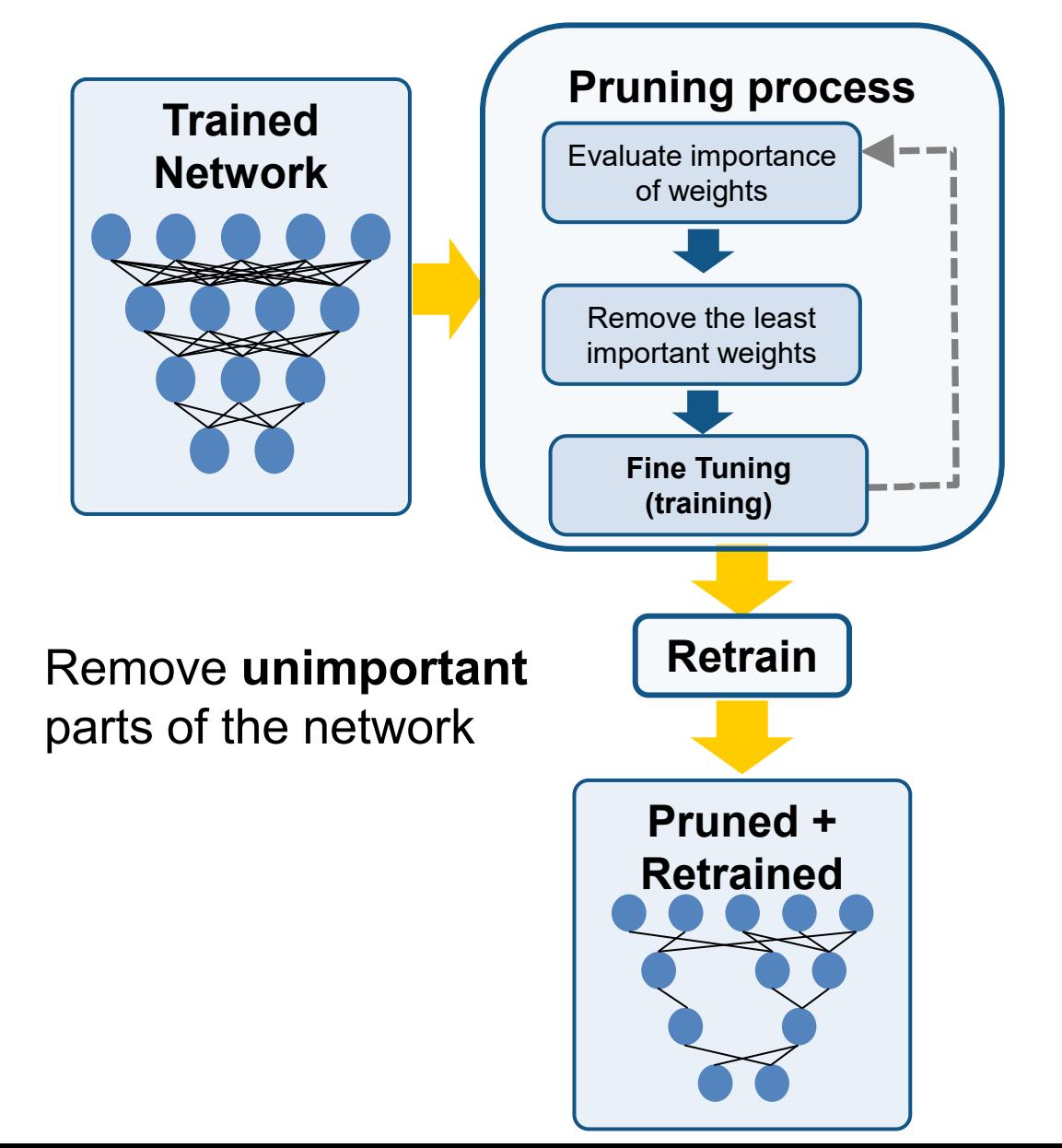

prunableNetwork = **taylorPrunableNetwork**(dlnet)

prunableNetwork = **TaylorNetworkPruner** with properties ...

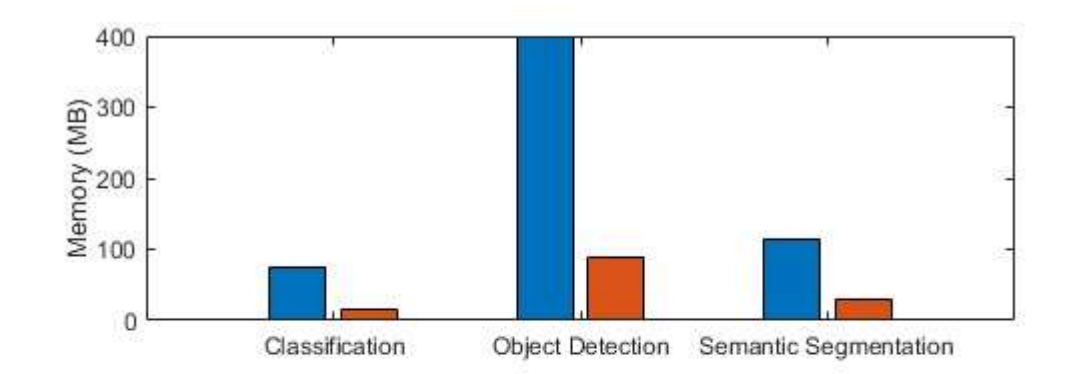

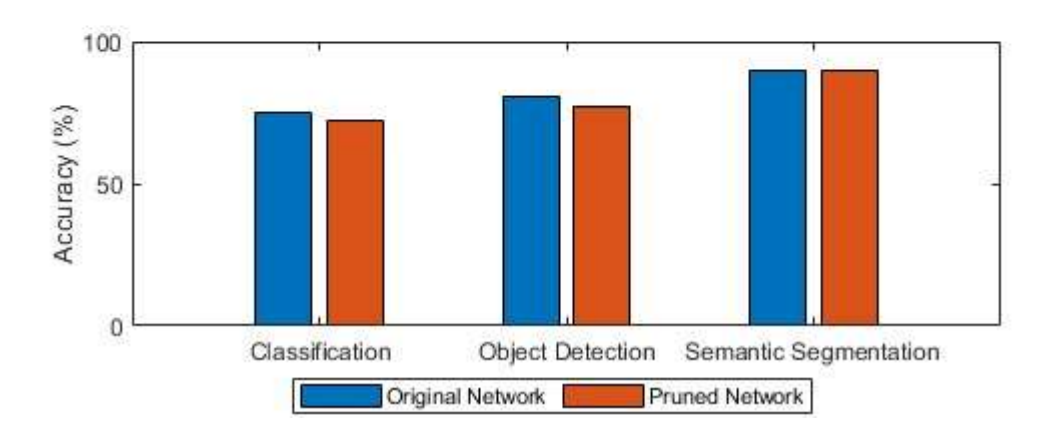

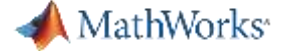

# Projected Layer Pruning

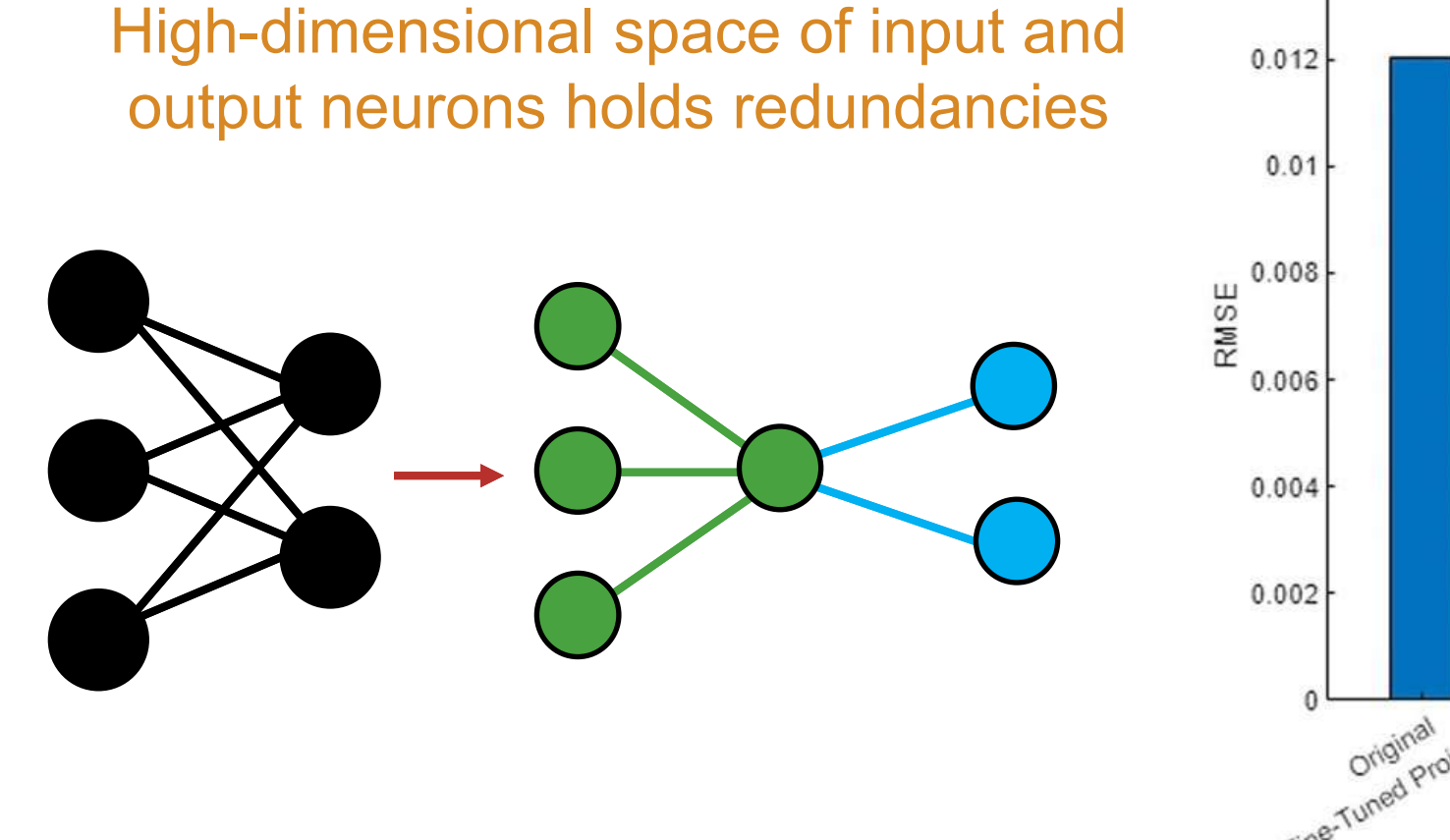

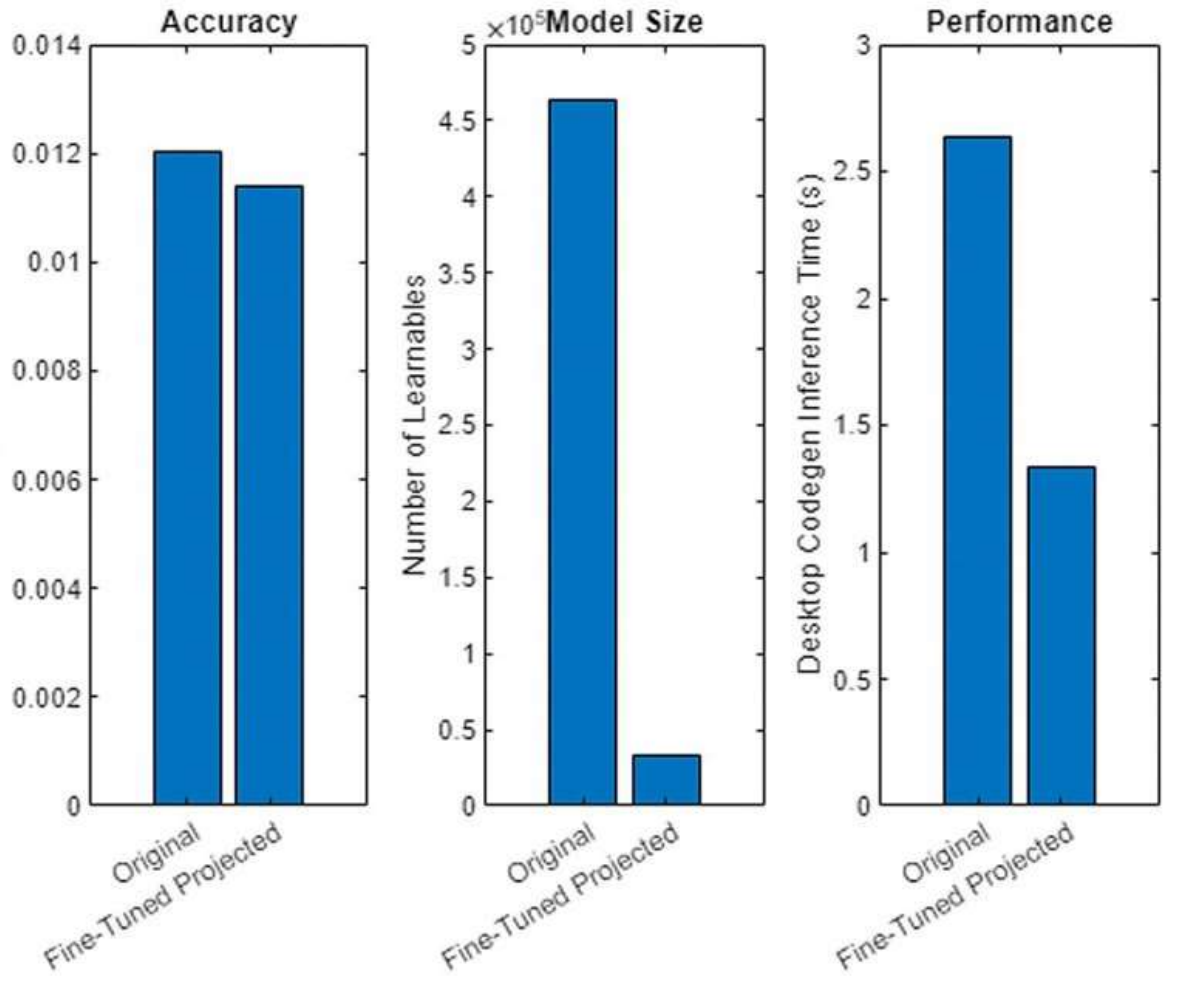

### [Technical article on projected layer pruning](https://www.mathworks.com/company/newsletters/articles/compressing-neural-networks-using-network-projection.html?s_tid=srchtitle)

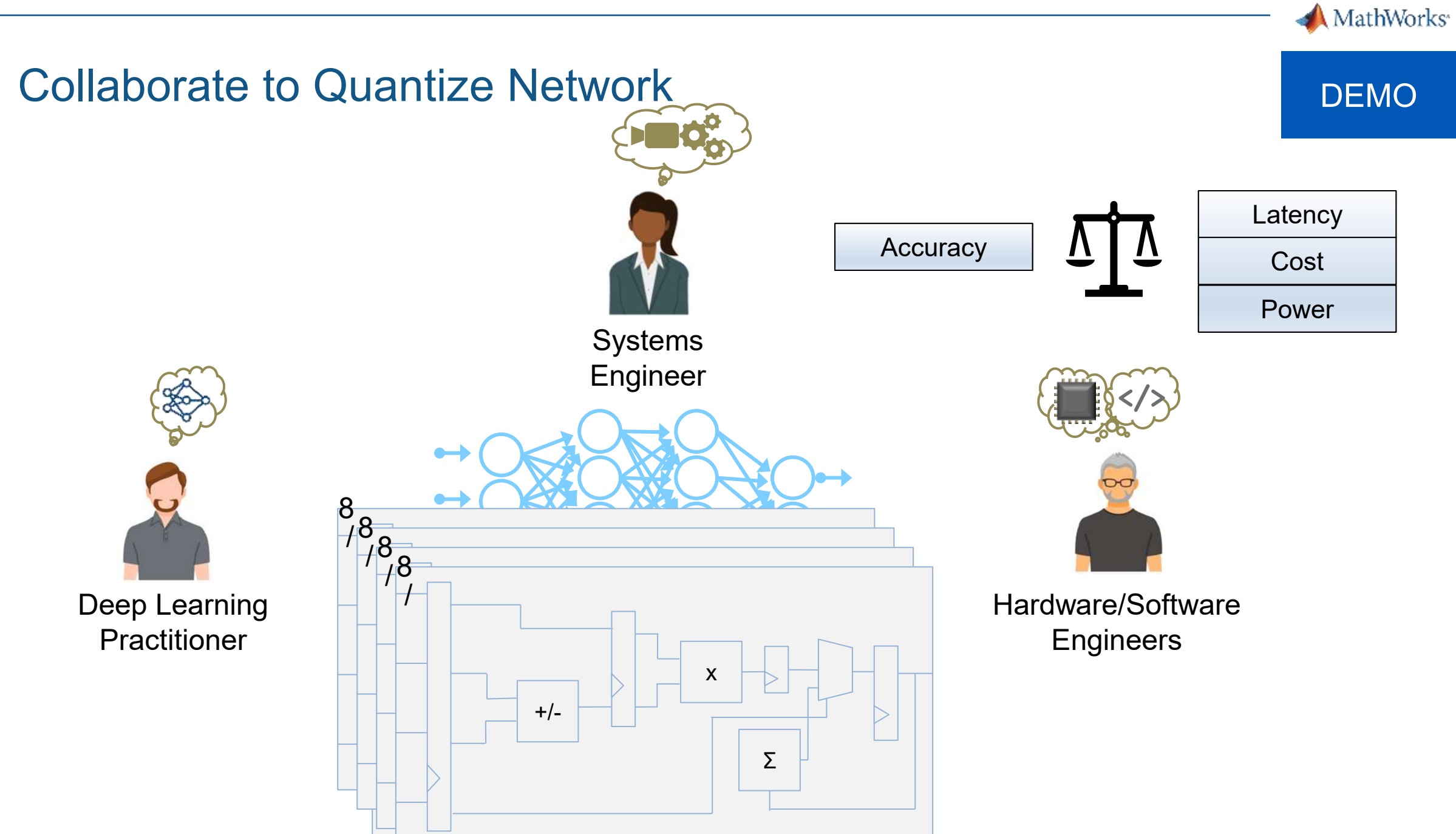

# Deep Network Quantizer - Int8 Quantization

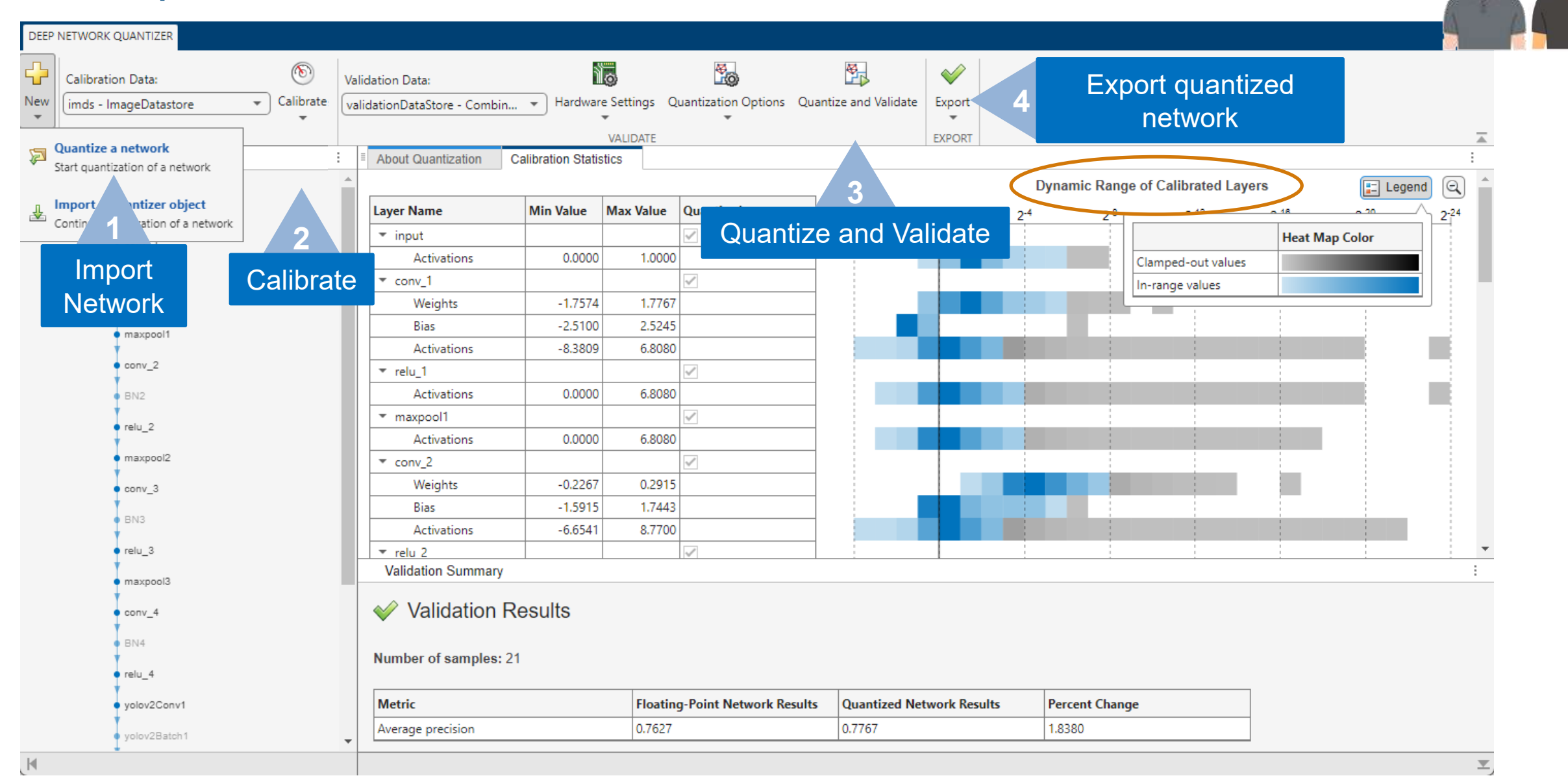

MathWorks<sup>®</sup>

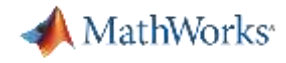

# Quantize Deep Learning Network and Processor in MATLAB

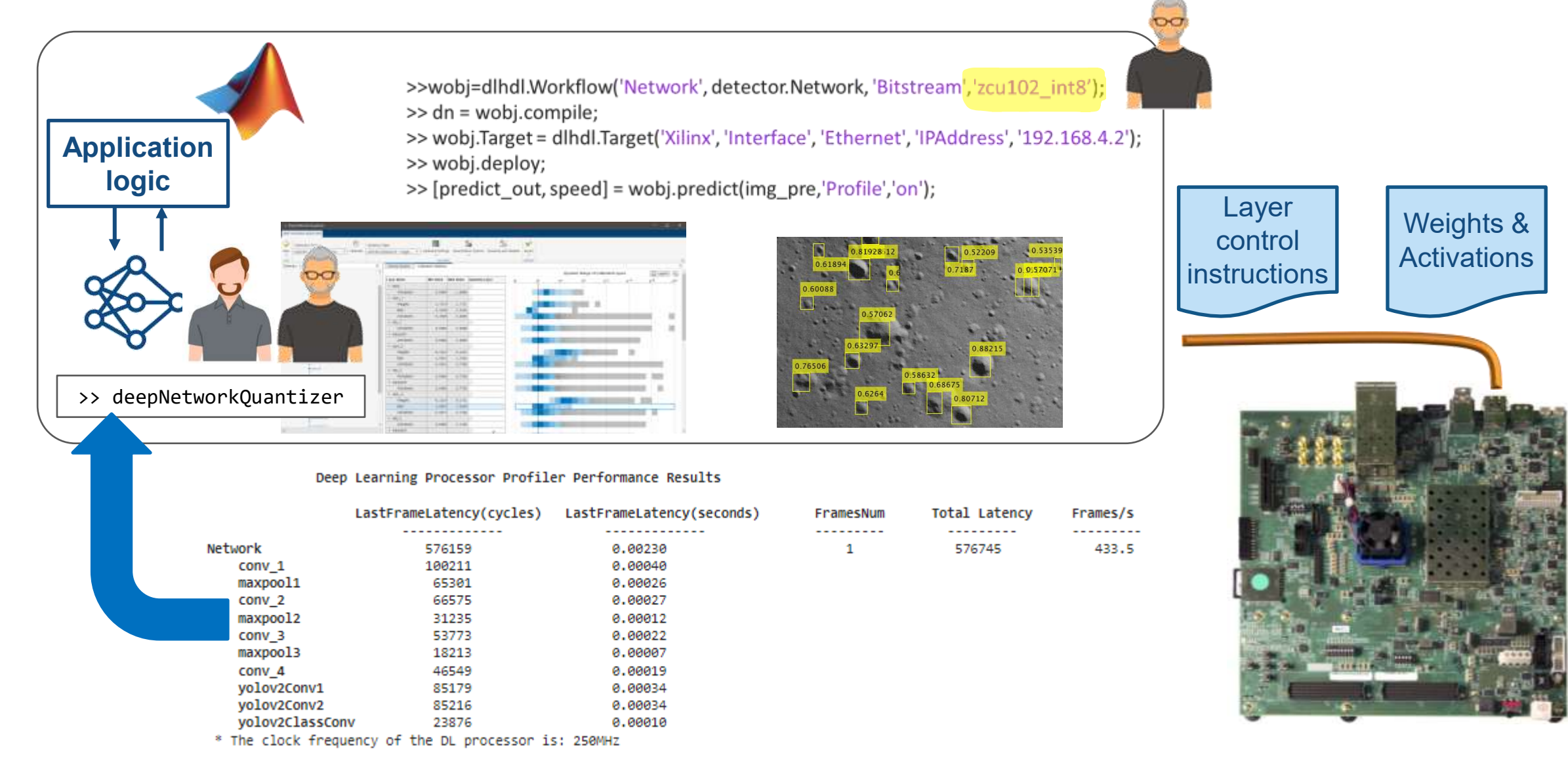

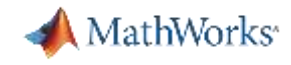

# Converge on an FPGA-Optimized Deep Learning Network

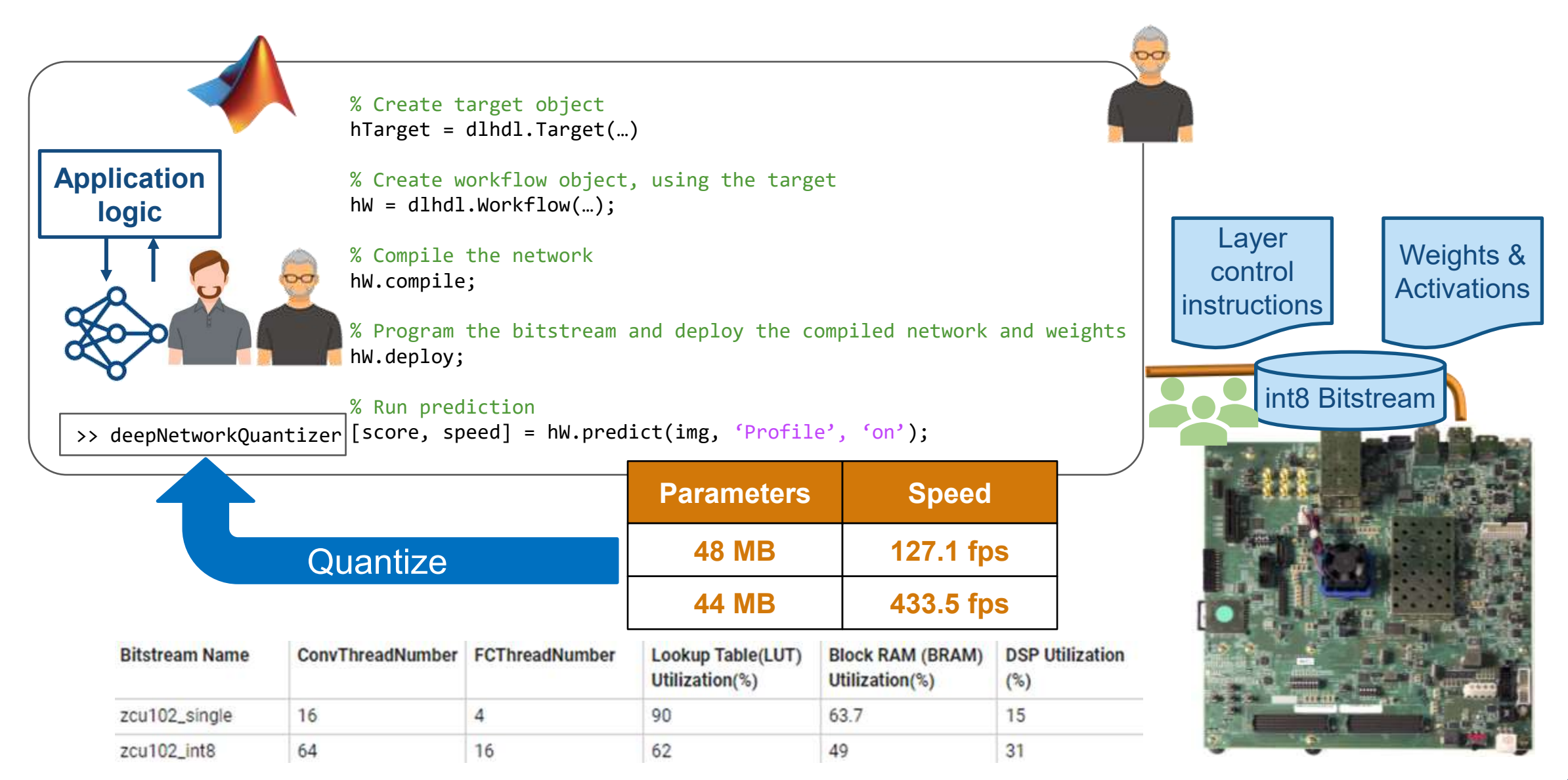

Deploying Deep Neural Networks on FPGA / SoC

> Optimize model performance on FPGA

Pre-processing sensor data for Deep Learning applications

Customizing and Integrating Deep Learning Processor IP

 $+$  AXI4

IPCORE\_CLK

O IPCORE RESETN

AXI4\_ACLK

- O AXI4\_ARESETN

AXI4 Master Activation Data +

AXI4\_Master\_Weight\_Data +

 $AXI4_M$ Master\_Debug +

 $=$ 

 $=$ 

 $=$ 

# Customizable DL Processor to save FPGA Area

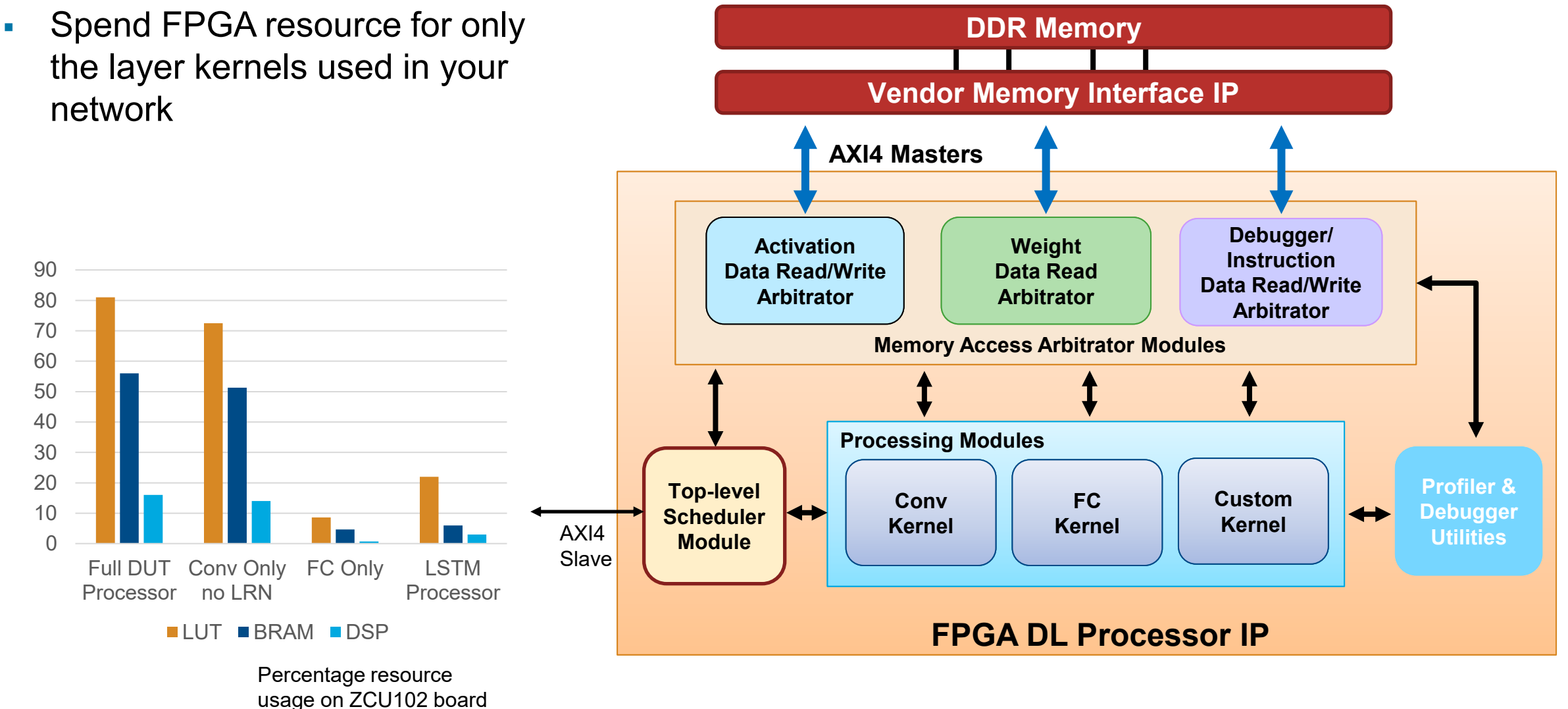

MathWorks<sup>®</sup>

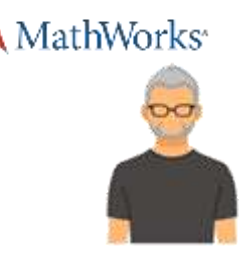

# Generate Custom Deep Learning Processor HDL and IP Core

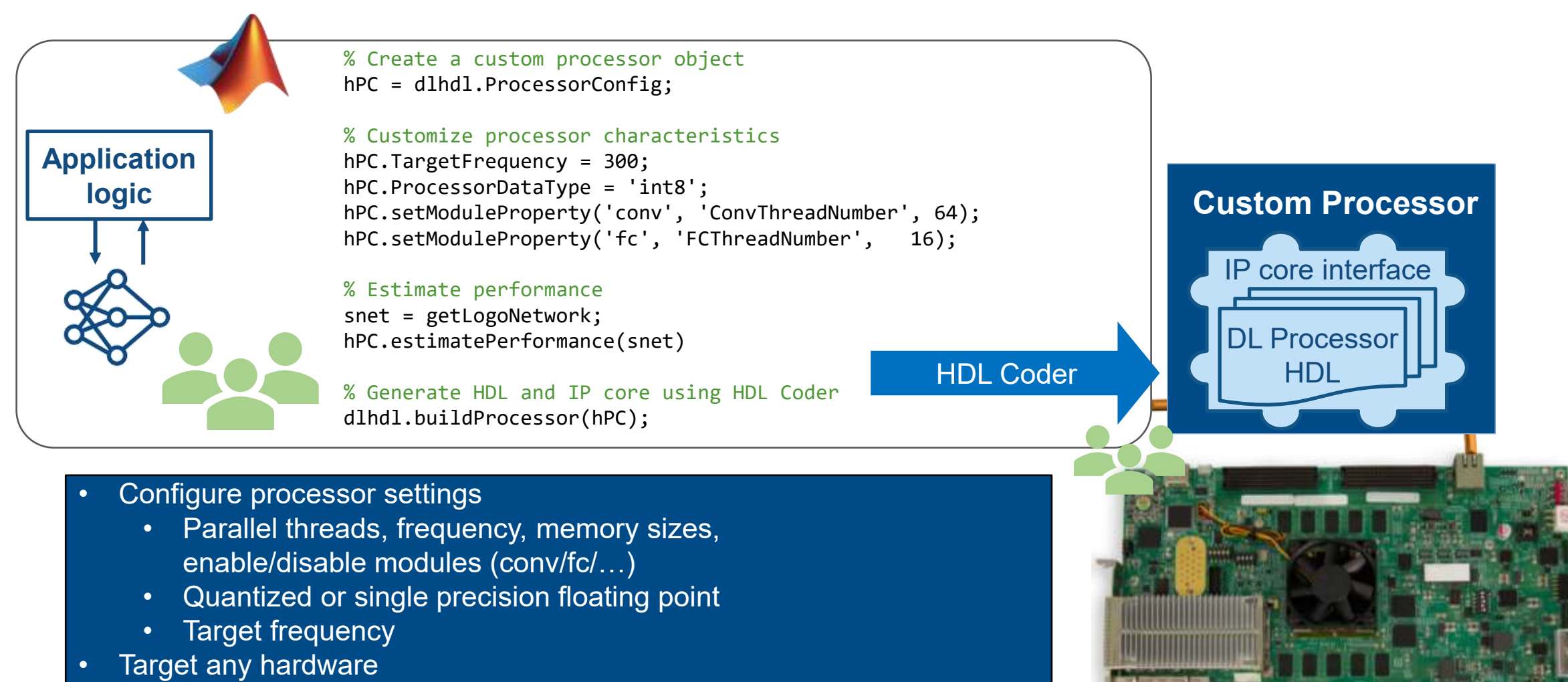

- Synthesizable RTL with AXI mappings
- Automatic Xilinx or Intel implementation

### MathWorks<sup>®</sup>

# Deep Learning Processor (DLP) Configuration

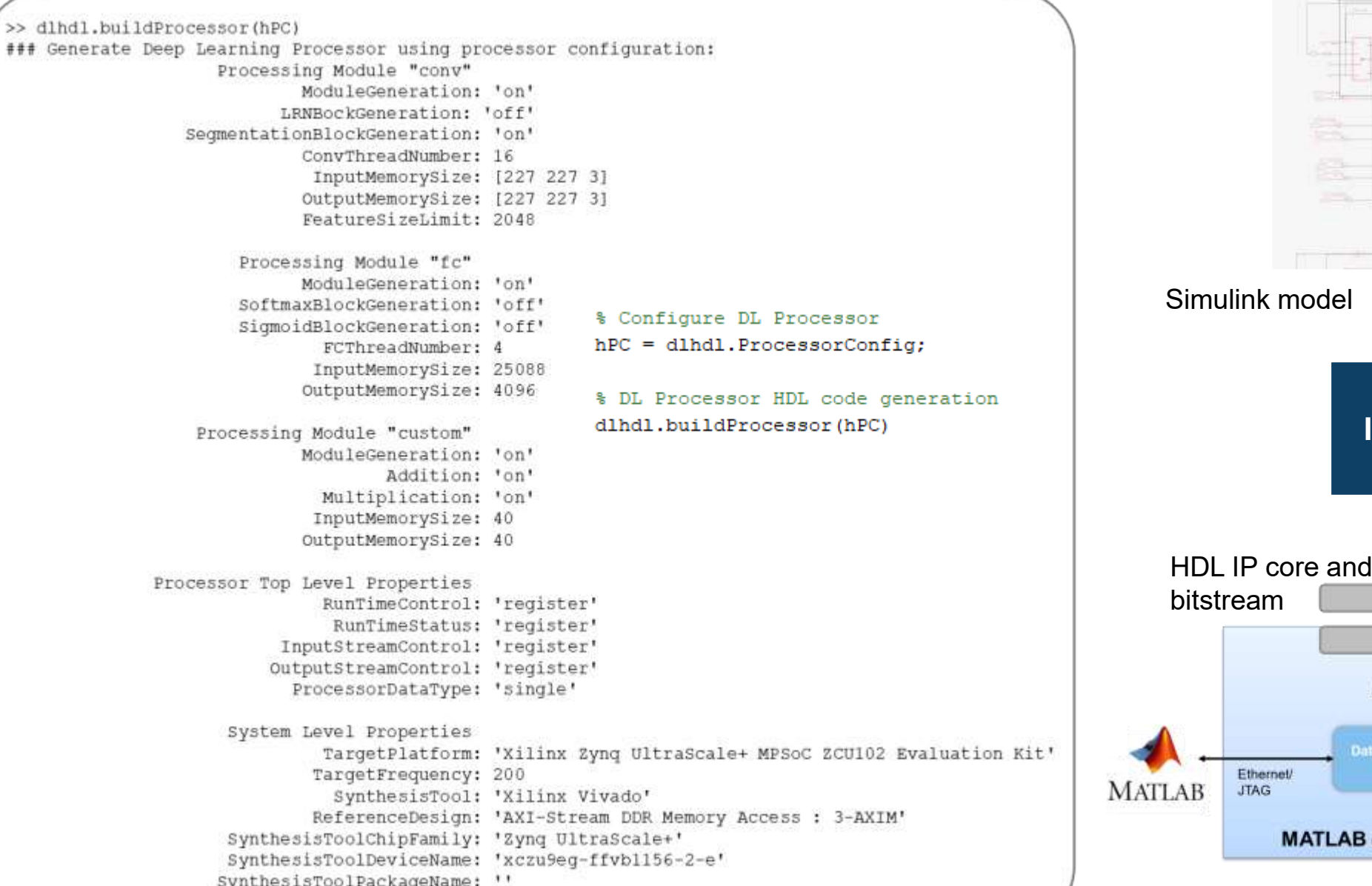

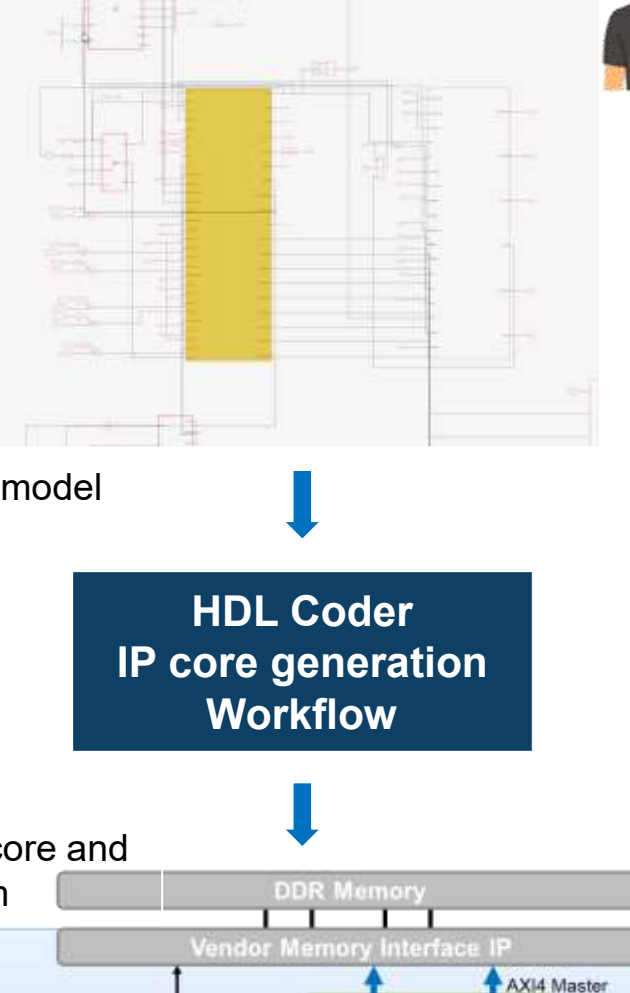

Under the hood:

**MATLAB controlled DL Processor on FPGA/SoC** 

 $AX14$ 

Conv

**Scheduler** 

**DL Processor IP** 

FC

AXI4

Data Movin

**128**
## Estimate Resource Utilization and Performance for Custom Processor Configuration

Reference zcu102 int8 bitstream configuration:

- Possible performance of 13982 frames per second (FPS) to a Xilinx ZCU102 ZU9EG device
- Digital signal processor (DSP) slice count 2520 (available) / 805 (used)
- Block random access memory (BRAM) count 912 (available) / 388 (used)

### Requirements:

- Target performance of 500 frames per second (FPS) to a Xilinx ZCU102 ZU4CG device
- Digital signal processor (DSP) slice count 240 (available)
- Block random access memory (BRAM) count 128 (available)

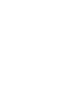

**129**

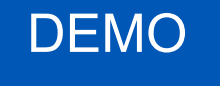

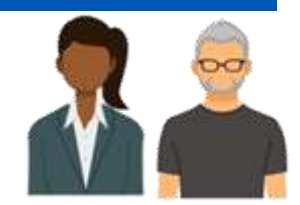

## Estimate Resource Utilization and Performance for Custom DLP

```
customNPC = d1hd1.ProcessorConfig;customhPC.ProcessorDataType = 'int8';
customhPC.setModuleProperty('conv','ConvThreadNumber',4); % ConvThreadNumber: 16
customhPC.setModuleProperty('conv','InputMemorySize',[30 30 1]); % InputMemorySize: [227 227 3]
customhPC.setModuleProperty('conv','OutputMemorySize',[30 30 1]); % OutputMemorySize: [227 227 3]
```
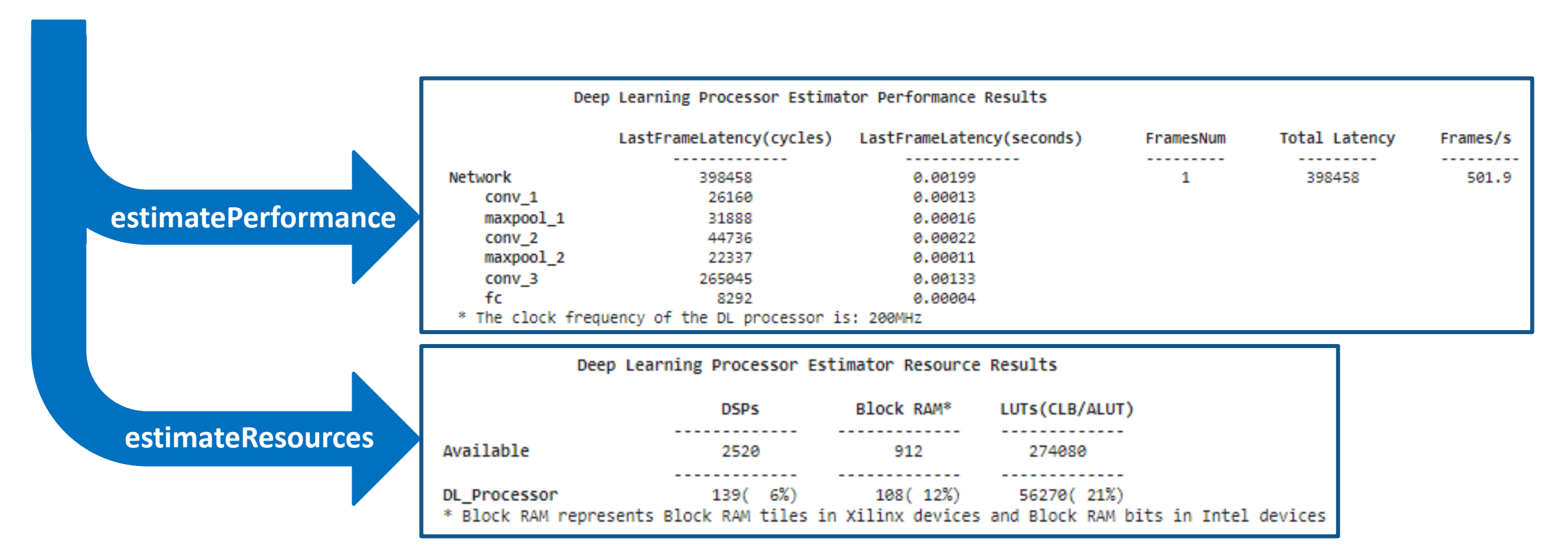

MathWorks<sup>®</sup>

## optimizeConfigurationForNetwork

Generate Optimized Processor Configuration for MobileNetV2 Network  $\checkmark$ 

1. Create a d1hd1. ProcessorConfig object.

 $net = mobilenetv2;$ 

hPC = dlhdl.ProcessorConfig;

2. To retrieve an optimized processor configuration, call the optimizeConfigurationForNetwork method.

hPC.optimizeConfigurationForNetwork(net)

### Optimizing processor configuration for deep learning network begin.

### Optimizing series network: Fused 'nnet.cnn.layer.BatchNormalizationLayer' into 'nnet.cnn.layer.Convolution2DLayer'

### Note: Processing module "conv" property "InputMemorySize" changed from "[227 227 3]" to "[224 224 3]".

### Note: Processing module "conv" property "OutputMemorySize" changed from "[227 227 3]" to "[112 112 32]".

### Note: Processing module "conv" property "FeatureSizeLimit" changed from "2048" to "1280".

### Note: Processing module "conv" property "LRNBlockGeneration" changed from "on" to "off" because there is no LRN layer in the deep learning network. ### Note: Processing module "fc" property "InputMemorySize" changed from "25088" to "1280".

### Note: Processing module "fc" property "OutputMemorySize" changed from "4096" to "1000".

Processing Module "conv" ModuleGeneration: 'on' LRNBlockGeneration: 'off' ConvThreadNumber: 16 InputMemorySize: [224 224 3] OutputMemorySize: [112 112 32] FeatureSizeLimit: 1280

Processing Module "fc" ModuleGeneration: 'on' SoftmaxBlockGeneration: 'off' FCThreadNumber: 4 InputMemorySize: 1280 OutputMemopxSize: 1000

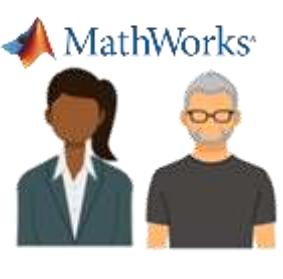

## Integrate the DL Processor into your bigger system

- Generate Generic DL Processor IP core
- Define clean input/output frame hand-shaking protocol
- Drop the generated DL IP core into your bigger system

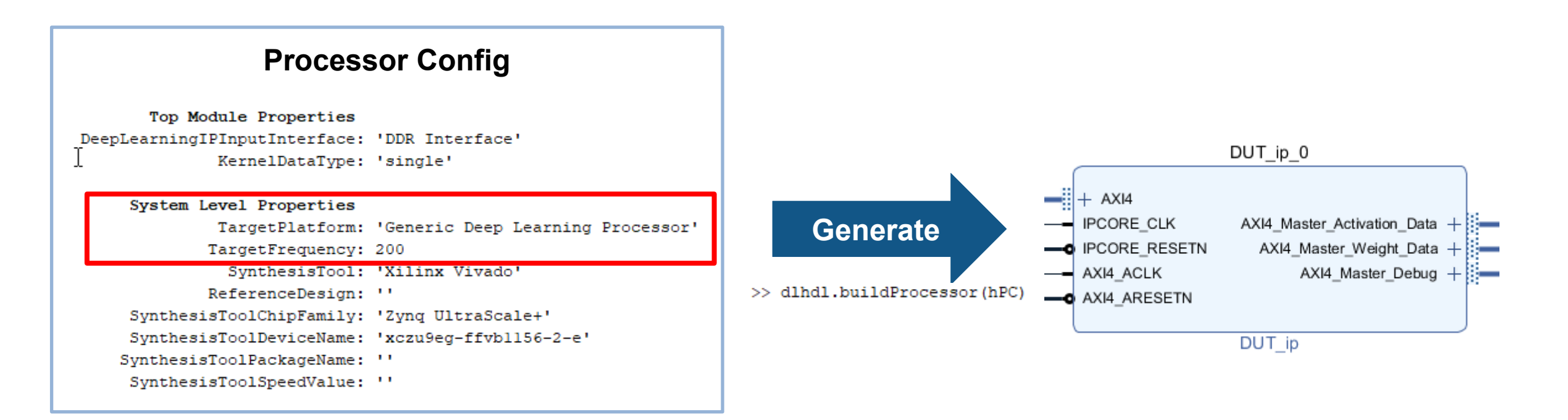

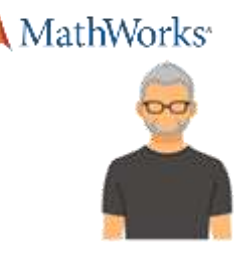

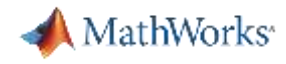

### AI-Driven System Design and Collaboration

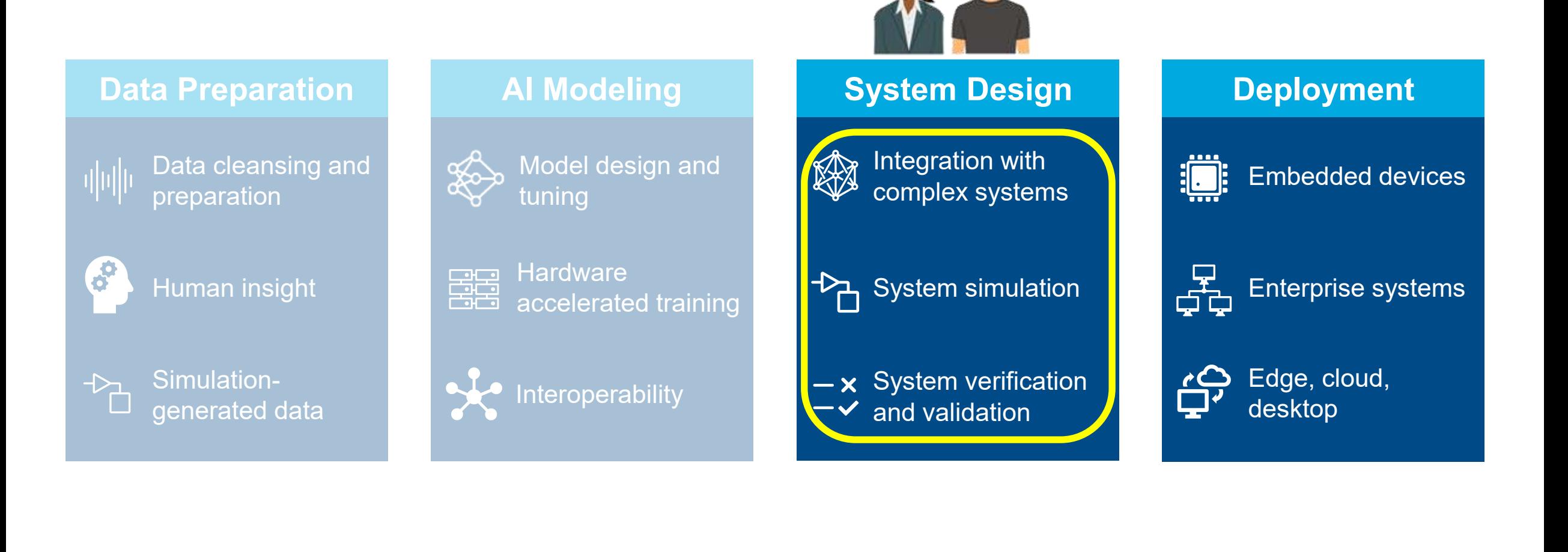

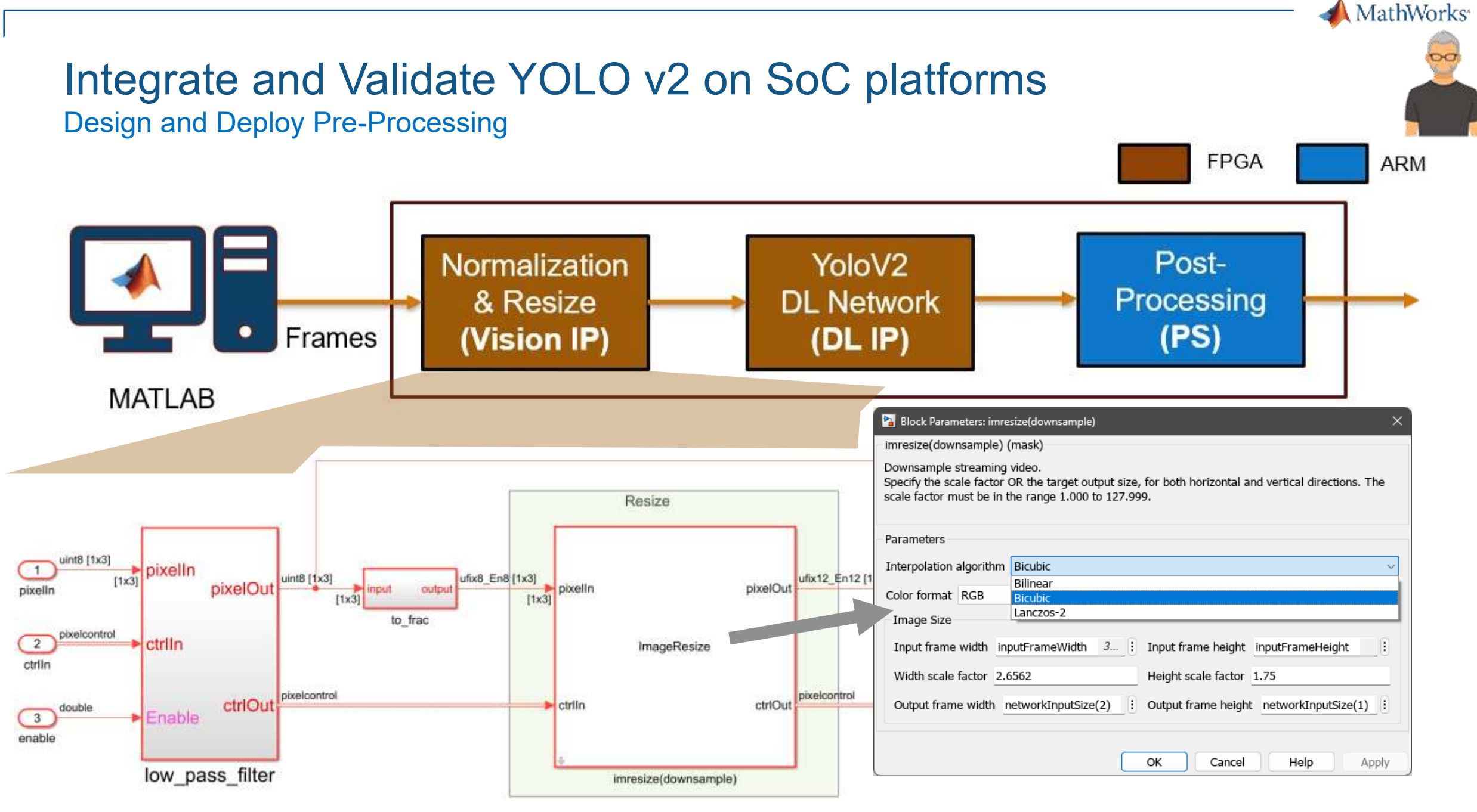

### Integrate and Validate YOLO v2 on SoC platforms Challenge: how to verify communication with memory access and handshake?

■ Easier modeling of the pre/post processing together with DL Processor

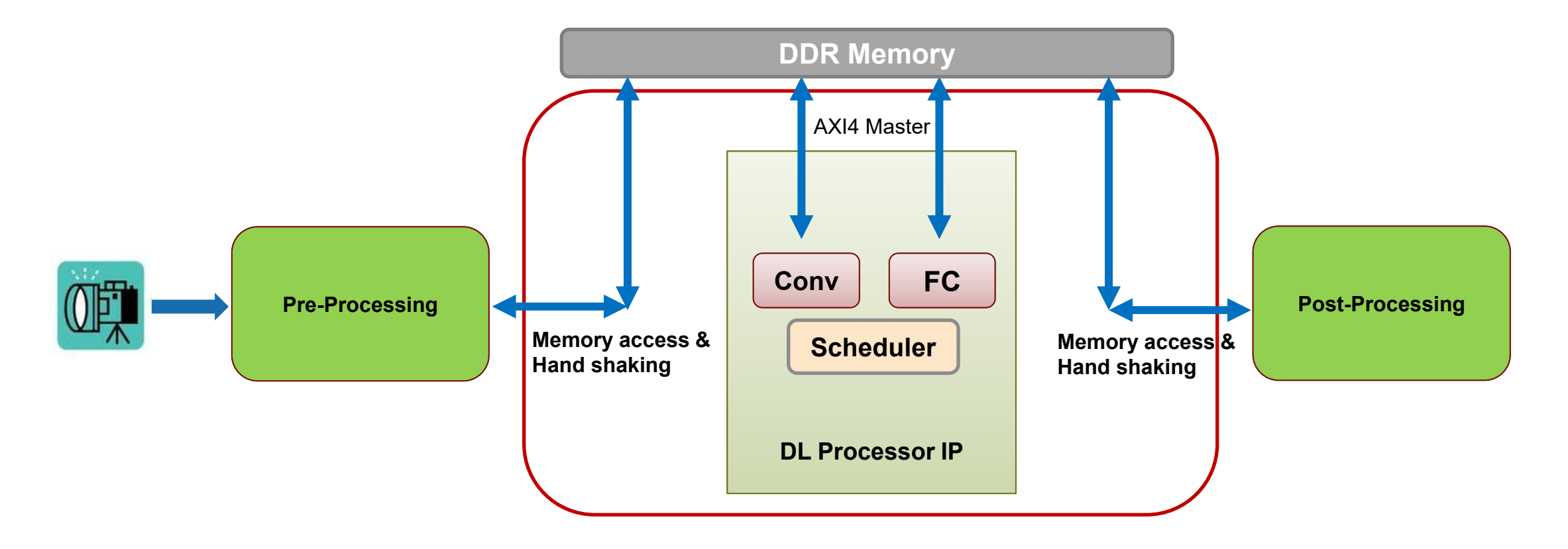

MathWorks<sup>®</sup>

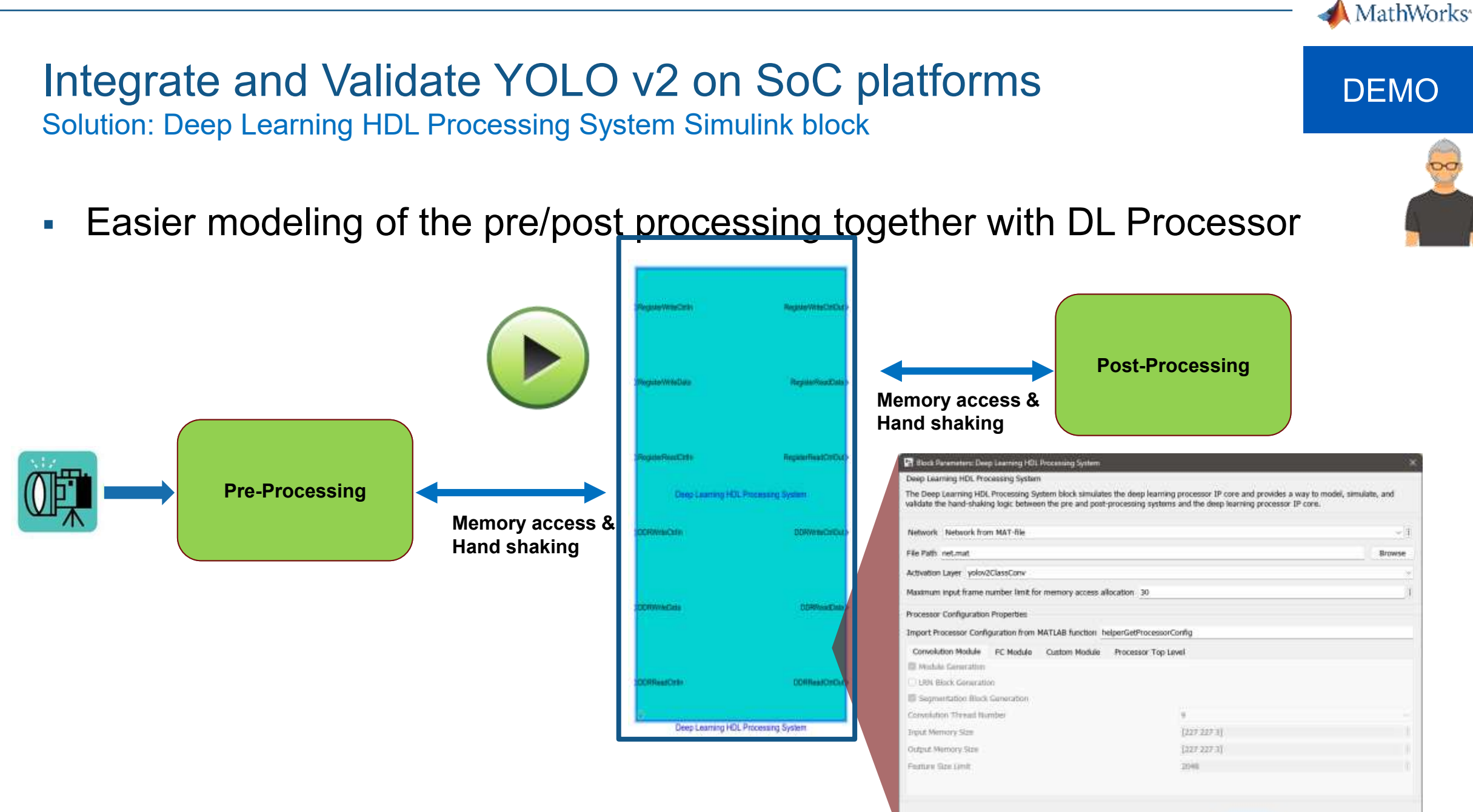

 $CK$ 

 $Q = 27 - Q - Q$ 冒っ **SIMULATION DEBUG MODELING** FORMAT **APPS**  $\frac{1}{\sqrt{2}}$   $\frac{1}{\sqrt{2}}$  Open 醫 100000 Stop Time ø  $\widehat{\bullet}_{\mathbf{N}}$  $\Box$ 軍  $\mathbb{Q}$  $\blacksquare$ **圖** Save  $\mathbf{v}$ Accelerator  $\mathbf{v}$ Signal Data Simulation New Library Log Add Logic Bird's-Eye Step Run Step Stop Signals Table Inspector Analyzer Scope Manager Print Viewer Browser **Digit** Fast Restart Forward Back \*  $\cdot$ LIBRARY REVIEW RESULTS FILE PREPARE SIMULATE YOLOv2PreprocessTestbench  $\frac{1}{2}$  $\Leftrightarrow$ Bro  $\circledast$ VOLOv2PreprocessTestbench Model  $\mathbb{Q}$ YOLO v2 DUT - Pre- and postprocess with deep learning hand shake nced Files  $\frac{\kappa}{\kappa}$  $\Rightarrow$  $\begin{array}{c|c} \hline & \begin{bmatrix} 0 & 1 & 1 \end{bmatrix} \\ & \begin{bmatrix} 1 \end{bmatrix} \end{array}$ pixel Referen  $\boxed{\mathsf{A}\Xi}$ pixel D2 [224x340x3] D2 [224x340x3] D<sub>1</sub> frame Frame To Pixels inputImages **InputData** packedData Out. inputimage inputimage [224x340x3]  $[224x340x3]$ **D1**  $D1 \t{2}{2}$ D<sub>1</sub> **AXIWriteCtrlOutDL RegisterWriteCtrlIn** RegisterWriteCtrlOu Г Input Images Select Image D<sub>1</sub> Pack true valid valid  $DT \nightharpoonup$ D<sub>1</sub> AXIWriteDataDL RegisterWriteData RegisterReadData D<sub>1</sub> true **DUTProcstart** Figure 1  $\Box$ **DUTProcStart** Tools Desktop Window Help File Edit View Insert 06565086 **AXIReadData**  $D1$  2(2) D<sub>1</sub> RegisterReadCtrlOut AXIReadCtrlOutDL RegisterReadCtrlIn AXIWriteCtrlInDL Deep Learning HDL Processing System  $D1 \{3\}$  $D1 2\{2\}$ **AXIWriteCtrlOutDDR lemoryWriteCtrlIn** MemoryWriteCtrlOut AXIReadCtriin  $2(2)$ AXIWriteCtrlInDDR **BOYE** D<sub>1</sub>  $D<sub>1</sub>$ **AXIWriteDataDDR** MemoryReadData **MemoryWriteData** - AXIReadDataDDR  $D1 {4}$ D<sub>1</sub>  $2(2)$ **AXIReadCtrlOutDDR MemoryReadCtriln** MemoryReadCtrlOut AXIReadCtrlInDDR Deep Learning HDL Processing System Yolo V2 Pre- and Postprocessing DUT **Q** 

鷹

 $\overline{b}$  $\gg$ 

VOLOv2PreprocessTestbench - Simulink prerelease use

 $\Box$ 

×

 $\overline{\phantom{a}}$ 

ä

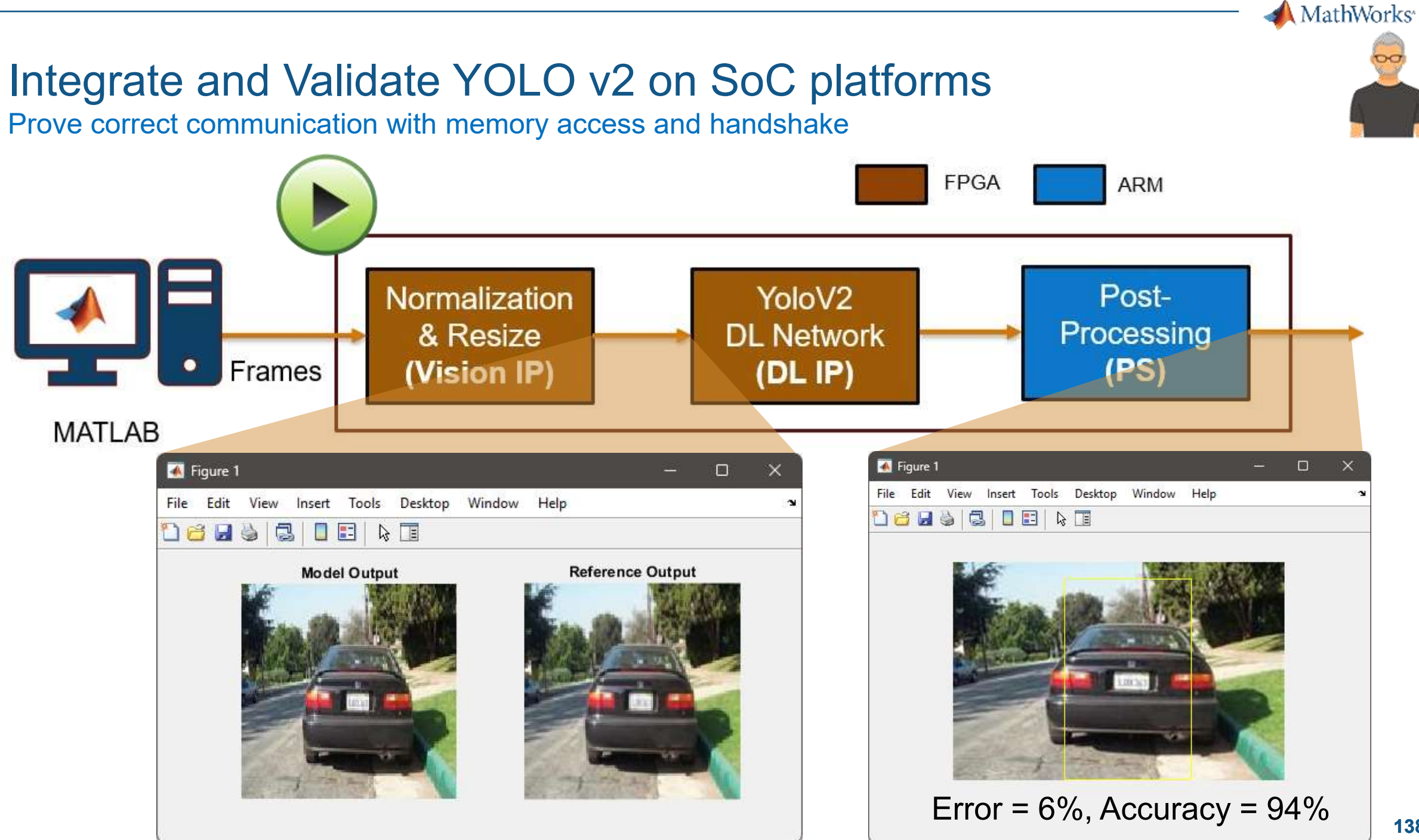

## Utility to export DL Deployment AXI read/write into a file (for ARM deployment)

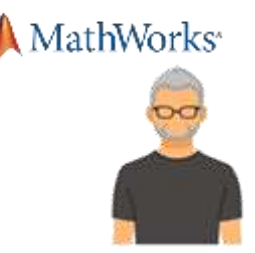

Enables you to initialize the DL Processor IP from your own host target (instead of using MATLAB)

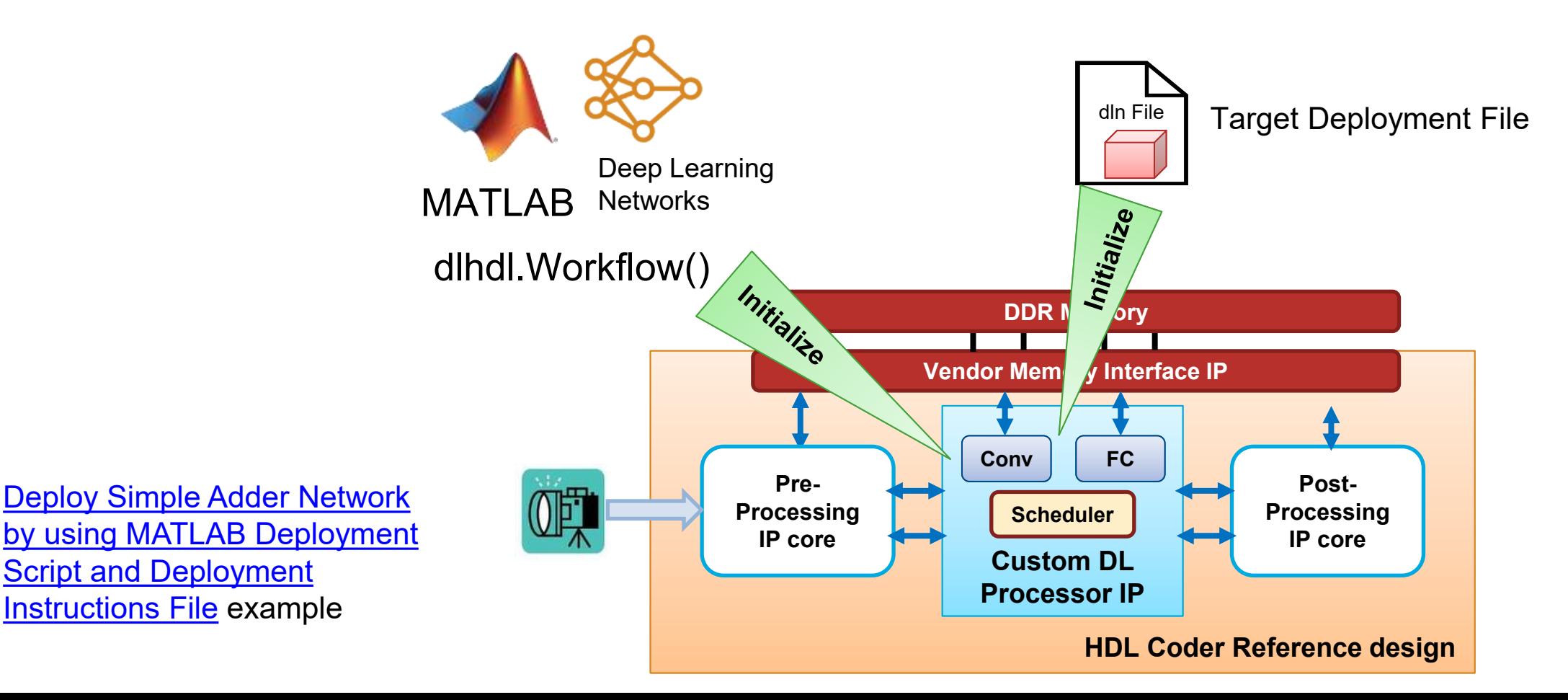

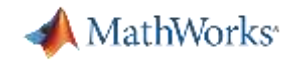

## Network Examples

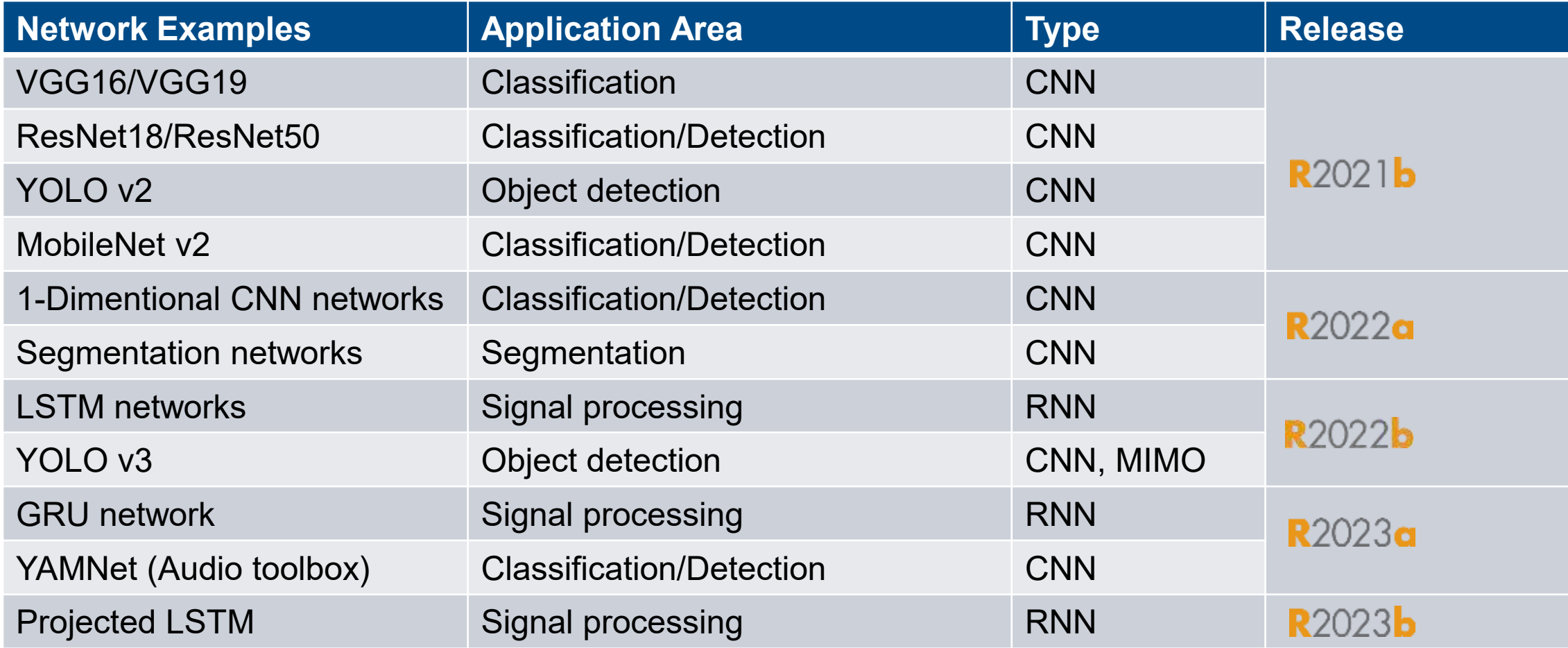

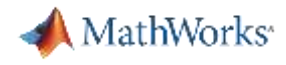

## Collaborate to Converge on Deep Learning FPGA Implementation

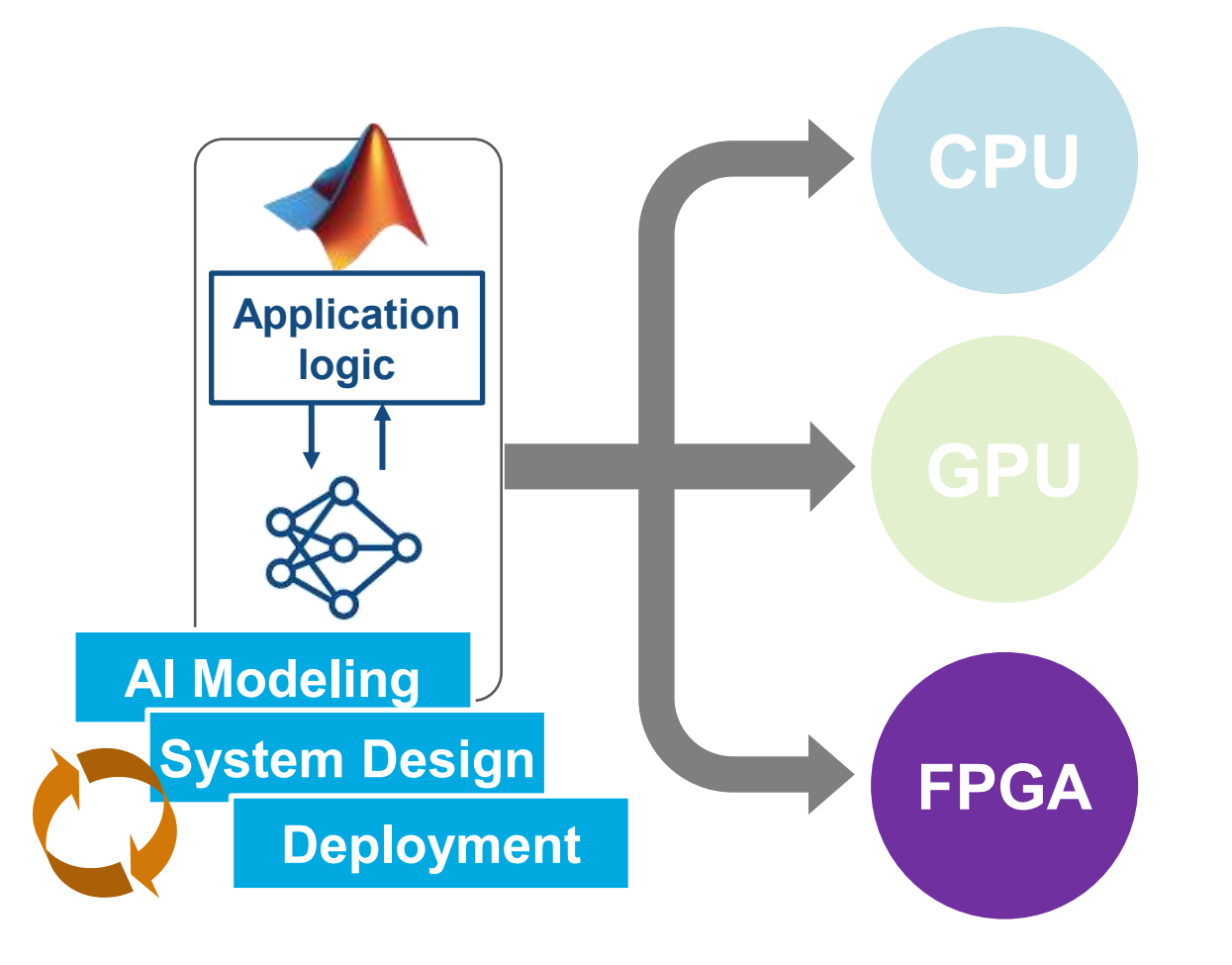

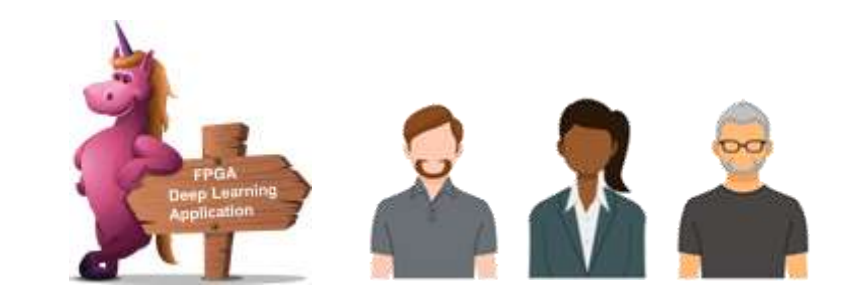

### **Deep Learning HDL Toolbox**

Prototype from MATLAB

Tune for system requirements

Configure and generate RTL

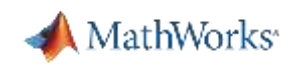

## Agenda

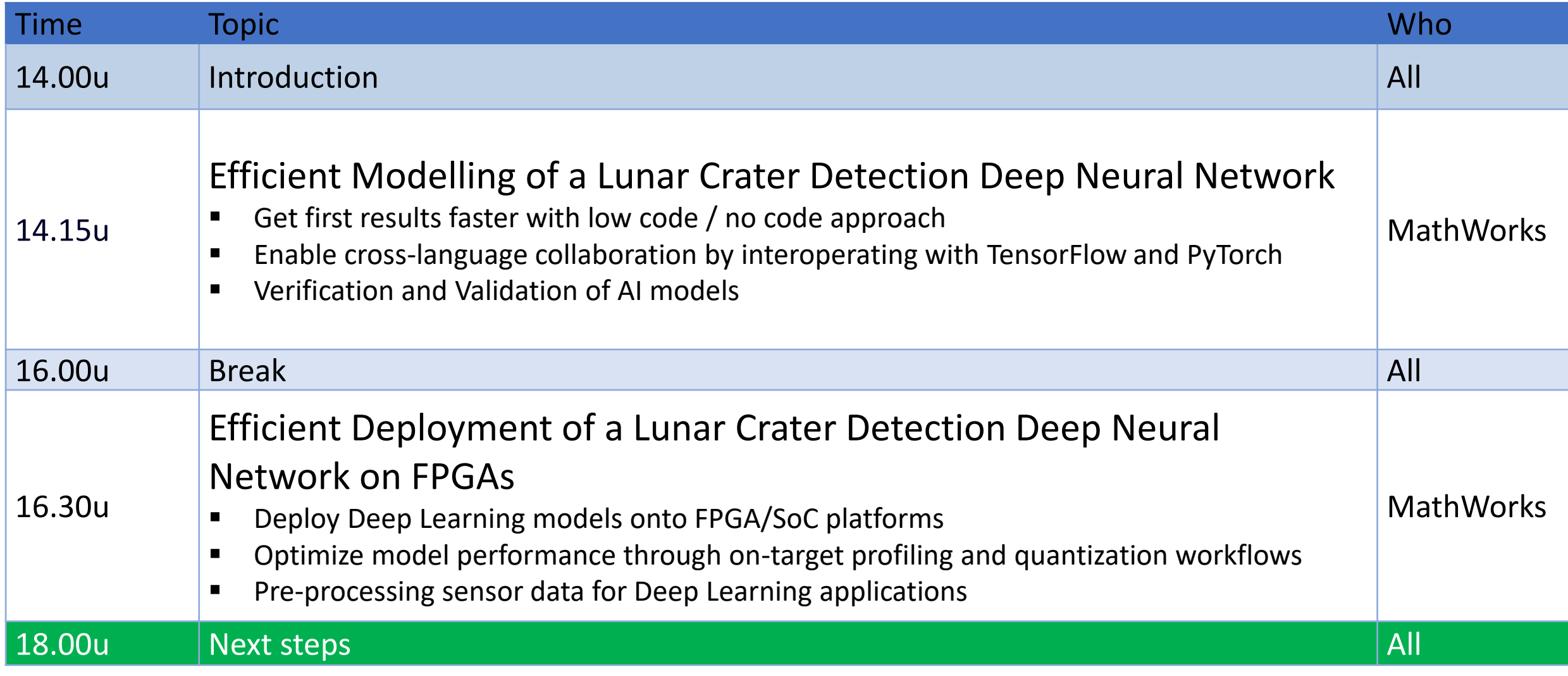

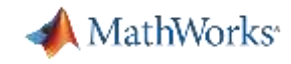

## Why MATLAB & MathWorks for AI?

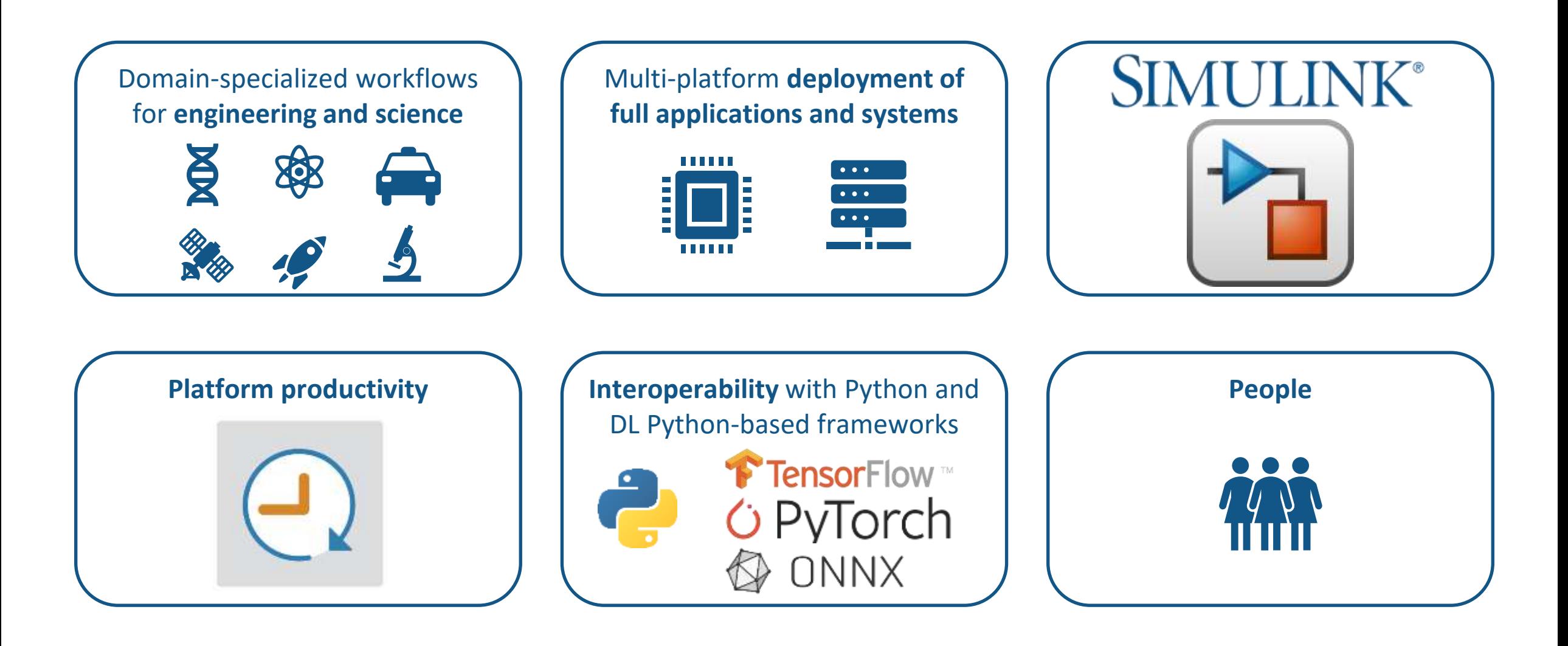

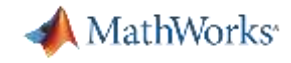

## **Examples**

#### **Deep Learning HDL Toolbox**

- Get Started with Deep Learning **HDL** Toolbox
- Prototype Deep Learning Networks on FPGA
- Deep Learning Processor Customization and IP Generation
- System Integration of Deep Learning Processor IP Core

neural network and display the

activations of the different layers of

the network. Examine the activations

Open Live Script

Deep Learning INT8 Quantization

5 tworks on FPGA

14

5

3

5

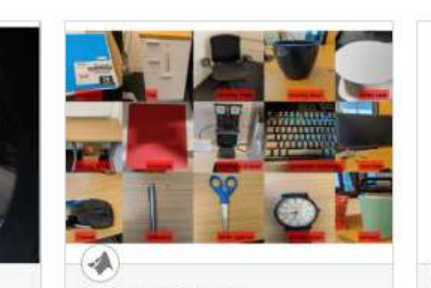

**Image Category Classification by Using Deep** Learning

Create, compile, and deploy a dlhdl. Workflow object with alexnet as the network object by using the Deep Learning HDL Toolbox"

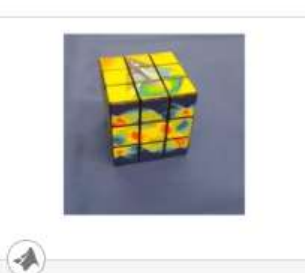

**Image Classification Using DAG Network Deployed to FPGA** 

Train, compile, and deploy a dlhdl. Workflow object that has ResNet-18 as the network object by using the Deep Learning HDL

**Vehicle Detection Using DAG** 

Network Based YOLO v2

Train and deploy a you look only

once (YOLO) v2 object detector.

Open Live Script

Deployed to FPGA

Open Live Script

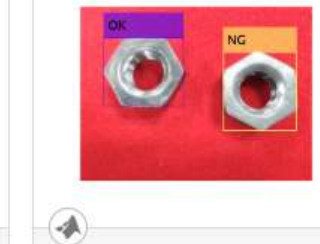

#### **Defect Detection**

Deploy a custom trained series network to detect defects in objects such as hexagon nuts. The custom networks were trained by using

#### Open Live Script

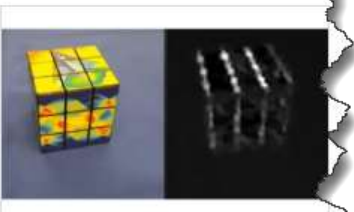

**Ground Truth: bic+bic. Prediction FPGA: bic+bic** 

**Bicyclist and Pedestrian** 

Deploy a custom trained series

bicyclists based on their micro-

network to detect pedestrians and

Doppler signatures. This network is

**Classification by Using FPGA** 

#### **Prototype and Verify Deep Learning Networks Without Target Hardware**

Rapidly prototype your custom deep learning network and bitstream by visualizing intermediate layer activation results and verifying

Open Live Scrip

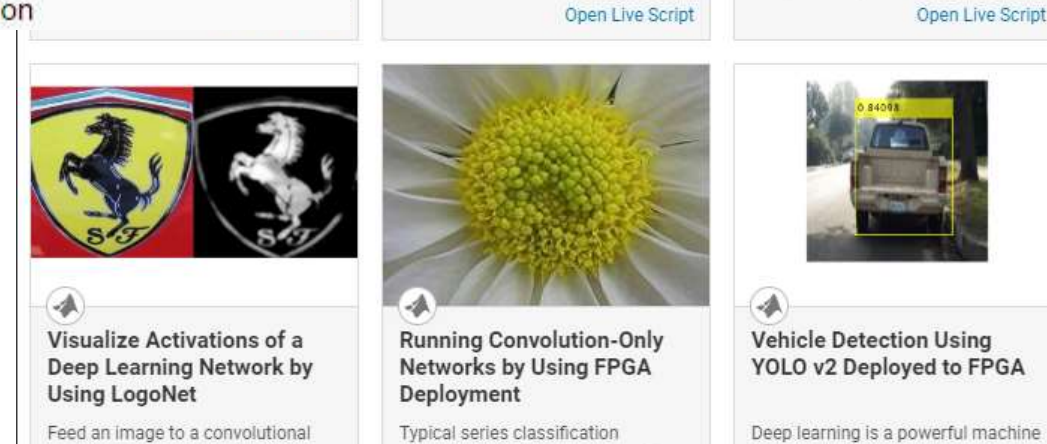

**Deploy Transfer Learning** 

Create, compile, and deploy a

dlhdl. Workflow object that has a

convolutional neural network. The

network can detect and output lane

**Network for Lane Detection** 

networks include a sequence of convolution layers followed by one or more fully connected layers.

Open Live Script

learning technique that you can use to train robust object detectors. Several techniques for object

Open Live Script

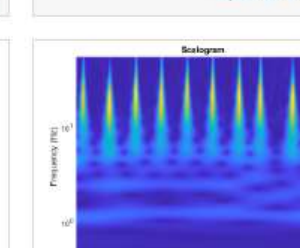

#### **Classify ECG Signals Using DAG Network Deployed To** FPGA

Classify human electrocardiogram (ECG) signals by deploying a trained directed acyclic graph (DAG) network.

 $\begin{array}{cccccccccccccc} 1 & 2 & 3 & 4 & 3 & 1 & 7 \end{array}$ 

Open Live Script

Open Live Script

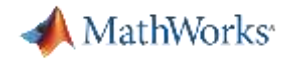

### **Training Resources**

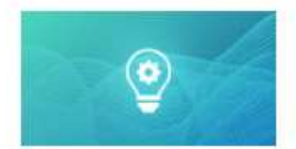

#### **Machine Learning Onramp**

Free 6 modules | 2 hours | Languages Learn the basics of practical machine learning methods for classification problems.

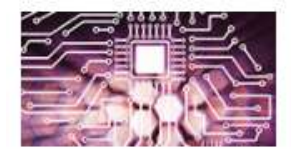

#### **Machine Learning with MATLAB** 7 modules | 12 hours | Languages Explore data and build predictive models.

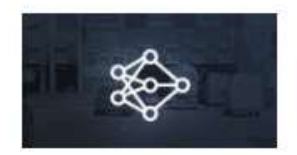

#### **Deep Learning Onramp** 5 modules 2 hours Languages

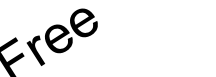

Get started quickly using deep learning methods to perform image recognition.

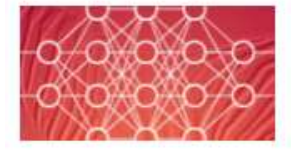

#### **Deep Learning with MATLAB**

13 modules | 8 hours | Languages

5 modules | 3 hours | Languages

Learn the theory and practice of building deep neural networks with real-life image and sequence data.

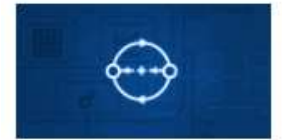

#### **Reinforcement Learning Onramp**

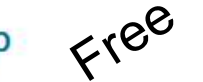

Master the basics of creating intelligent controllers that learn from experience.

#### https://matlabacademy.mathworks.com/

#### **Deep Learning Onramp**

**Start course** 

Share | Certificate | Settings

#### **Course Description**

Get started quickly using deep learning methods to perform image recognition.

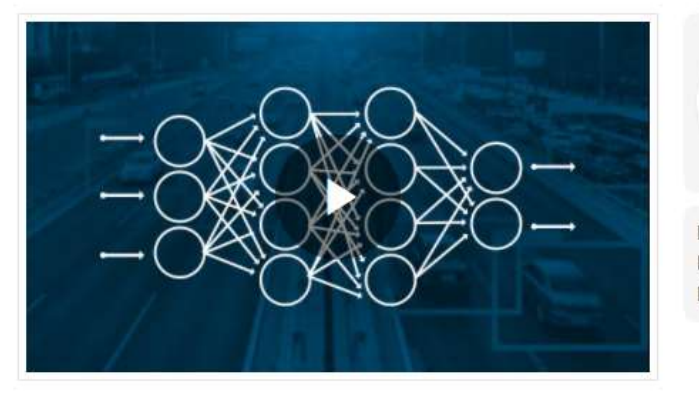

### **Course Author** Renee Bach

Self-paced online Format 2 hours **Duration** Language English (set language)

#### **Modules**

#### > Introduction 5 min

- > Using Pretrained Networks 20 min
- > Managing Collections of Image Data 30 min
- > Performing Transfer Learning 60 min
- > Conclusion 10 min

## MathWorks training options for AI topics

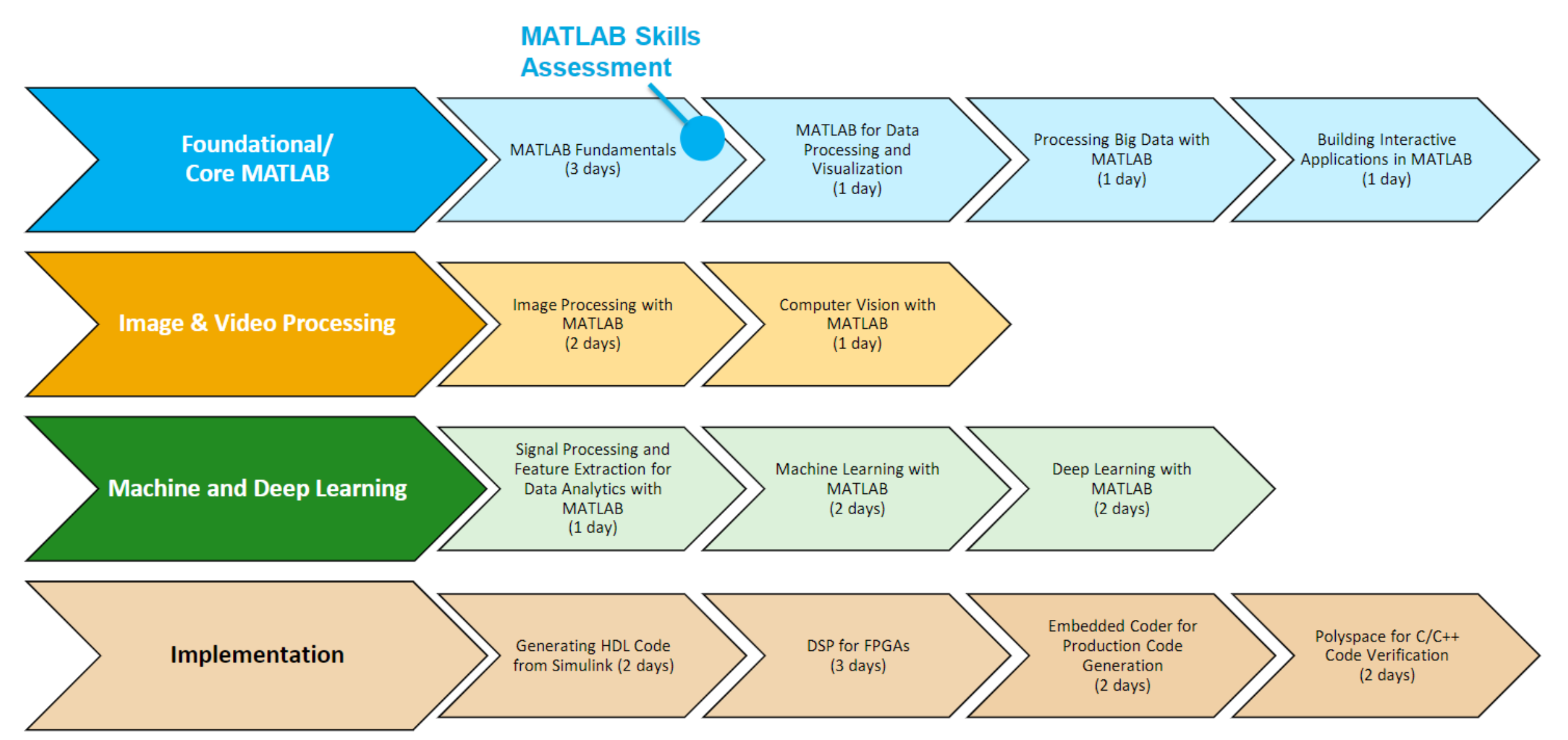

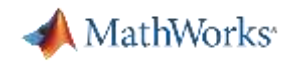

### Resources for Further Learning

- Crater Detection Deep Learning
	- Deep Learning Solutions in MATLAB
	- [Deep Learning Verification Library](https://www.mathworks.com/matlabcentral/fileexchange/118735-deep-learning-toolbox-verification-library)
	- [Deep Learning Models](https://github.com/matlab-deep-learning/MATLAB-Deep-Learning-Model-Hub)
	- [MATLAB with TensorFlow and PyTorch](https://www.matlabexpo.com/content/dam/mathworks/mathworks-dot-com/images/events/matlabexpo/online/2022/matalb-with-tensorflow-and-pytorch-for-deep-learning.pdf)
	- [Importing Models from TensorFlow, PyTorch, and ONNX](https://blogs.mathworks.com/deep-learning/2022/03/18/importing-models-from-tensorflow-pytorch-and-onnx/)
	- TensorFlow-Keras [Layers Supported for Conversion into Built-In](https://www.mathworks.com/help/deeplearning/ref/importtensorflowlayers.html#mw_8c774782-3a98-4dfc-838a-50eb34865d97) MATLAB Layers
	- [What's New in Interoperability with TensorFlow and](https://blogs.mathworks.com/deep-learning/2022/10/04/whats-new-in-interoperability-with-tensorflow-and-pytorch/) PyTorch
- Crater Detection Deep Learning → FPGA
	- [Deep Learning HDL Toolbox](https://www.mathworks.com/products/deep-learning-hdl.html)
	- [Deep Learning HDL Toolbox Supported Networks, Layers, Boards and Tools](https://www.mathworks.com/help/deep-learning-hdl/ug/supported-networks-layers-boards-and-tools.html)

## **MATLAB speaks Startups**

# **MATLAB and Simulink for Startups Get Low-Cost Access to MATLAB and Simulink**

**Research projects, develop prototypes, and take ideas from concept to production**

## **Talk to our team to learn more**

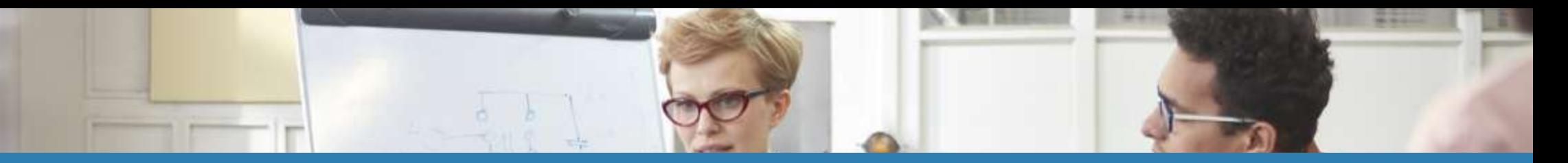

## **MATLAB and Simulink for Startups** Get Low-Cost Access to MATLAB and Simulink

## **MATLAB Suite**

MATLAB with 40+ addon products

## **MATLAB and Simulink Suite**

MATLAB and Simulink with 90+ add-on products

## **MathWorks Startups Program benefits**

- **Get MATLAB, Simulink, and add-on products at low startup pricing**
- **Support from application engineers and technical support**
- **Training options in local languages, including 50% off training credits**
- **Co-marketing opportunities to showcase your technology or products**

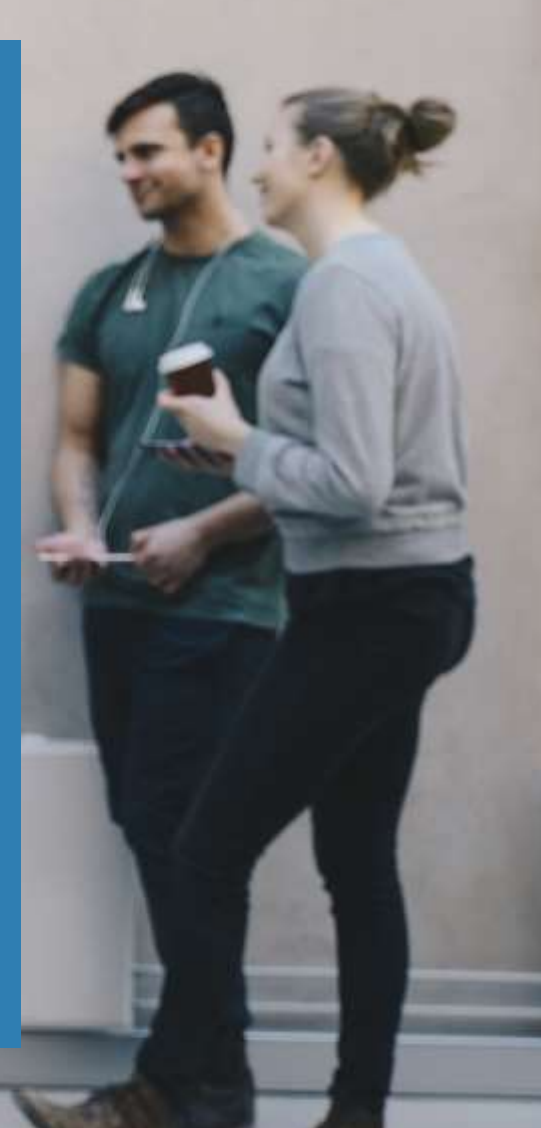